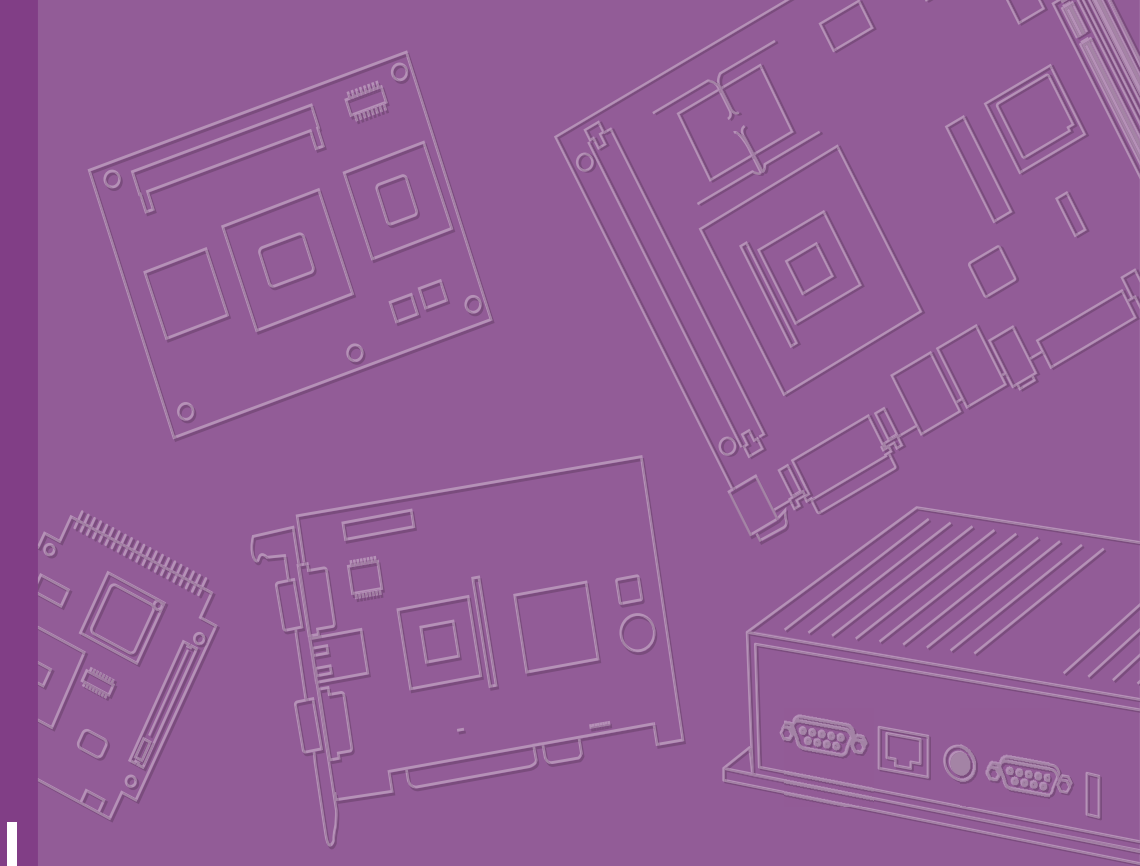

## **User Manual**

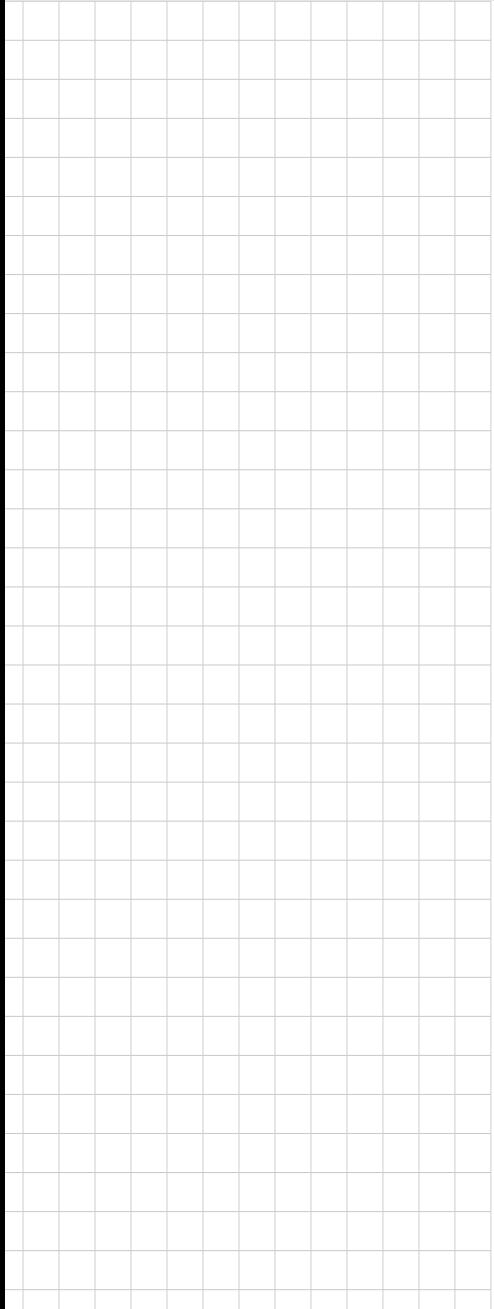

# **ASMB-925 Series**

**EATX Serverboard with Dual LGA3647-P0 Intel® Xeon® CPUs, 12 DDR4 Slots, 5 PCIe x16, 1 PCIe x8, 1 PCI, 8 SATA3.0, 6 USB 3.0, Dual 10GbE, and IPMI**

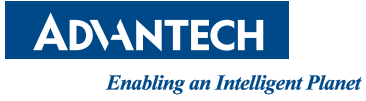

#### **Copyright**

The documentation and the software included with this product are copyrighted 2022 by Advantech Co., Ltd. All rights are reserved. Advantech Co., Ltd. reserves the right to make improvements in the products described in this manual at any time without notice. No part of this manual may be reproduced, copied, translated, or transmitted in any form or by any means without the prior written permission of Advantech Co., Ltd. The information provided in this manual is intended to be accurate and reliable. However, Advantech Co., Ltd. assumes no responsibility for its use, nor for any infringements of the rights of third parties that may result from its use.

#### **Acknowledgments**

Intel and Pentium are trademarks of Intel® Corporation.

Microsoft Windows and MS-DOS are registered trademarks of Microsoft® Corp.

All other product names or trademarks are properties of their respective owners.

#### **Product Warranty (2 years)**

Advantech warrants the original purchaser that each of its products will be free from defects in materials and workmanship for two years from the date of purchase.

This warranty does not apply to products that have been repaired or altered by persons other than repair personnel authorized by Advantech, or that have been subject to misuse, abuse, accident, or improper installation. Advantech assumes no liability under the terms of this warranty as a consequence of such events.

Because of Advantech's high quality-control standards and rigorous testing, most customers never need to use our repair service. However, if an Advantech product is defective, it will be repaired or replaced free of charge during the warranty period. For out-of-warranty repairs, customers are billed according to the cost of replacement materials, service time, and freight. Consult your dealer for more details.

If you believe that your product is defective, follow the steps outlined below.

- 1. Collect all the information about the problem encountered. (For example, CPU speed, Advantech products used, other hardware and software used, etc.) Note anything abnormal and list any onscreen messages displayed when the problem occurs.
- 2. Call your dealer and describe the problem. Please have your manual, product, and any relevant information readily available.
- 3. If your product is diagnosed as defective, obtain an RMA (return merchandise authorization) number from your dealer. This allows us to process your return more quickly.
- 4. Carefully pack the defective product, a completed Repair and Replacement Order Card, and a proof of purchase date (such as a photocopy of your sales receipt) into a shippable container. Products returned without a proof of purchase date are not eligible for warranty service.
- 5. Write the RMA number visibly on the outside of the package and ship it prepaid to your dealer.

Part No. 2001092502 Edition 3

May 2022

#### **A Message to the Customer**

#### **Advantech Customer Services**

Each and every Advantech product is built to the most exacting specifications to ensure reliable performance in the harsh and demanding conditions typical of industrial environments. Whether your new Advantech equipment is destined for the laboratory or the factory floor, you can be assured that your product will provide the reliability and ease of operation for which Advantech has come to be known. Your satisfaction is our primary concern. Below is a guide to Advantech's customer services. To ensure you get the full benefit of our services, follow the instructions carefully.

#### **Technical Support**

We want you to get the maximum performance from your products. If you encounter technical difficulties, we are here to help. For the most frequently asked questions, you can find answers in the product documentation. These answers are normally more detailed than the ones we can provide over the phone. So please consult this manual first.

If you still cannot find the answer, gather all the information or questions that apply to your problem, and with the product close to hand, call your dealer. Our dealers are well trained and ready to give you the support you need to get the most from your Advantech products. In fact, most problems reported are minor and are easily solved over the phone.

In addition, free technical support is available from Advantech engineers every business day. We are happy to give advice about application requirements or specific information regarding the installation and operation of any of our products.

#### **Declaration of Conformity**

#### **FCC Class A**

This equipment has been tested and found to comply with the limits for a Class A digital device, pursuant to part 15 of the FCC Rules. These limits are designed to provide reasonable protection against harmful interference when the equipment is operated in a commercial environment. This equipment generates, uses, and can radiate radio frequency energy and, if not installed and used in accordance with the instruction manual, may cause harmful interference to radio communications. Operation of this equipment in a residential area is likely to cause harmful interference. In this event, users are required to correct the interference at their own expense.

#### **Initial Inspection**

Before installing the serverboard, check to make sure that the following items have been included in the shipment:

- 1 x ASMB-925 series EATX motherboard
- $\blacksquare$  1 x ASMB-925 series user manual
- **1** 1 x Driver CD
- 2 x Serial ATA HDD data cables
- $\blacksquare$  1 x I/O port bracket
- $\blacksquare$  2 x CPU power cable (8P)
- $\blacksquare$  2 x SATA power cable
- $\blacksquare$  1 x Warranty card
- 2 x Heatsink clip for CPU

If any of the above items are missing or damaged, contact your distributor or sales representative immediately. We have carefully inspected the ASMB-925 series mechanically and electrically before shipment. It should be free of marks and scratches and in perfect working order upon receipt. When unpacking the ASMB-925 serverboard, check it for signs of shipping damage. (For example, damaged box, scratches, dents, etc.) If it is damaged or fails to meet the specifications, notify our service department or local sales representative immediately. Also notify the carrier. Retain the shipping carton and packing material for inspection by the carrier. After inspection, we will make arrangements to repair or replace the unit.

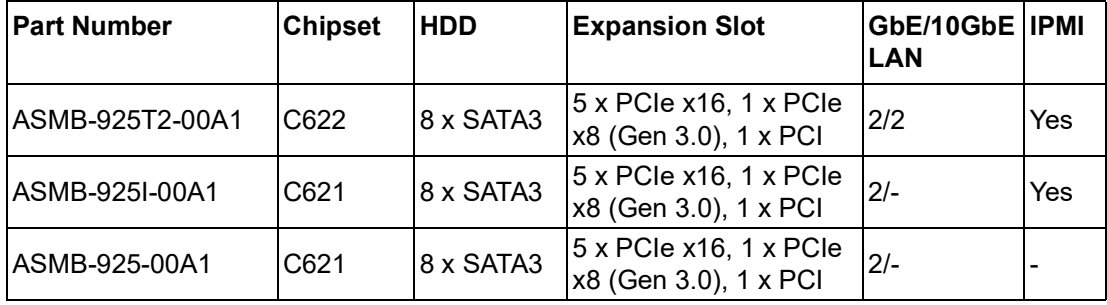

#### **Ordering Information**

# **[Contents](#page-8-0)**

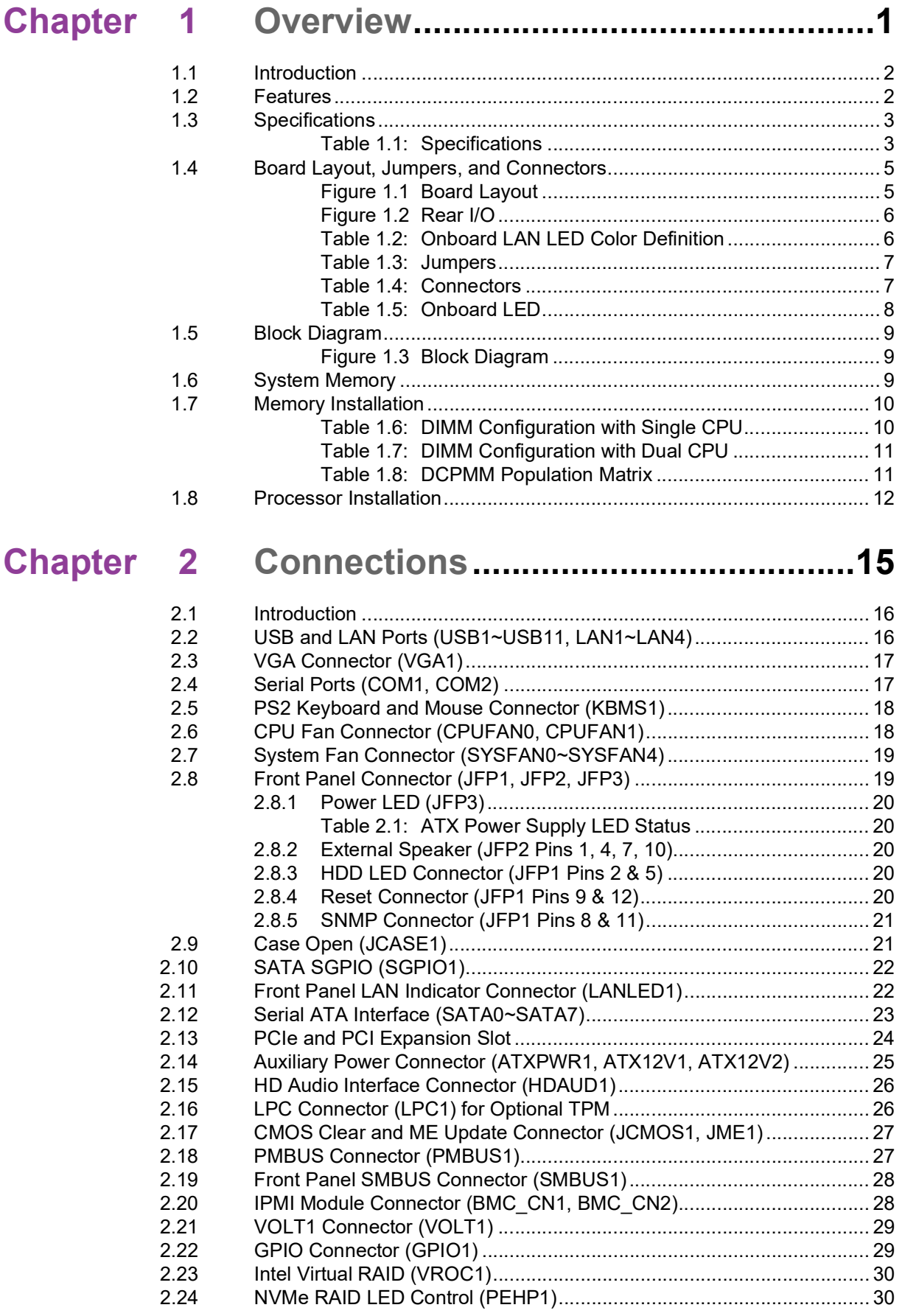

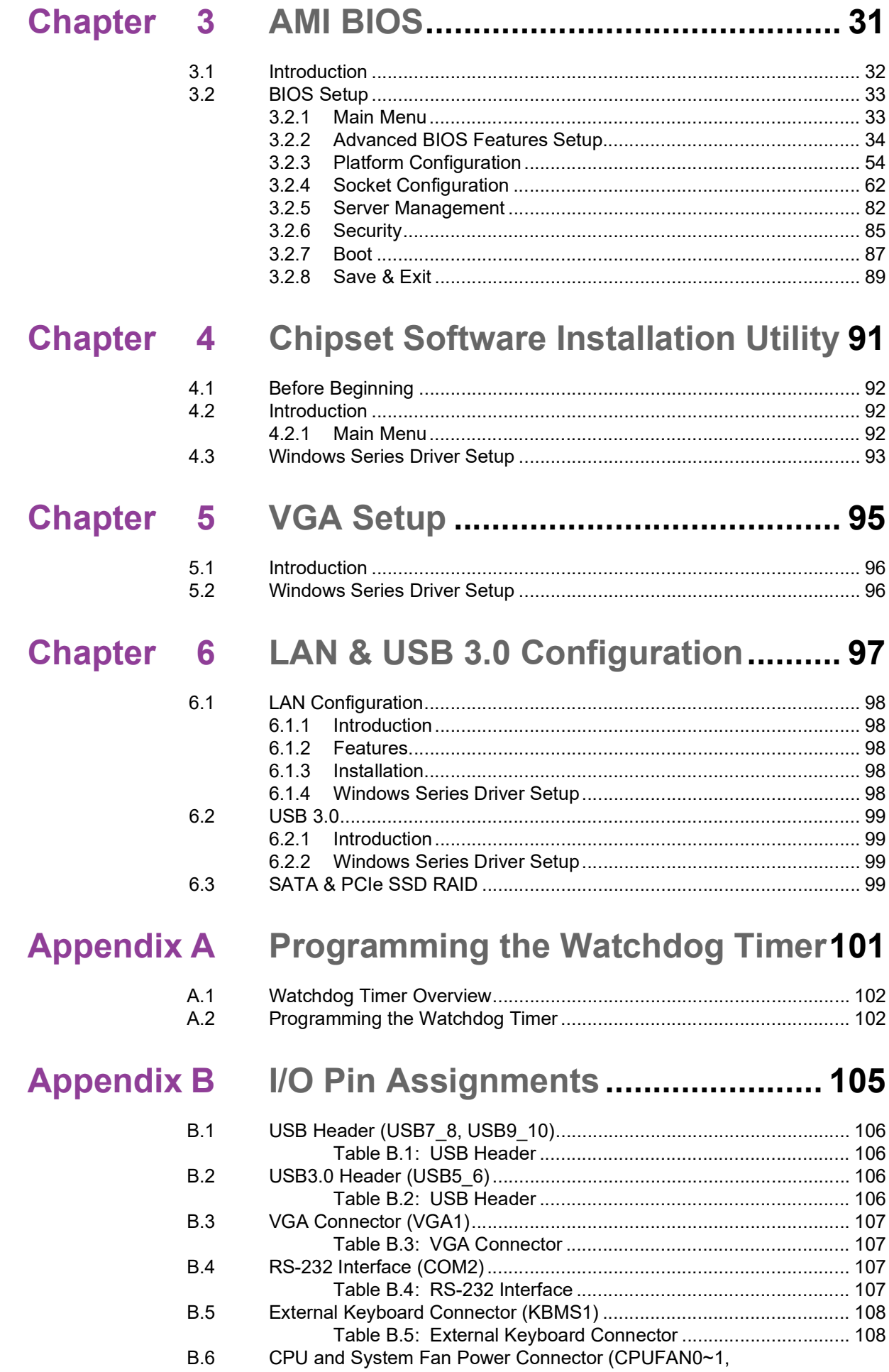

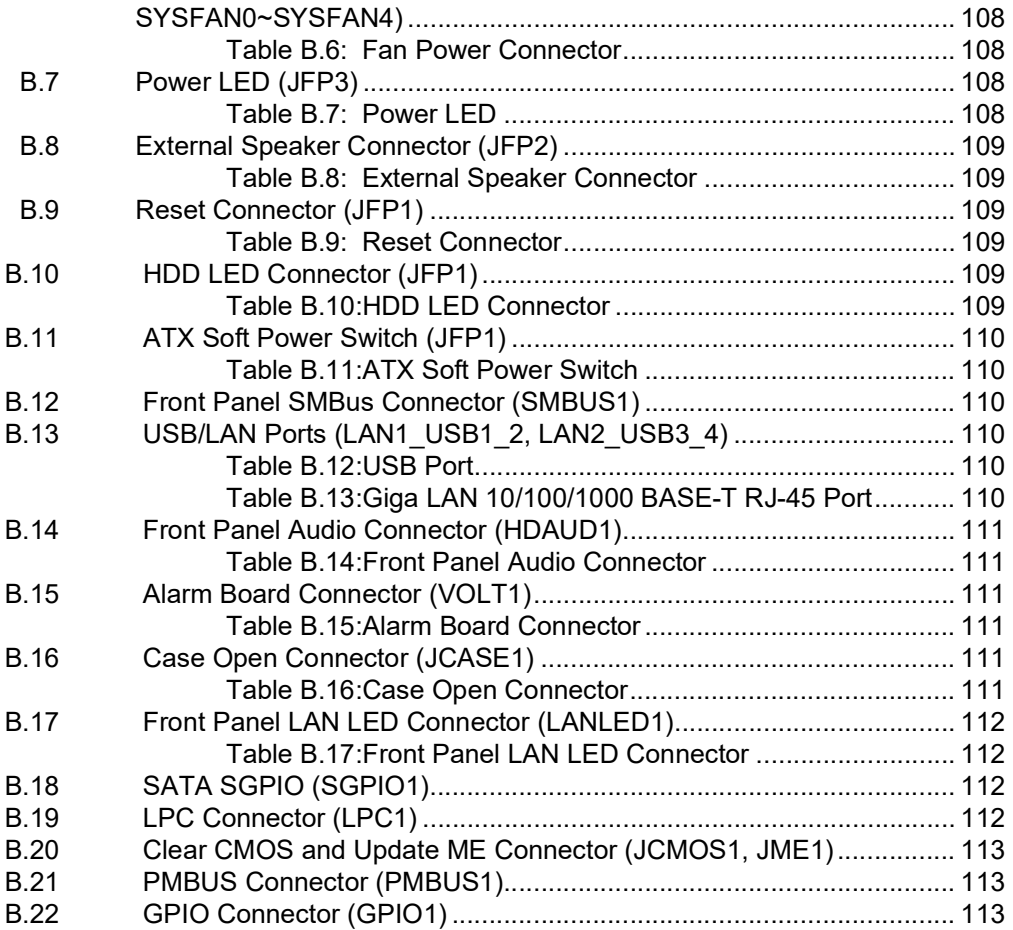

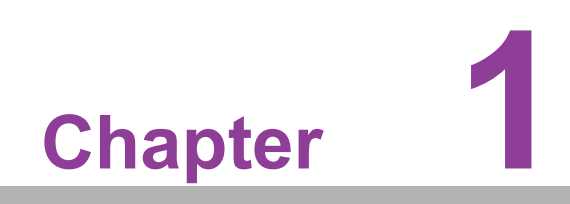

<span id="page-8-0"></span>**1Overview**

#### <span id="page-9-0"></span>**1.1 Introduction**

Advantech's ASMB-925 series are advanced serverboards aimed at server-grade IPC applications that require high-performance computing and multiple expansion slots. These serverboards feature Intel® Xeon<sup>®</sup> Scalable processors, up to 1.5TB of DDR4 2133/2400/2666/2933 MHz memory, 5 x PCIe x16 (Gen 3), 1 x PCIe x8 (Gen 3), and 1 x PCI slot.

The ASMB-925 series serverboards are also equipped with dual Gigabit Ethernet LAN ports (via a dedicated PCIe x1 bus) that offer a bandwidth of up to 250 MB/s. eliminating network bottlenecks. LAN2 shares IPMI function, enabling remote control for ASMB-925I/ASMB-925T2 SKU.

With the inclusion of an Intel® C621/C622 chipset, the ASMB-925 series supports 8 x onboard SATA III interfaces, Intel<sup>®</sup> RSTe (Rapid Storage Technology Enterprise), and RAID 0, 1, 10, and 5 (Windows only).

The system I/O includes 5 x USB 2.0 and 6 x USB 3.0 for integrating additional peripherals and data storage modules.

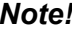

*Note! 1. An IPMI module is included with the ASMB-925I/ASMB-925T2 SKU.*

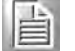

*2. Refer to the release note for the specific Linux OS for information regarding whether the Intel C621/C622 chipset supports SATA RAID function.*

#### <span id="page-9-1"></span>**1.2 Features**

#### **General**

- **Intel<sup>®</sup> Xeon<sup>®</sup> scalable processor:** Can support two Intel® Xeon<sup>®</sup> Platinum/ Gold/Silver/Bronze processors for up to 28-core processing
- **High-performance I/O:** Provides dual 10 Gigabit LAN (for ASMB-925T2 SKU only), dual Gigabit LAN, 5 x PCIe x16, 1 x PCIe x8, 8 x SATA connectors, 5 x USB 2.0, and 6 x USB 3.0
- **Industrial-grade standard EATX form factor:** Offers industrial-grade features, such as a long product lifecycle, wide operating temperature range, and a watchdog timer
- **IPMI 2.0 support:** The ASMB-925I/ASMB-925T2 SKU is equipped with an ASPEED 2500 BMC chip that supports IPMI 2.0 via LAN2
- KVM over IP: Enables BIOS-level remote control of the ASMB-925I/ASMB-925T2 SKU system from your computer

## <span id="page-10-0"></span>**1.3 Specifications**

#### <span id="page-10-1"></span>**Table 1.1: Specifications**

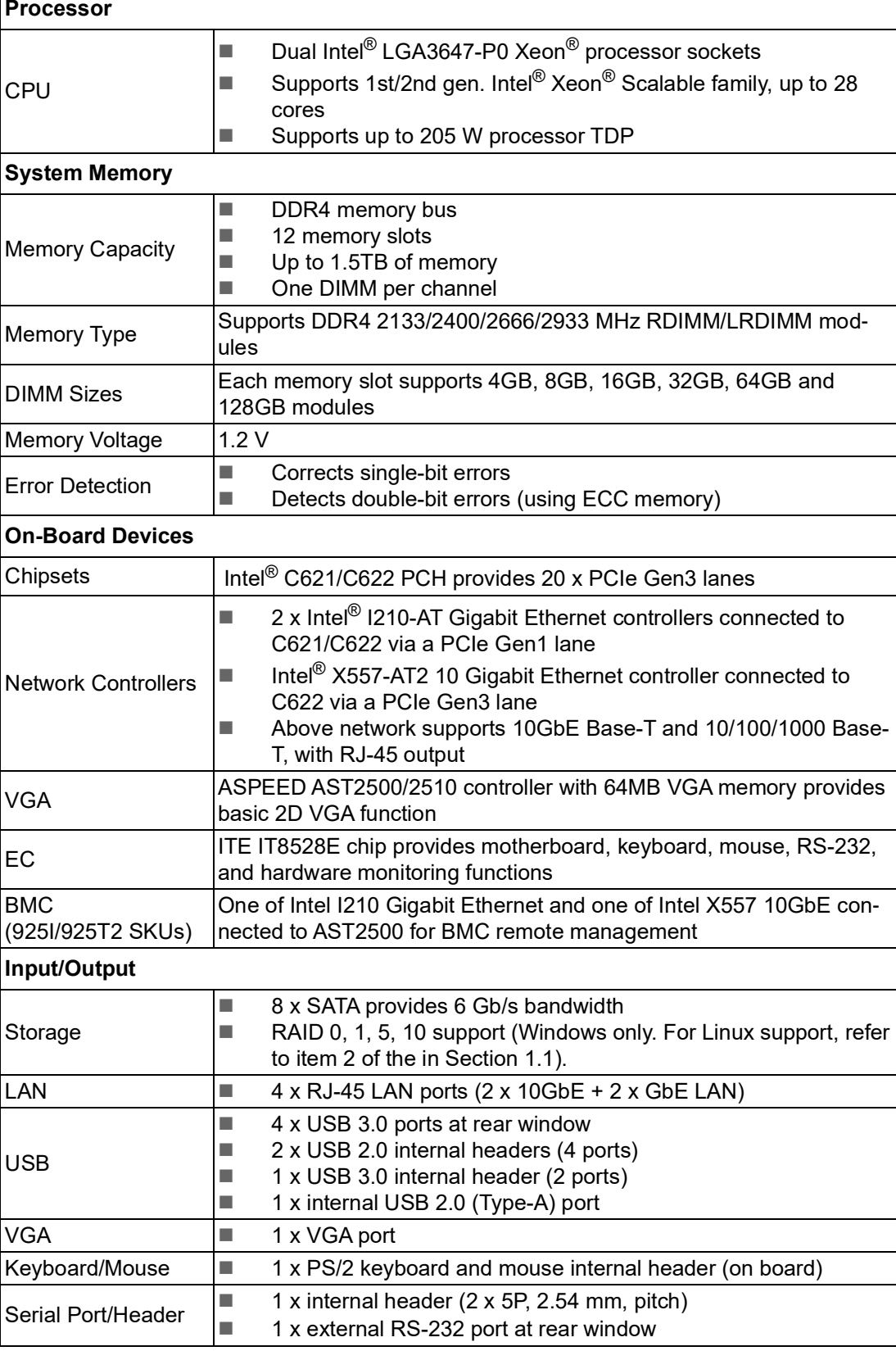

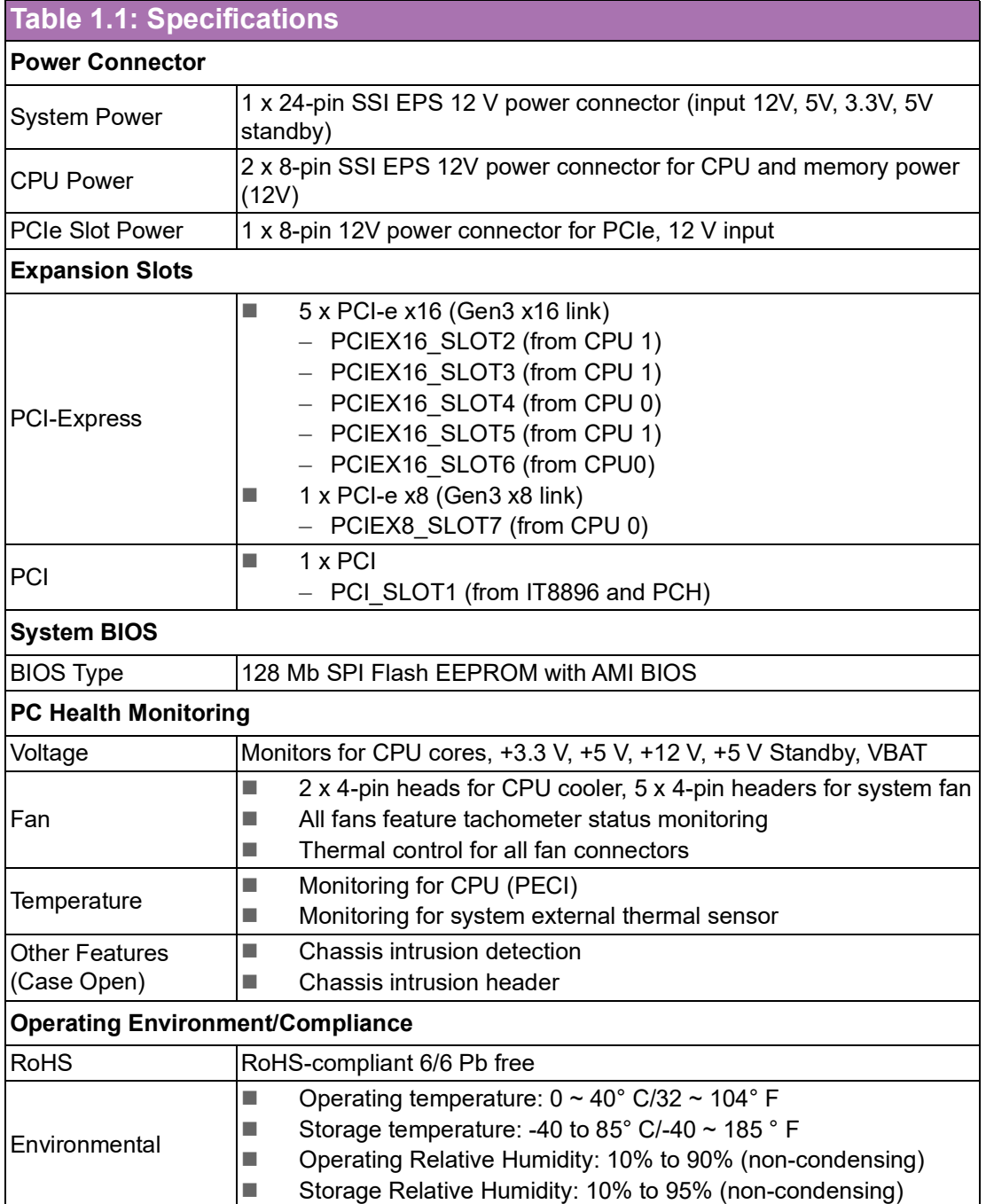

## <span id="page-12-0"></span>**1.4 Board Layout, Jumpers, and Connectors**

Connectors on the ASMB-925 Series are linked to external devices such as hard disk drives. ASMB-925 serverboards also feature a number of jumpers that are used to configure the system for specific applications.The functions of each jumper and connector are listed in the tables below.

Instructions for setting jumpers are provided in later sections of this chapter. Chapter 2 provides instructions for connecting external devices to ASMB-925 serverboards.

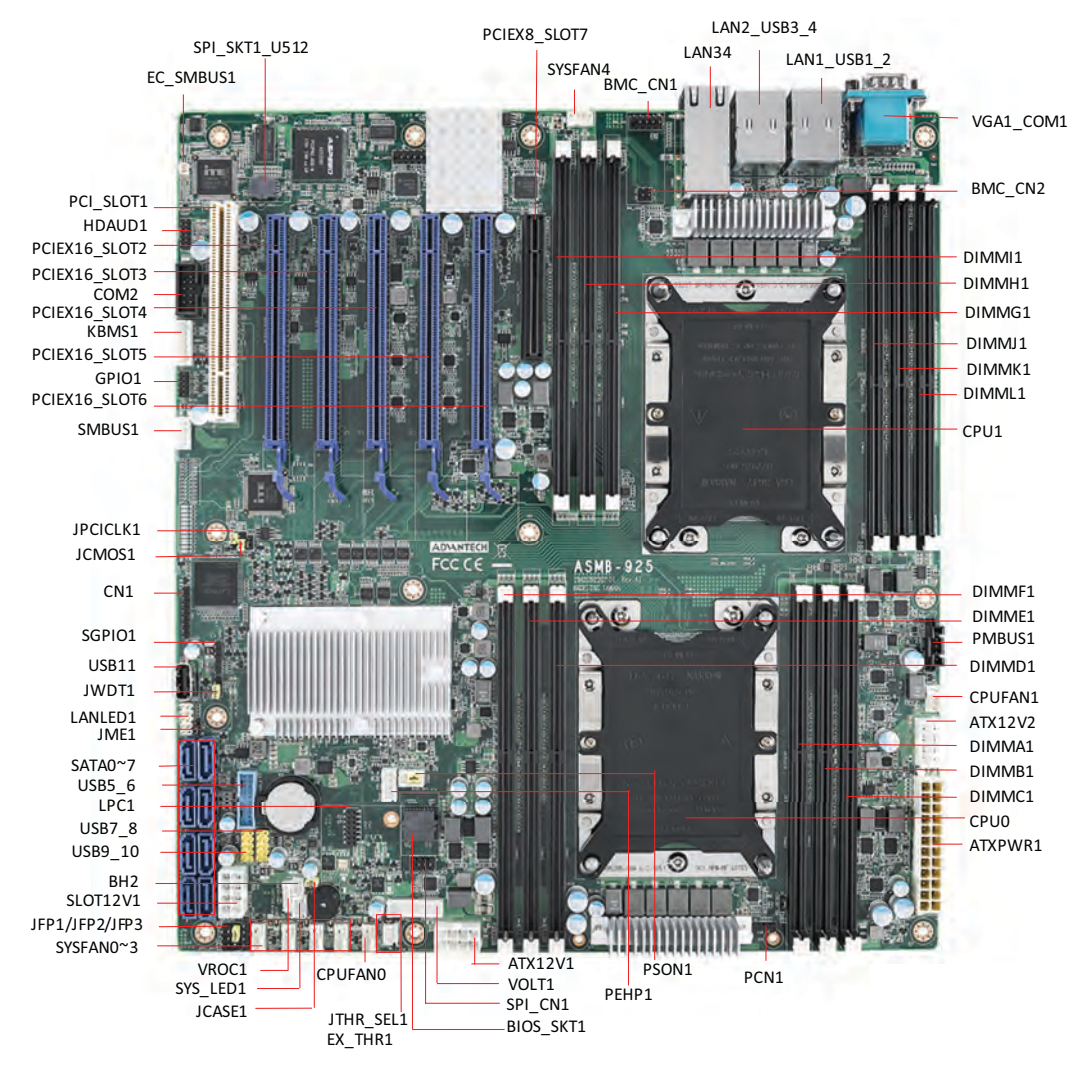

<span id="page-12-1"></span>**Figure 1.1 Board Layout**

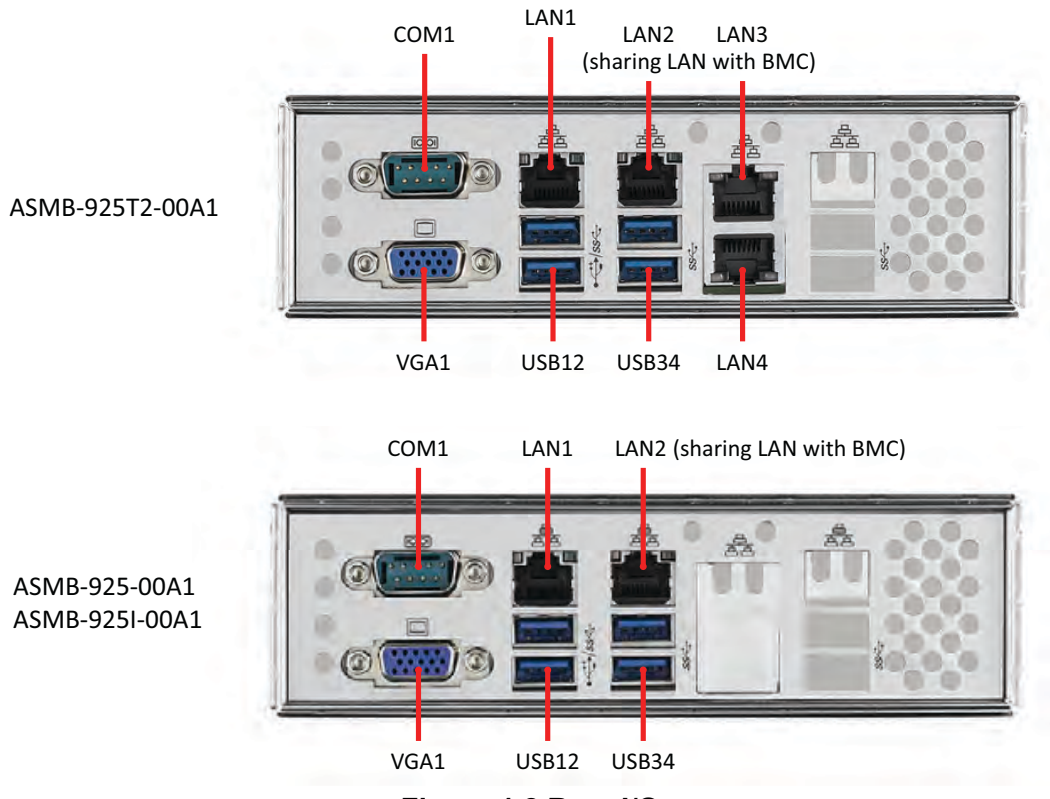

**Figure 1.2 Rear I/O**

<span id="page-13-1"></span><span id="page-13-0"></span>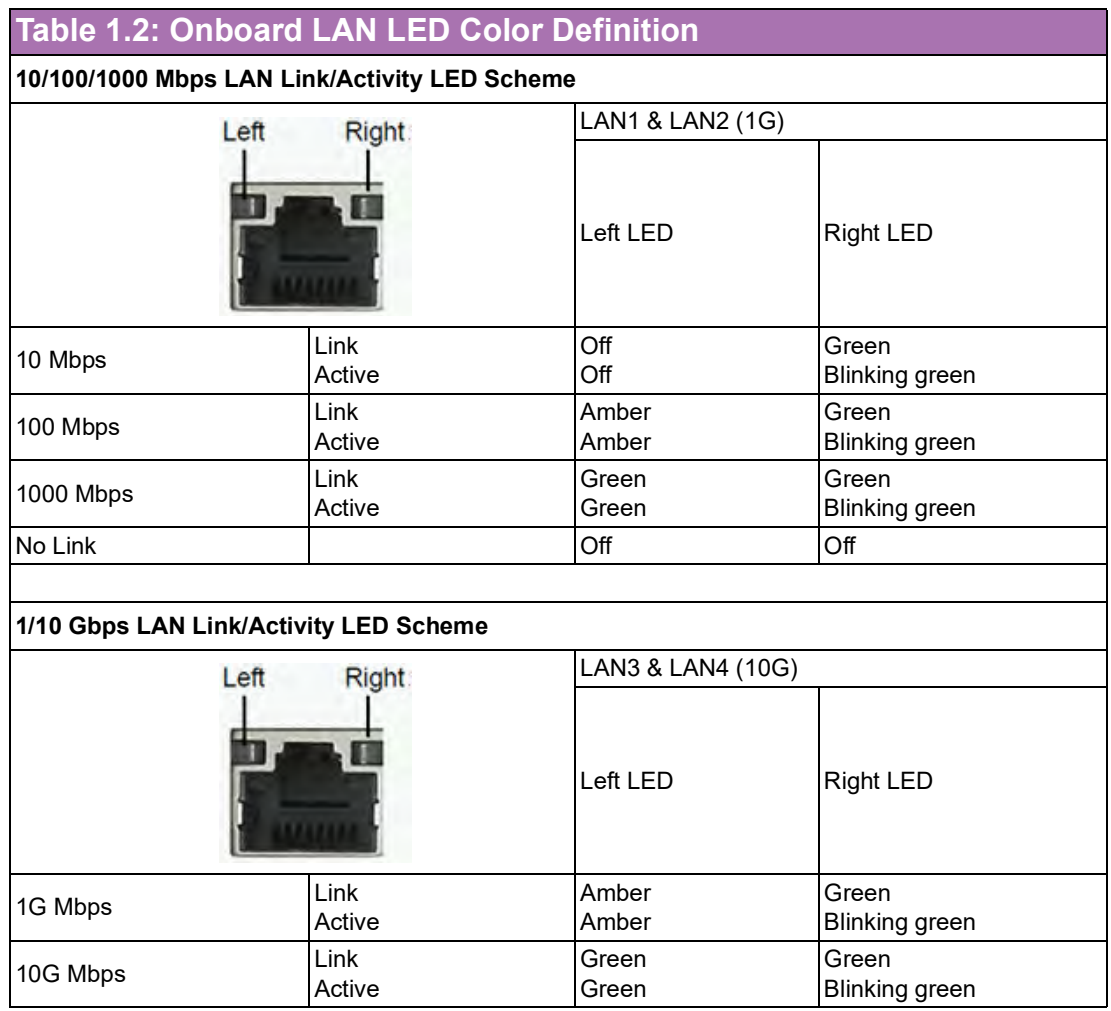

<span id="page-14-0"></span>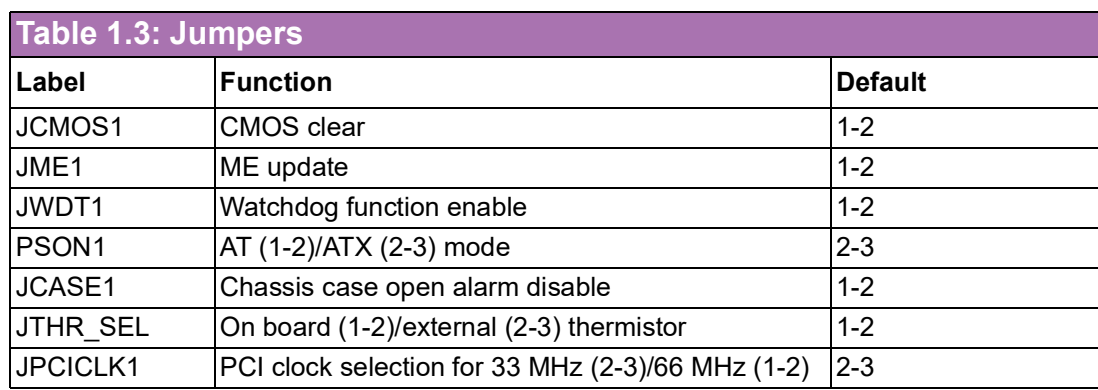

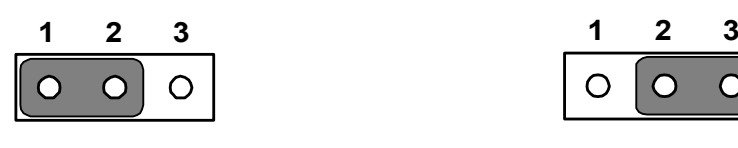

Keep CMOS data/ Disable ME update/

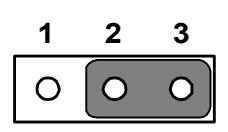

Clear CMOS data/ Enable ME update/

<span id="page-14-1"></span>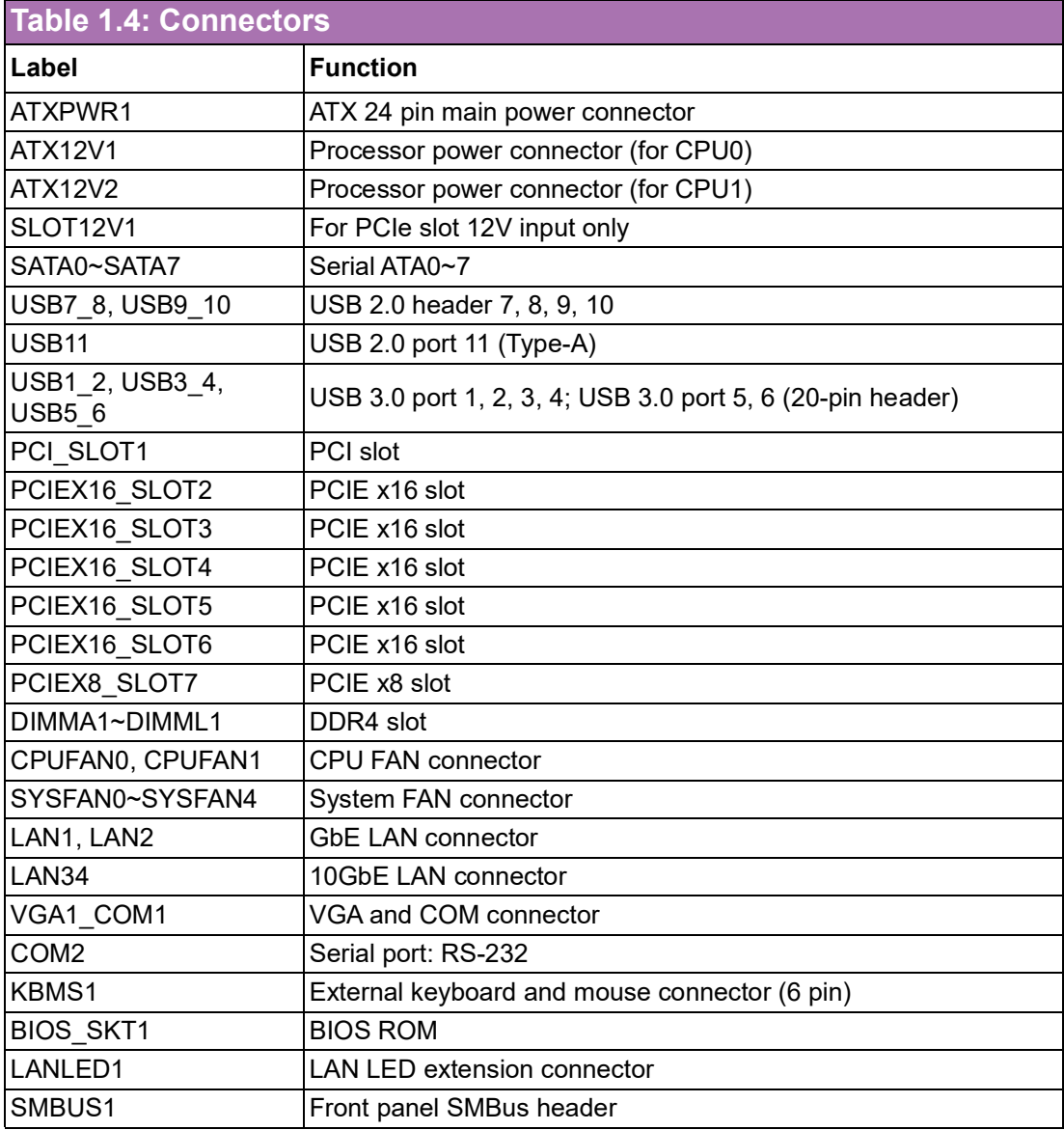

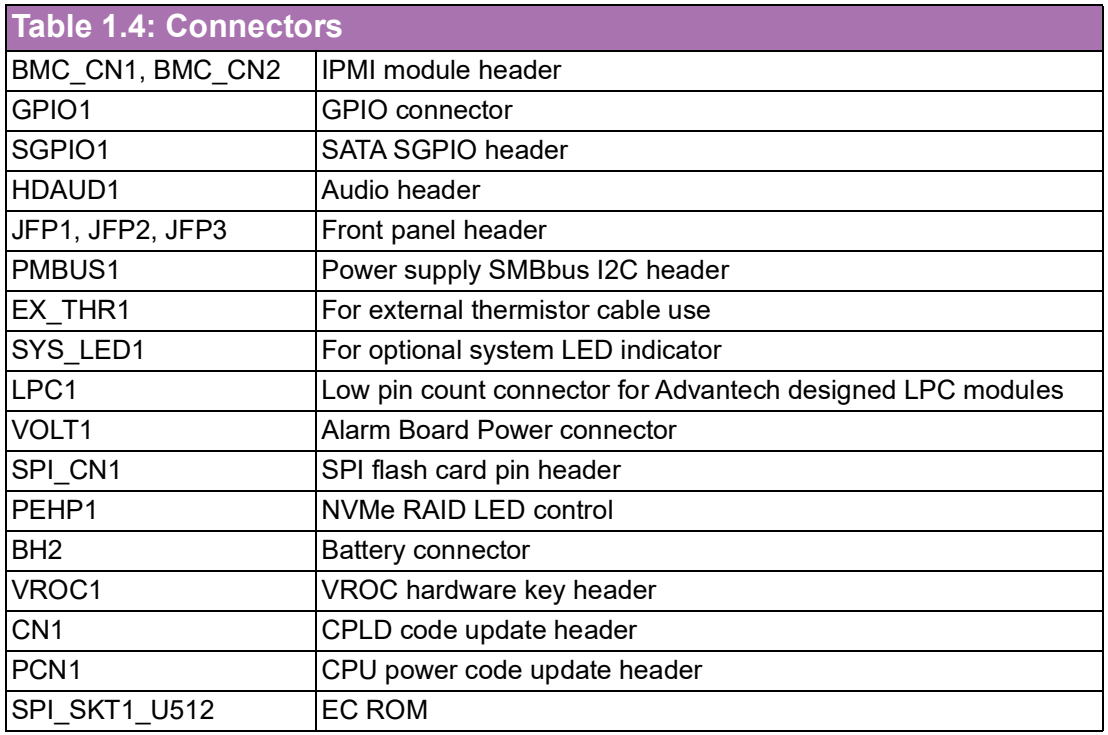

<span id="page-15-0"></span>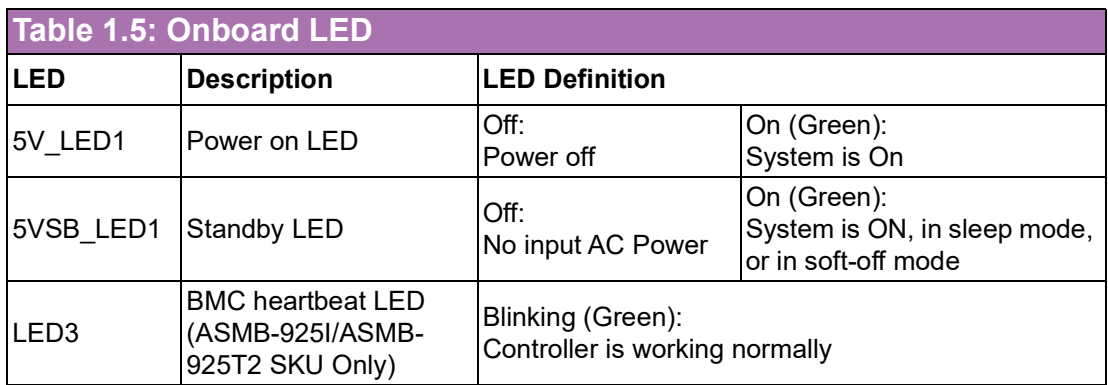

## <span id="page-16-0"></span>**1.5 Block Diagram**

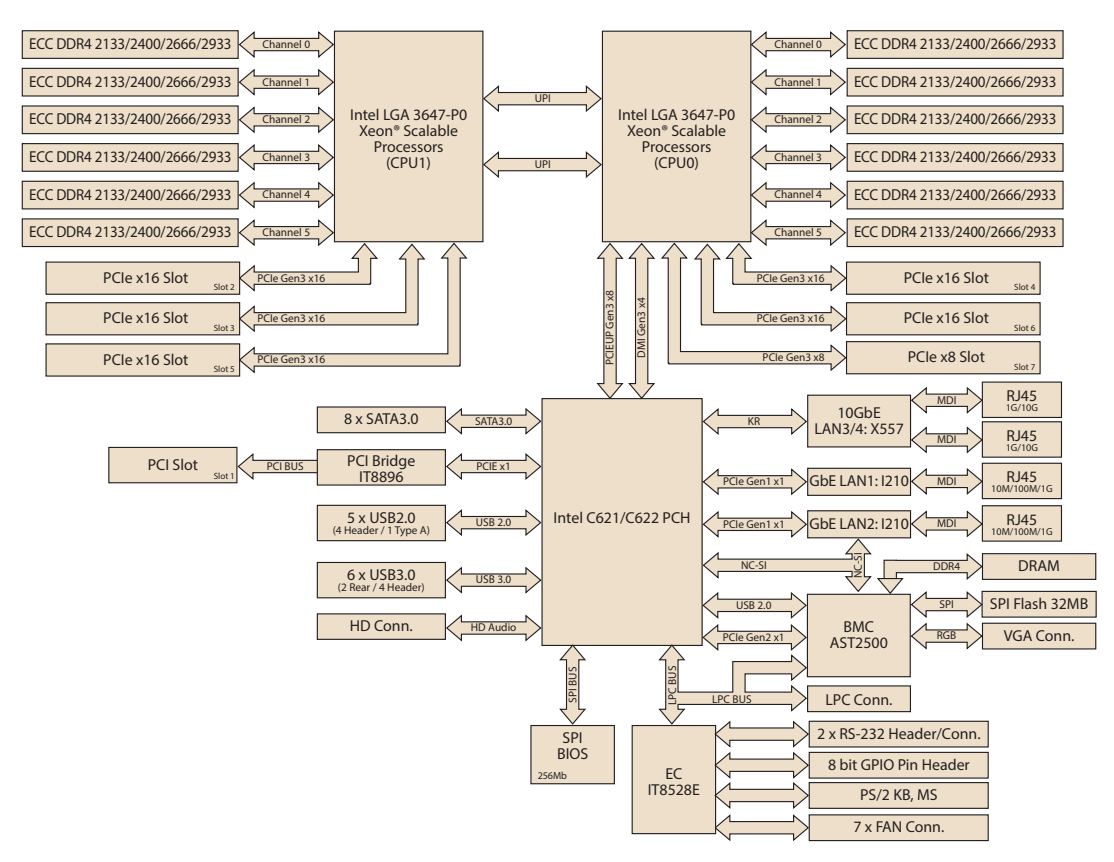

**Figure 1.3 Block Diagram**

## <span id="page-16-2"></span><span id="page-16-1"></span>**1.6 System Memory**

The ASMB-925 Series serverboards have twelve 288-pin memory slots for DDR4 2133/2400/2666/2933 MHz memory modules, with maximum capacity of 1.5TB (Maximum 128GB for each DIMM). ASMB-925 supports registered DIMM memory modules.

#### <span id="page-17-0"></span>**1.7 Memory Installation**

Memory performance is affected by different DIMM configurations. To reach optimal memory interleaving, be sure to install identical DIMM types of the same size, speed, and number of ranks on the memory slots corresponding to the correct processor.

The following table lists recommended DIMM configurations with a single and dual processor. Based on the guideline, users can adjust the memory configuration according to the PCIe expansion card configuration.

Intel® Xeon® Scalable (82xx/62xx/52xx/4215) processors support Intel® Optane™ DC persistent memory modules (DCPMM).

<span id="page-17-1"></span>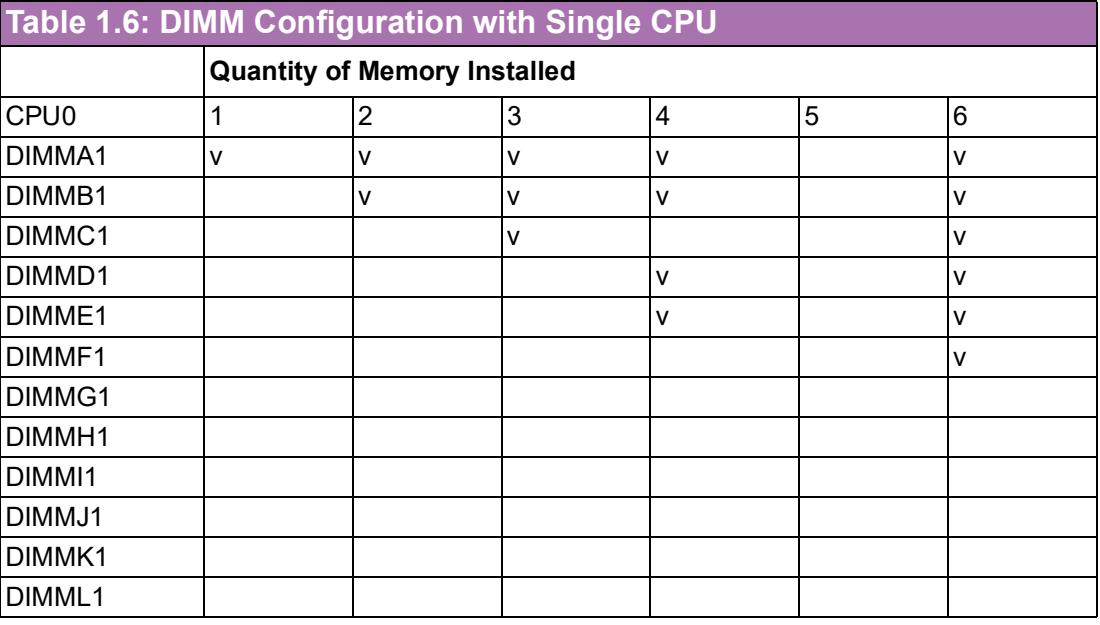

*Note! A DIMM population of 5 is not recommended.*

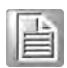

<span id="page-18-0"></span>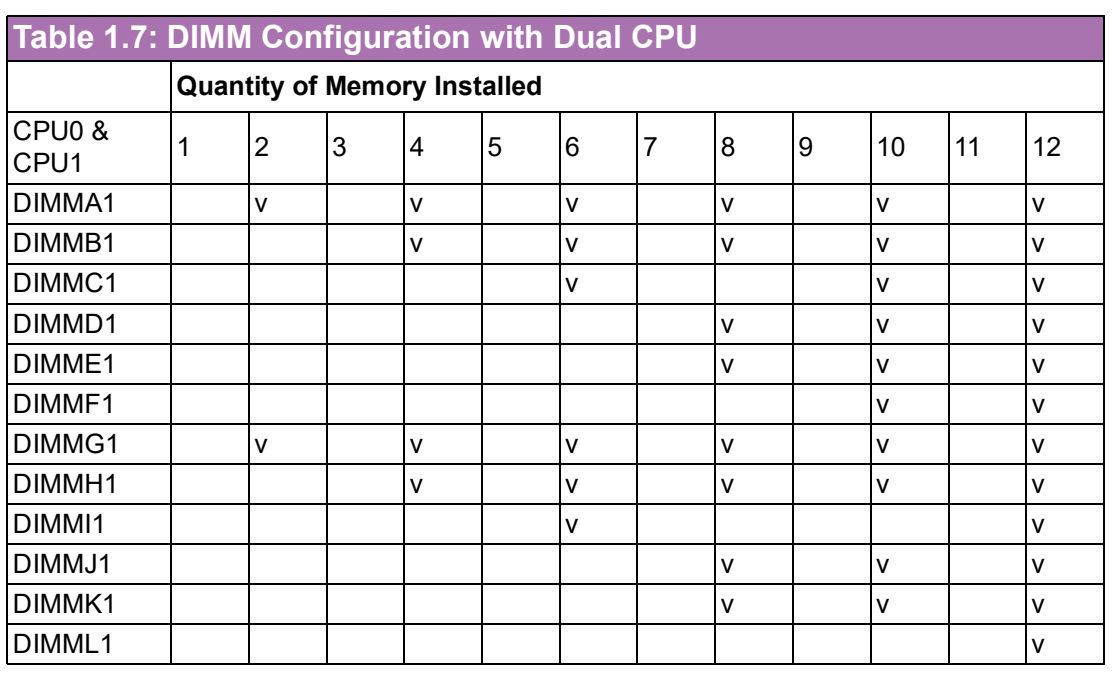

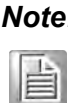

*Note! DIMM populations of 1, 3, 5, 7, 9, and 11 are not recommended when dual CPUs are installed.*

<span id="page-18-1"></span>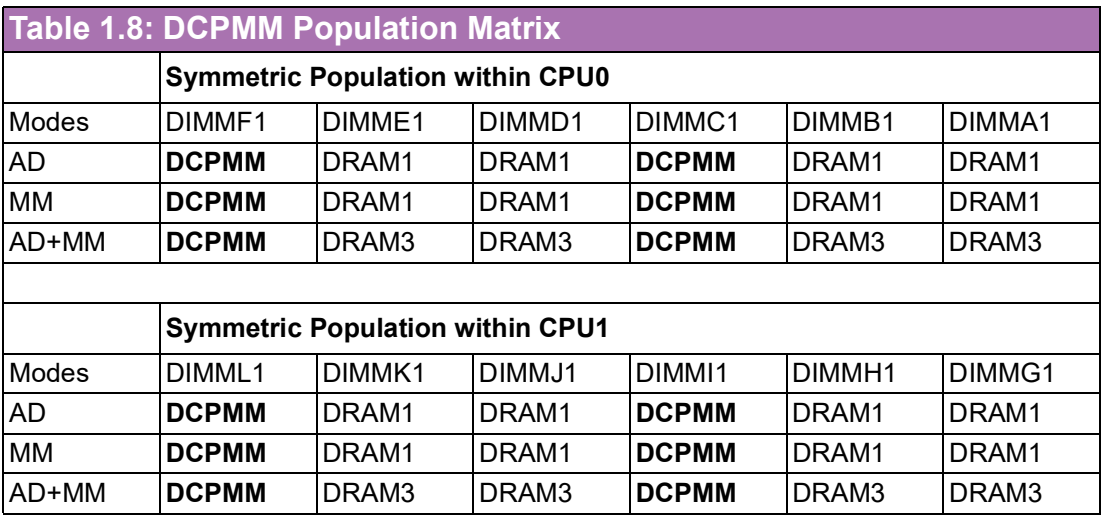

■ AD: App Direct Mode; MM: Memory Mode; AD+MM: Mixed Mode.

**DRAM1: RDIMM, 3DS RDIMM, LRDIMM, 3DS LRDIMM** 

- **DRAM2: RDIMM**
- **DRAM3: RDIMM; 3DS RDIMM; LRDIMM**
- Andy capacity of DCPMM is allowed

## <span id="page-19-0"></span>**1.8 Processor Installation**

ASMB-925 Series serverboards are designed for Intel® Xeon® Scalable processors.

1. Remove dust cover.

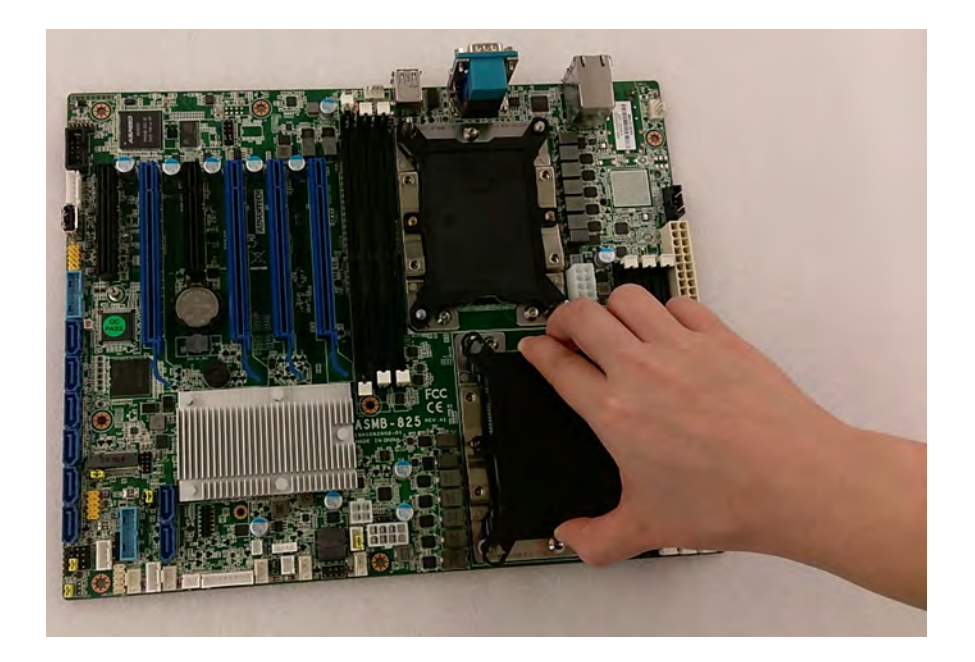

2. Install CPU on CPU clip and align it with the pin-1 mark.

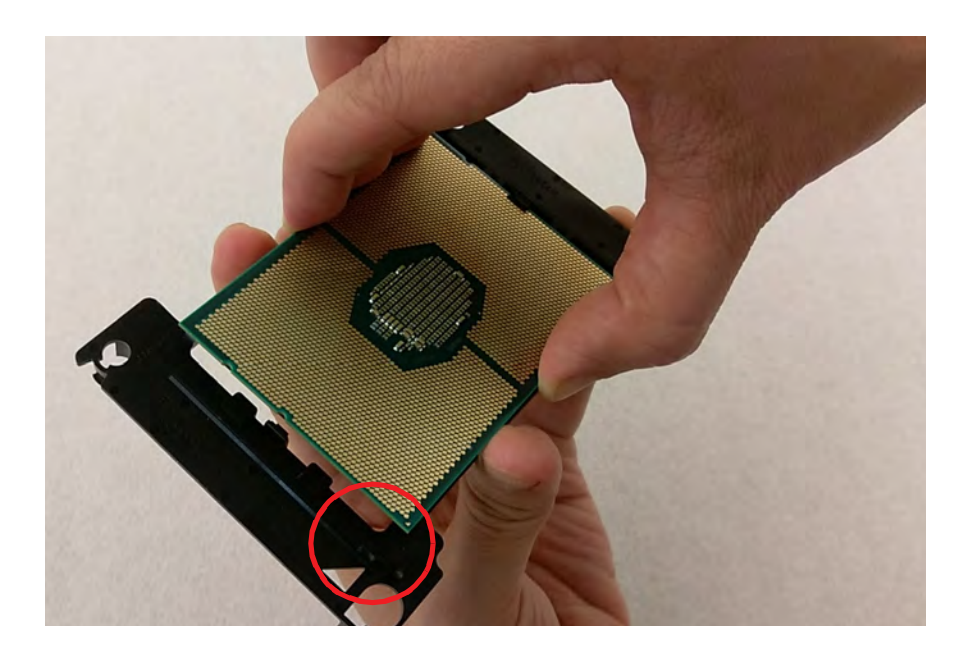

3. Install the assembled CPU clip on the heatsink to create a processor + heatsink module.

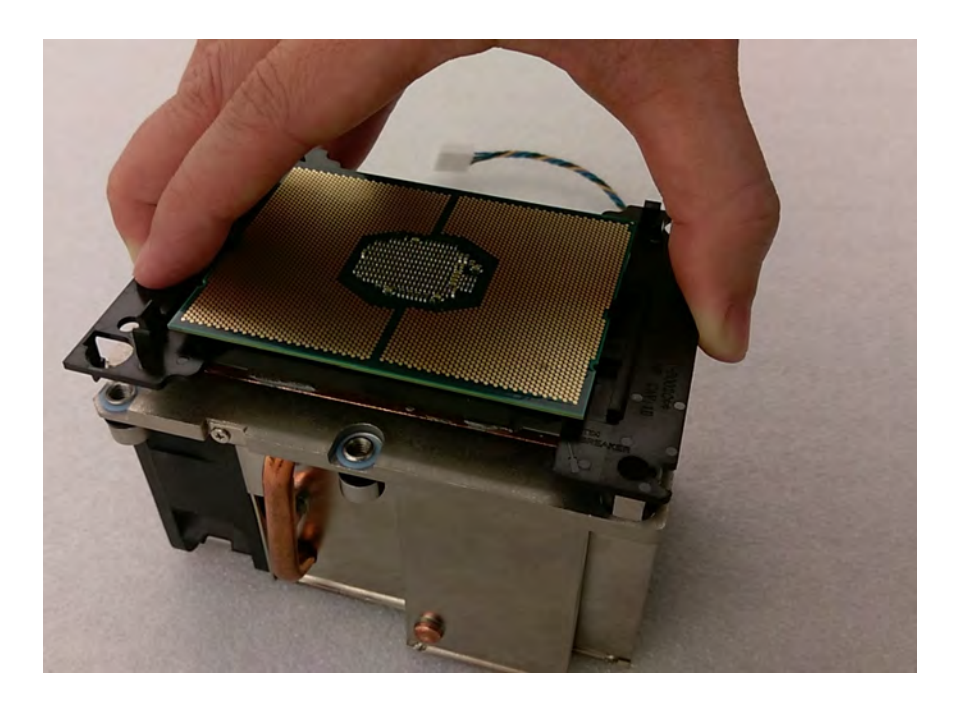

4. Attach the processor heatsink module to the motherboard bolster plate using a T-30 screw driver (follow the heatsink label directions 1-2-3-4).

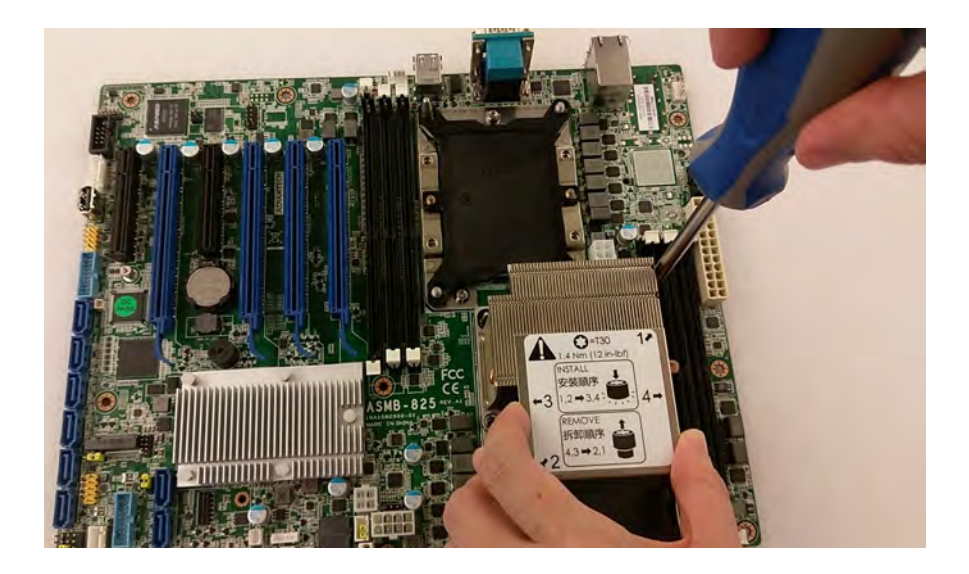

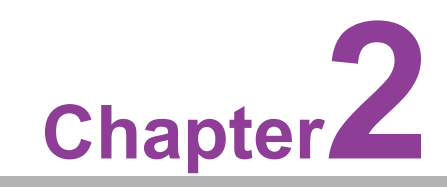

<span id="page-22-0"></span>**2Connections**

#### <span id="page-23-0"></span>**2.1 Introduction**

Most of the connectors can be accessed from the top of the board during installation in the chassis. If several cards have been installed, you may need to partially remove a card to make all the connections.

#### <span id="page-23-1"></span>**2.2 USB and LAN Ports (USB1~USB11, LAN1~LAN4)**

The USB ports comply with USB 2.0 and 3.0 specifications. Transmission rates are up to 480 Mbps (USB 2.0) and 5 Gbps (USB 3.0) and fuse protection is supported. The USB interface can be disabled in the BIOS.

ASMB-925 is equipped with two 10GbE and two 1GbE LAN ports with RJ-45 jacks that are supported by all major network operating systems. One GbE LAN and one 10GbE LAN (LAN2 and LAN3) are shared with IPMI for system management.

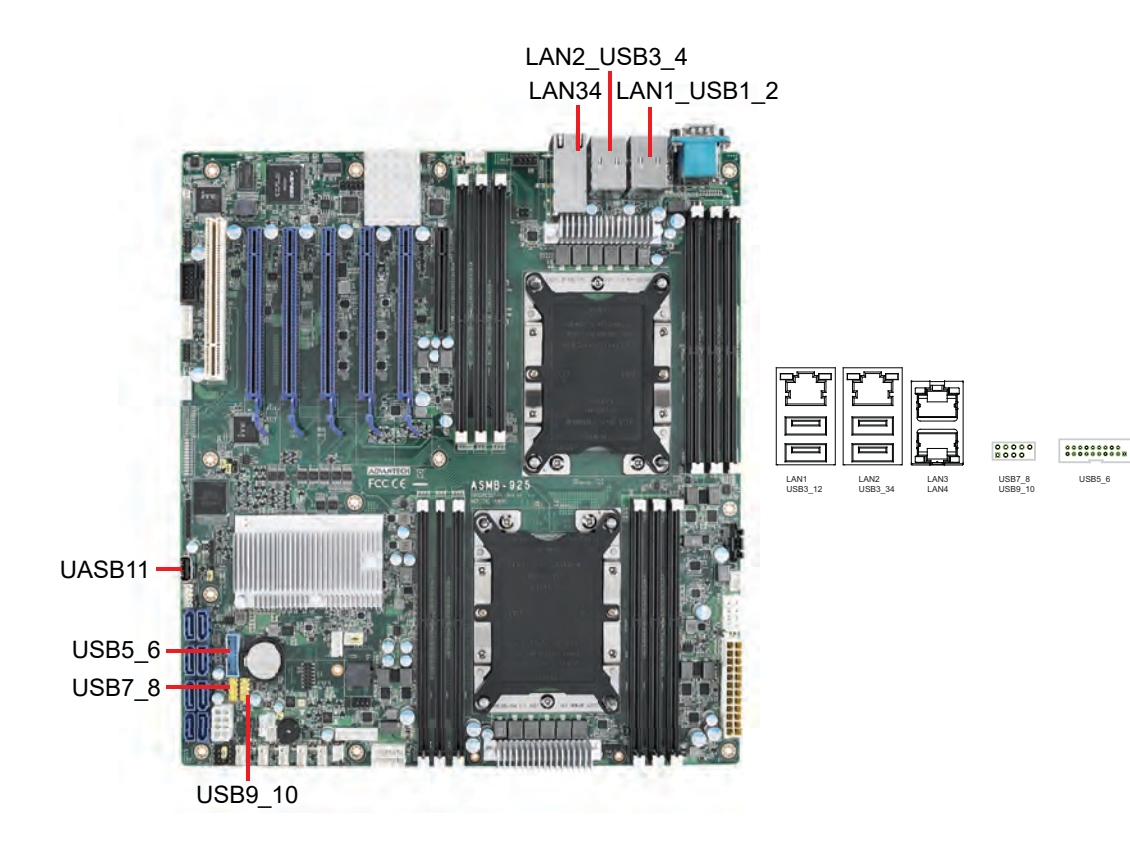

USB5\_6

## <span id="page-24-0"></span>**2.3 VGA Connector (VGA1)**

ASMB-925 serverboards feature a VGA interface that supports conventional CRT and LCD displays.

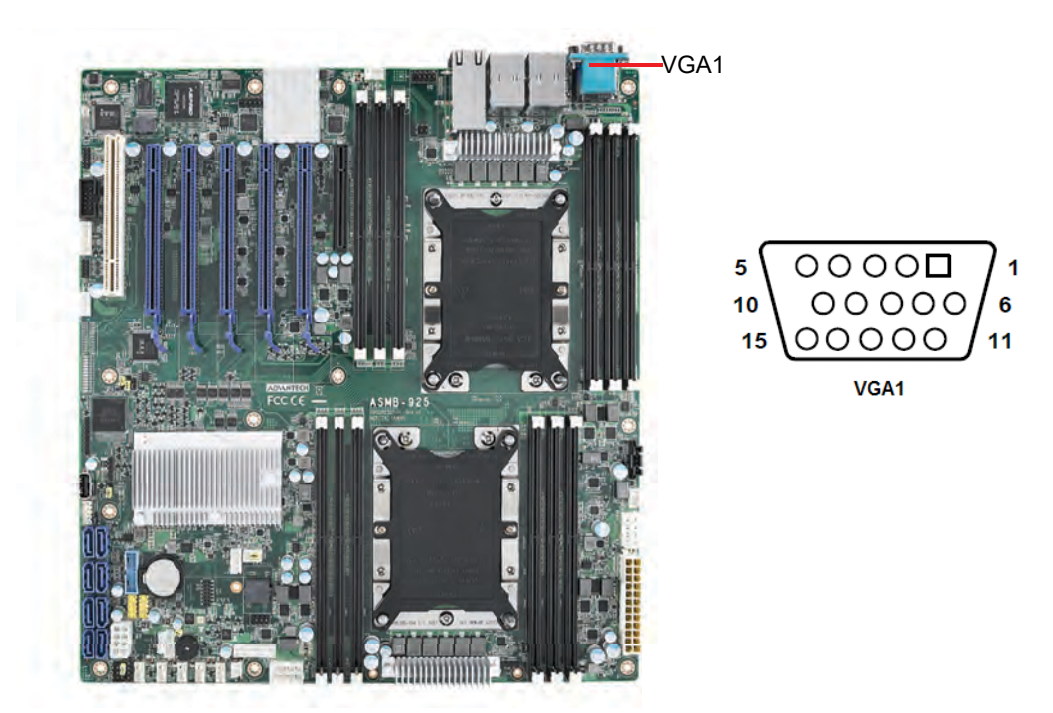

## <span id="page-24-1"></span>**2.4 Serial Ports (COM1, COM2)**

ASMB-925 serverboards feature 2 serial ports (one on the rear panel and one onboard).

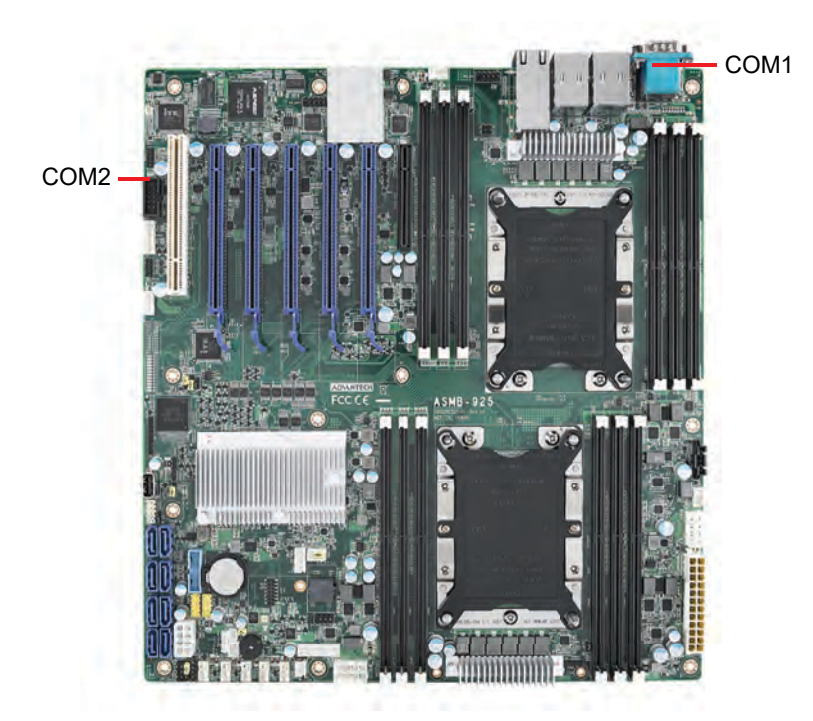

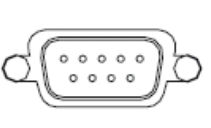

COM<sub>1</sub>

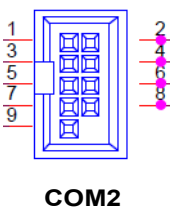

#### <span id="page-25-0"></span>**2.5 PS2 Keyboard and Mouse Connector (KBMS1)**

KBMS1 is an external keyboard and mouse connector on the motherboard.

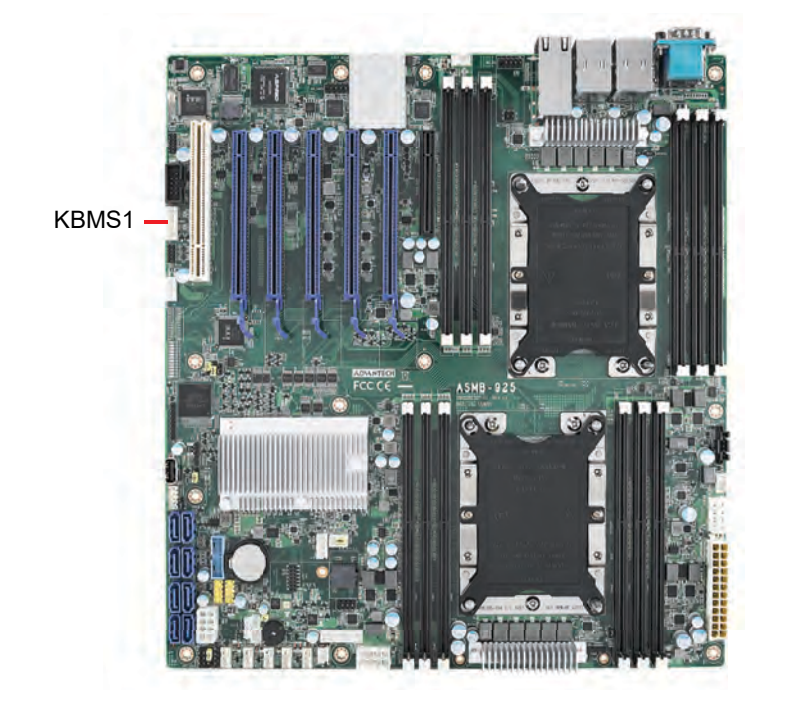

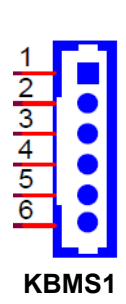

#### <span id="page-25-1"></span>**2.6 CPU Fan Connector (CPUFAN0, CPUFAN1)**

If a fan is used, this connector supports cooling fans that draw up to 500 mA (6 W).

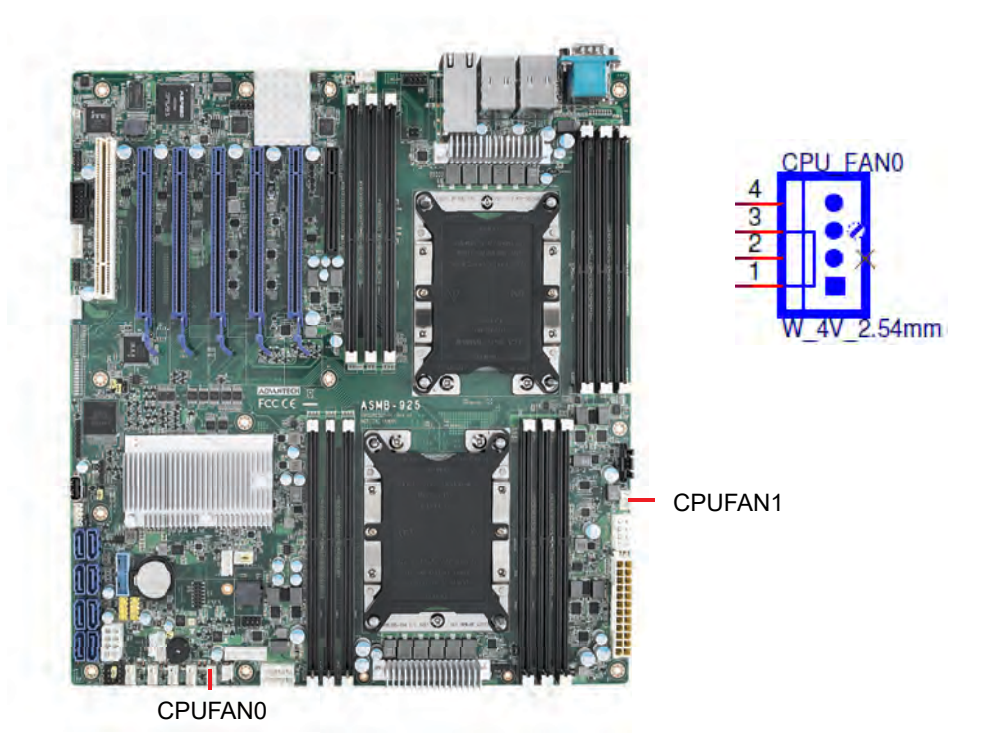

## <span id="page-26-0"></span>**2.7 System Fan Connector (SYSFAN0~SYSFAN4)**

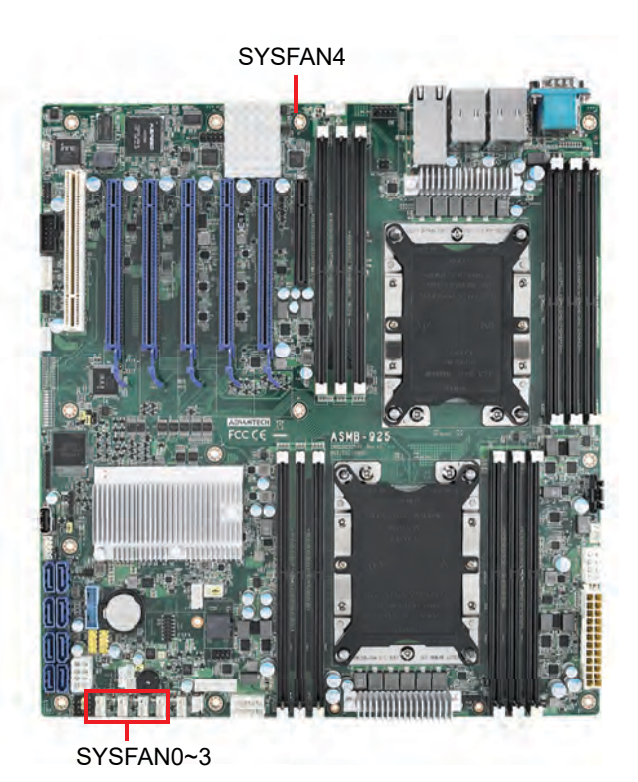

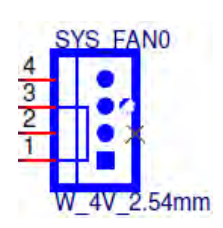

#### <span id="page-26-1"></span>**2.8 Front Panel Connector (JFP1, JFP2, JFP3)**

There are several external switches and LEDs for monitoring and controlling the ASMB-925 serverboards.

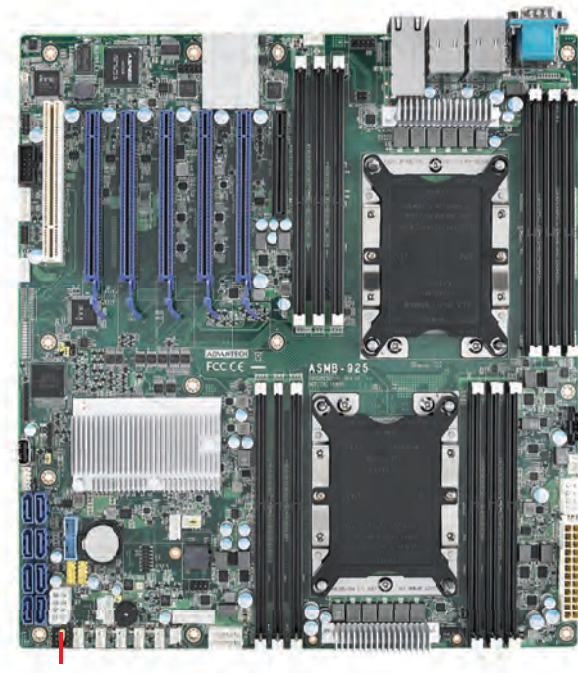

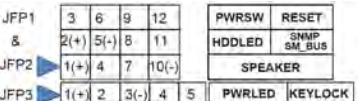

JFP1/JFP2/JFP3

#### <span id="page-27-0"></span>**2.8.1 Power LED (JFP3)**

JFP3 pin 1 and pin 3 are for the power LED. Refer to Appendix B for detailed information regarding pin assignments. The table below explains the power LED status if an ATX power supply is used.

<span id="page-27-1"></span>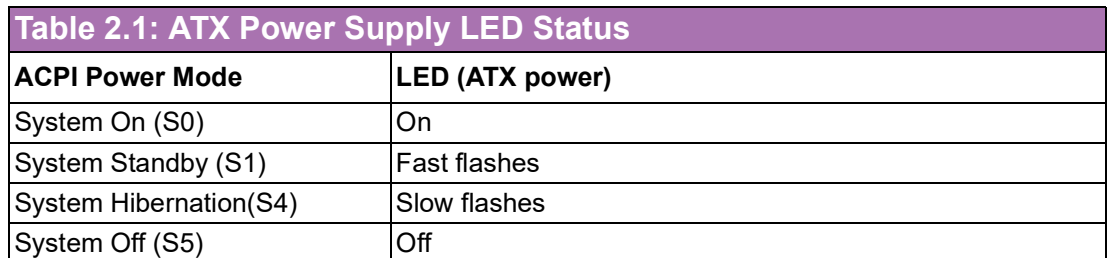

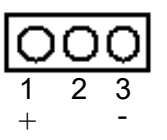

#### <span id="page-27-2"></span>**2.8.2 External Speaker (JFP2 Pins 1, 4, 7, 10)**

JFP2 pins 1, 4, 7, and 10 connect to an external speaker. ASMB-925 serverboards provide an onboard buzzer as an alternative. To enable the buzzer, set pins 7 ~ 10 to closed.

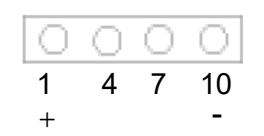

#### <span id="page-27-3"></span>**2.8.3 HDD LED Connector (JFP1 Pins 2 & 5)**

An LED can be connected to the JFP1 connector to indicate when the HDD is active.

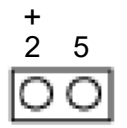

#### <span id="page-27-4"></span>**2.8.4 Reset Connector (JFP1 Pins 9 & 12)**

Many computer cases offer the convenience of a reset button.

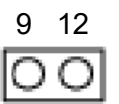

#### <span id="page-28-0"></span>**2.8.5 SNMP Connector (JFP1 Pins 8 & 11)**

An SNMP connector is used for connecting to an Advantech SAB-2000 remote control board; however, SAB-2000 is not supported by all Intel® Xeon® Scalable serverboards.

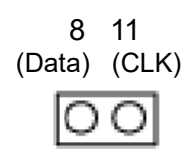

#### <span id="page-28-1"></span>**2.9 Case Open (JCASE1)**

A chassis intrusion header is located at JCASE1 on the motherboard. Attach the appropriate cable from the chassis to be informed of a chassis intrusion when the chassis is opened. The default function is disabled and pins 1 and 2 are bridged by a jumper cap.

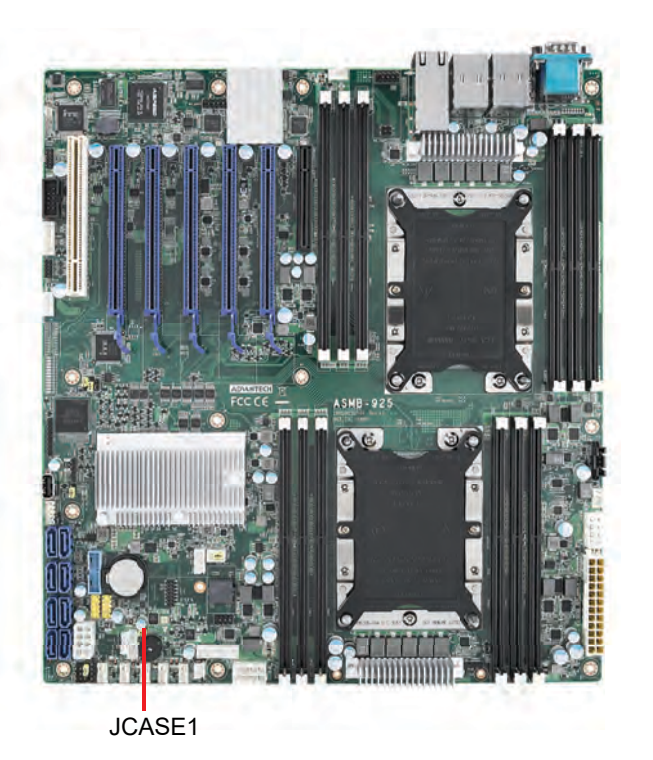

1 2

## <span id="page-29-0"></span>**2.10 SATA SGPIO (SGPIO1)**

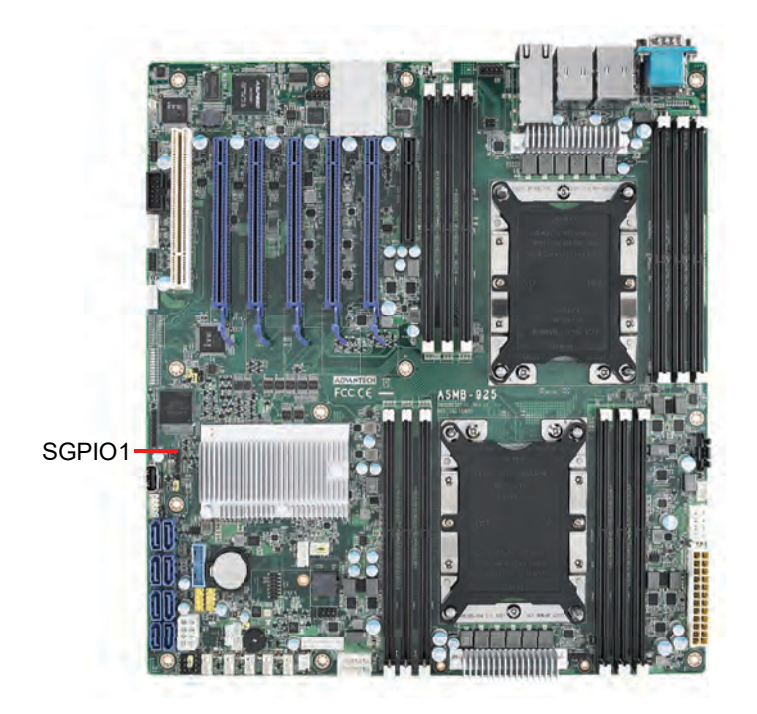

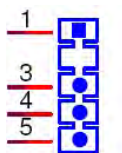

#### <span id="page-29-1"></span>**2.11 Front Panel LAN Indicator Connector (LANLED1)**

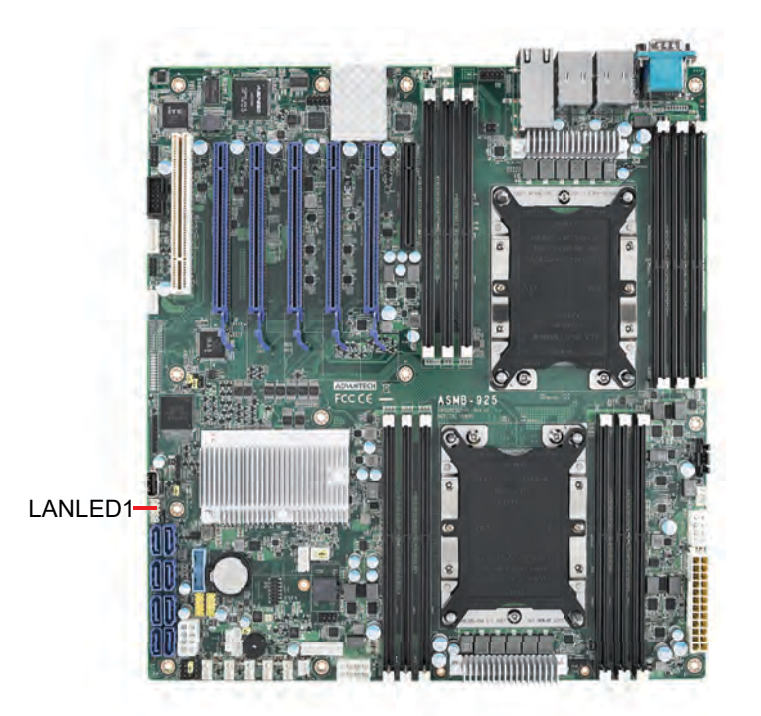

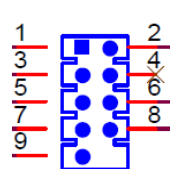

# Chapter 2**Connections** Connections

## <span id="page-30-0"></span>**2.12 Serial ATA Interface (SATA0~SATA7)**

ASMB-925 Series features eight serial ATA III interfaces (up to 600 MB/s), which can be connected to hard drives.

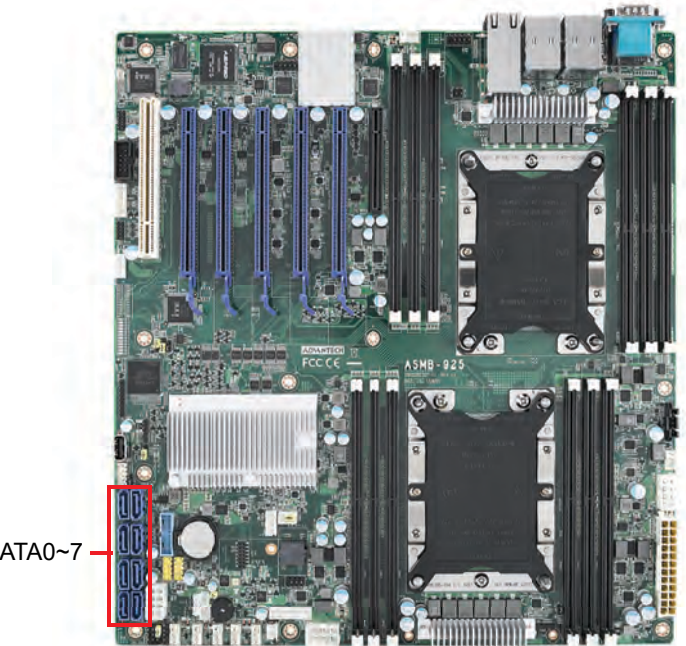

SATA0~7

## <span id="page-31-0"></span>**2.13 PCIe and PCI Expansion Slot**

ASMB-925 Series serverboards feature several expansion slots.

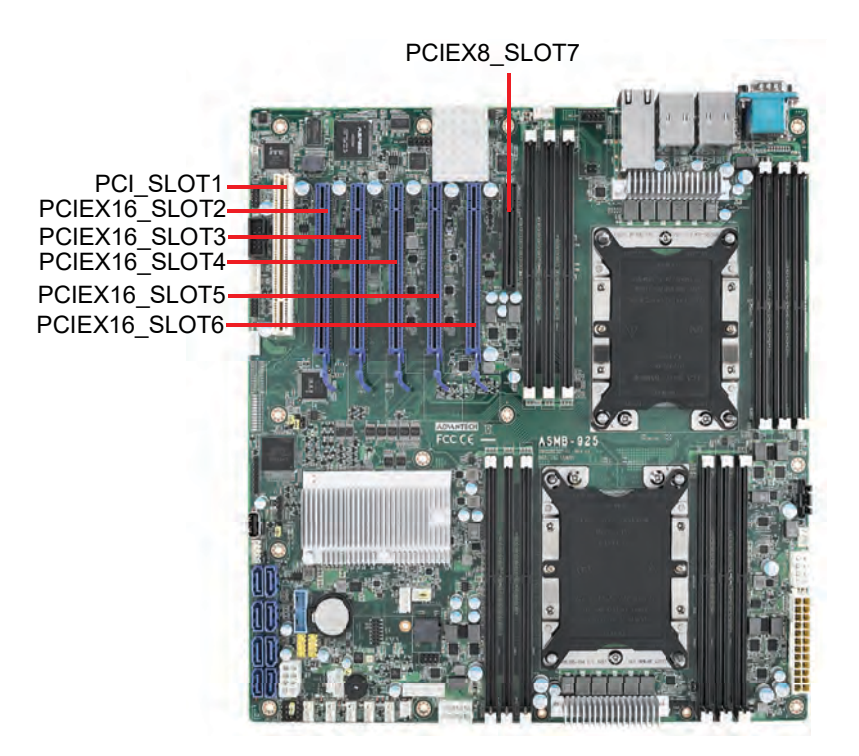

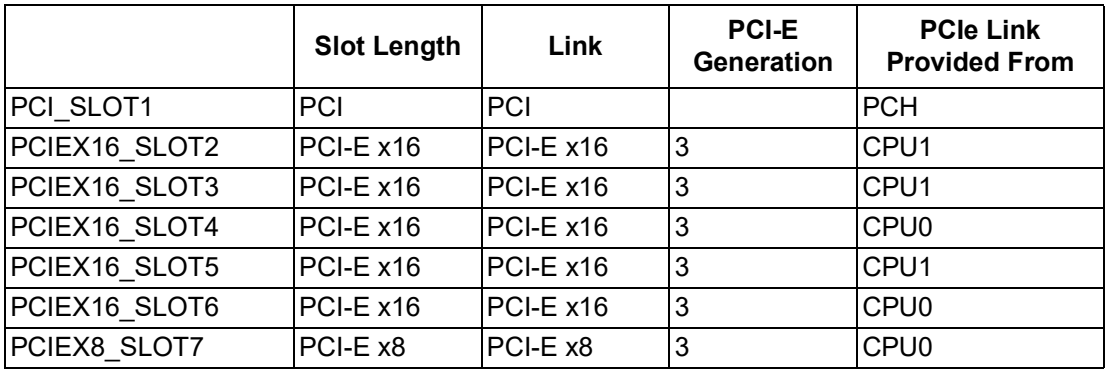

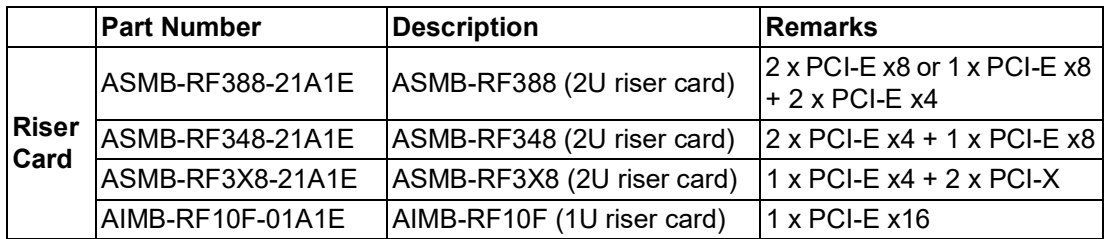

#### <span id="page-32-0"></span>**2.14 Auxiliary Power Connector (ATXPWR1, ATX12V1, ATX12V2)**

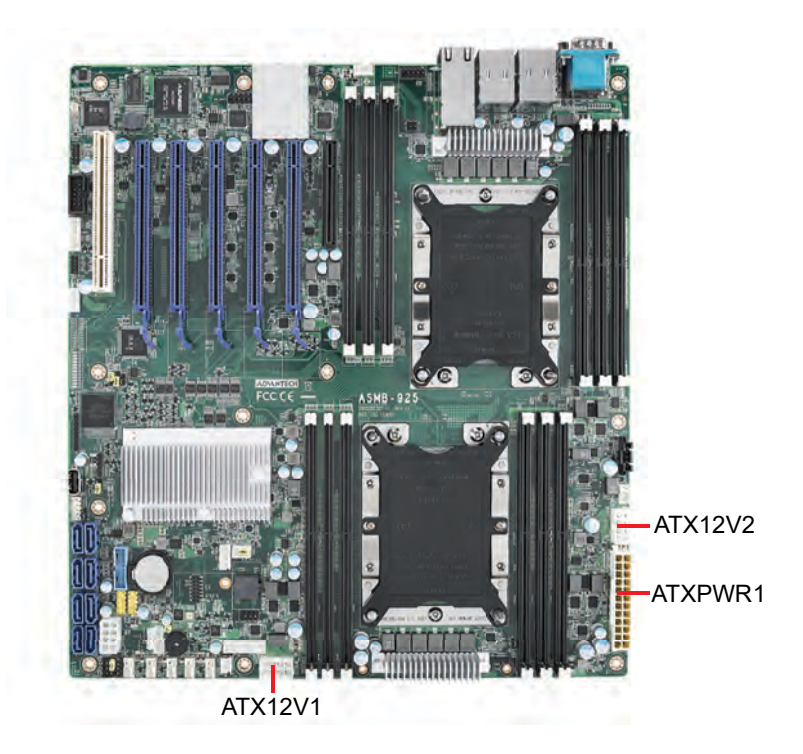

- *Note! 1. Use a SSI-type power supply with a minimum output of 700W with 5Vsb @2.5A.* E
	- *2. ATXPWR1, ATX12V1, and ATX12V2 should be connected to the power supply, otherwise the ASMB-925 serverboard will not bootup normally.*

#### <span id="page-33-0"></span>**2.15 HD Audio Interface Connector (HDAUD1)**

ASMB-925 features one audio connector for installing an audio board. (Advantech P/N: PCA-AUDIO-HDB1E)

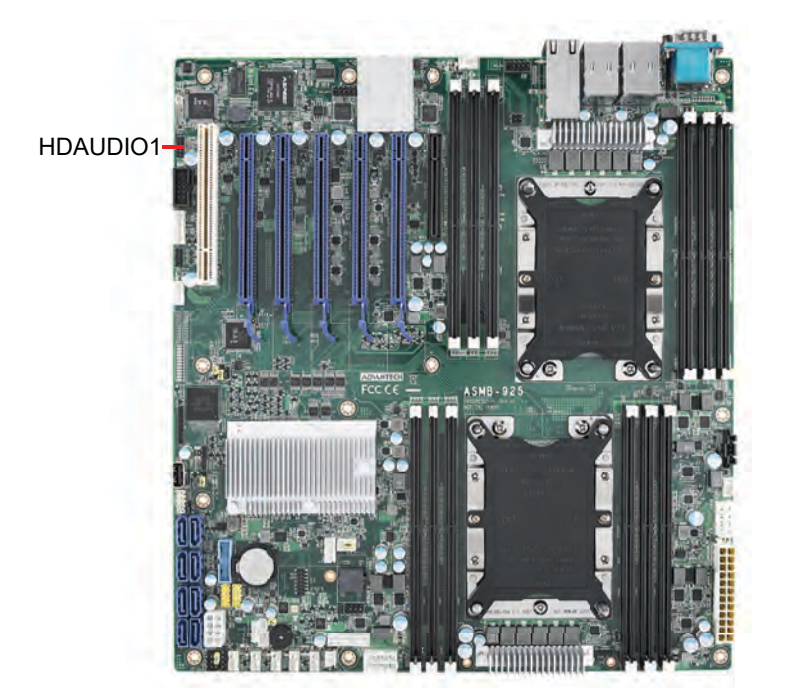

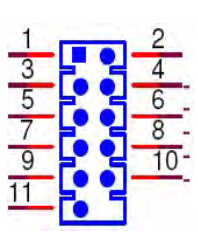

#### <span id="page-33-1"></span>**2.16 LPC Connector (LPC1) for Optional TPM**

ASMB-925 features one LPC connector for installing a Trusted Platform module for hardware-based security.

(Advantech P/N: PCA-TPM-00A1E, PCA-TPM-00B1E)

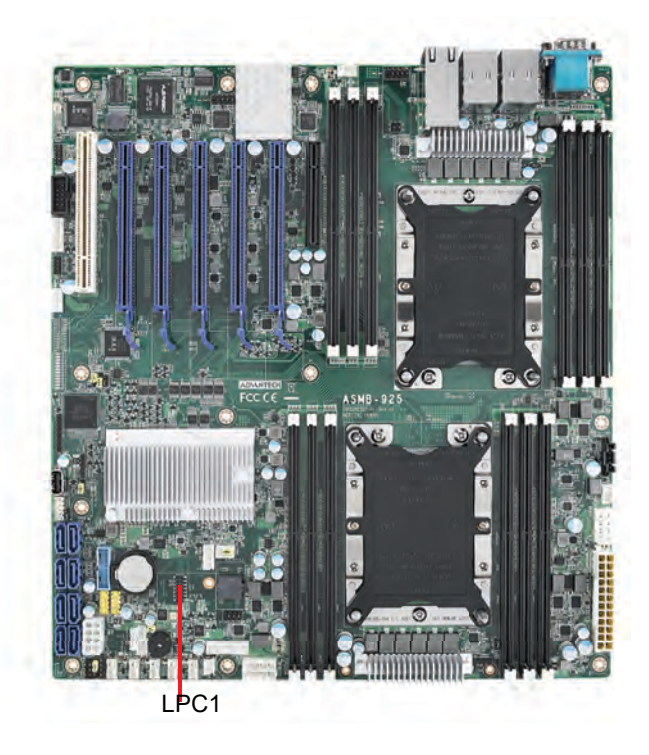

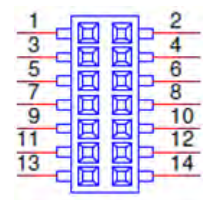

#### <span id="page-34-0"></span>**2.17 CMOS Clear and ME Update Connector (JCMOS1, JME1)**

Sets the jumper from pin 1-2 to pin 2-3, then back to pin 1-2 to reset CMOS data and enable ME updates.

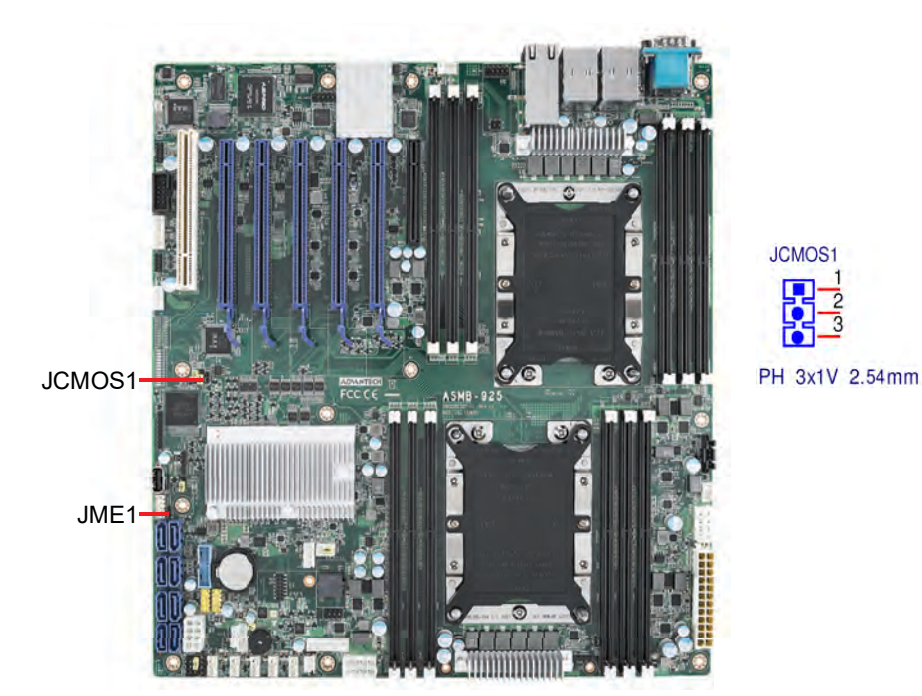

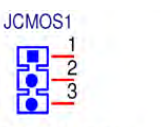

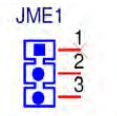

PH 3x1V 2.00mm

## <span id="page-34-1"></span>**2.18 PMBUS Connector (PMBUS1)**

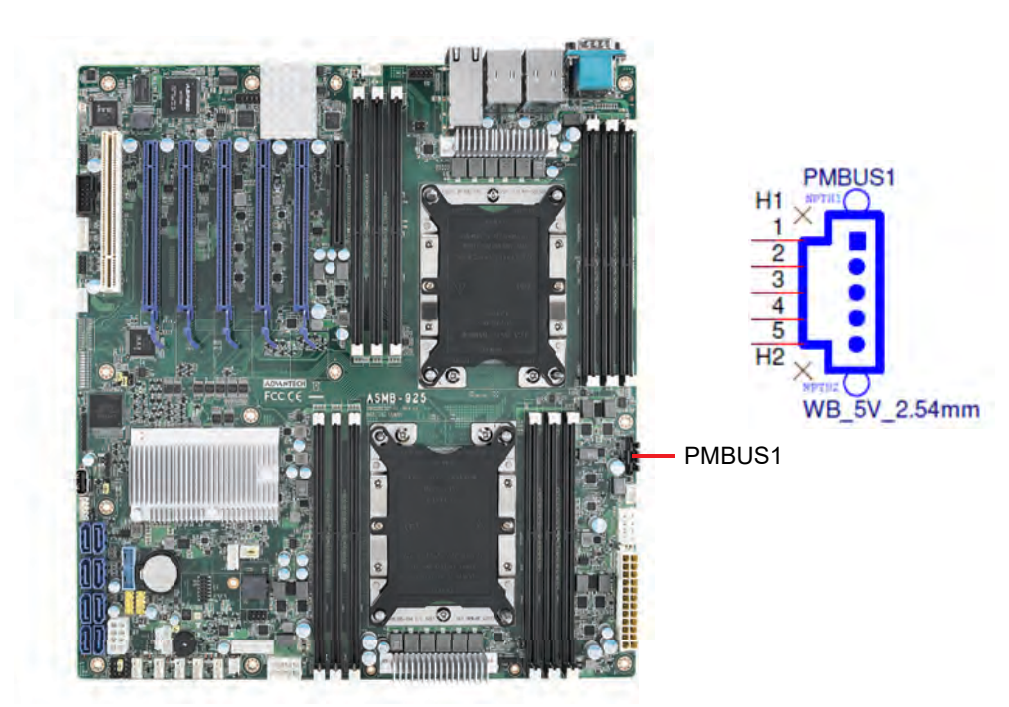

### <span id="page-35-0"></span>**2.19 Front Panel SMBUS Connector (SMBUS1)**

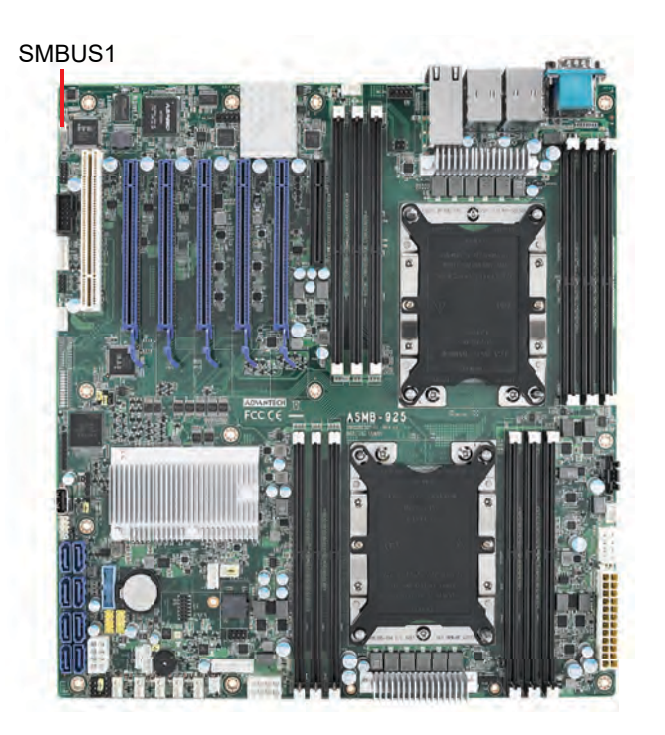

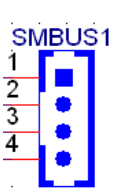

#### <span id="page-35-1"></span>**2.20 IPMI Module Connector (BMC\_CN1, BMC\_CN2)**

Enable the IPMI feature through BMC\_CN1 and BMC\_CN2. A BMC module is pre-installed on the ASMB-925I and ASMB-925T2 SKU.

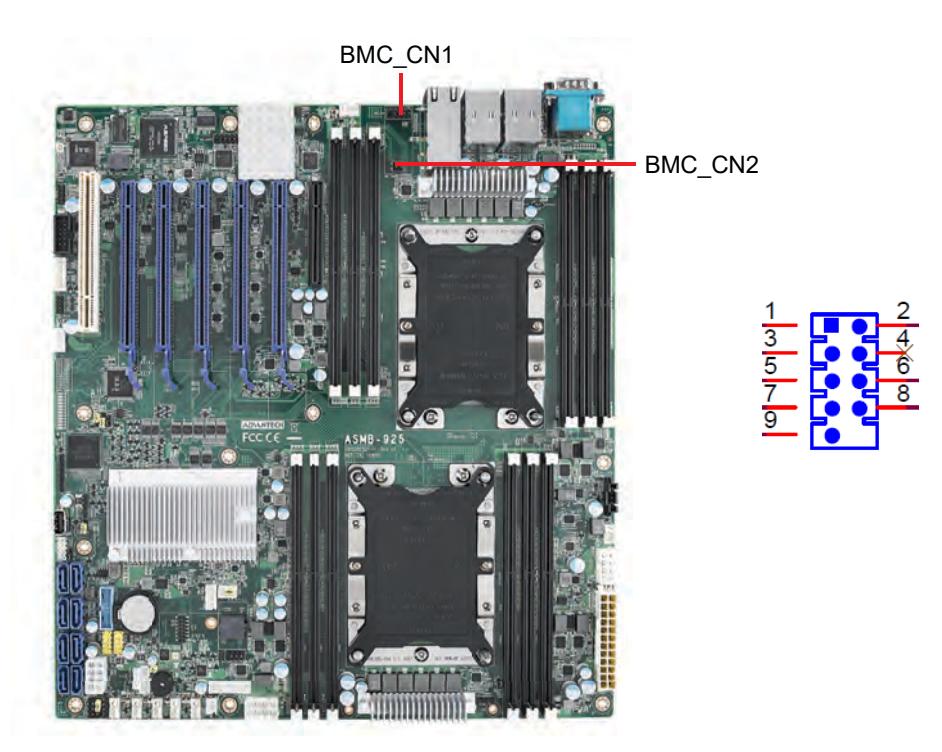
## **2.21 VOLT1 Connector (VOLT1)**

VOLT1 connects to the alarm board on the Advantech chassis. These alarm boards give warnings if a power supply or fan fails, if the chassis overheats, or if the backplane malfunctions.

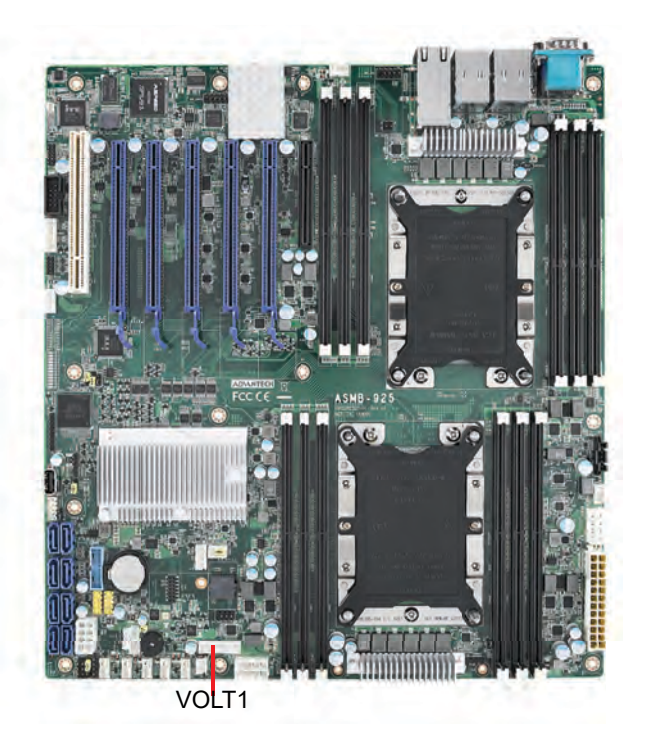

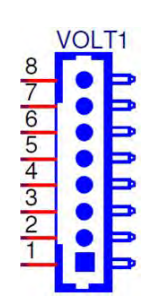

## **2.22 GPIO Connector (GPIO1)**

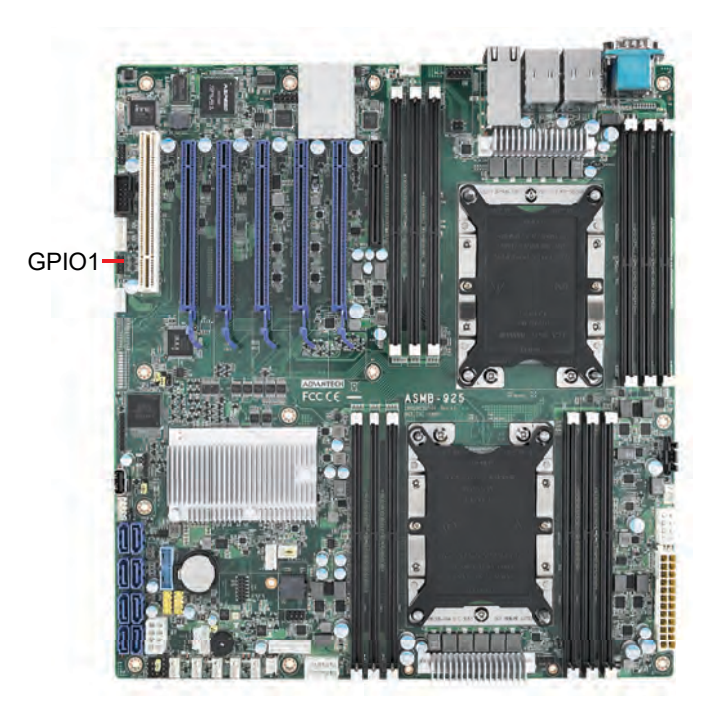

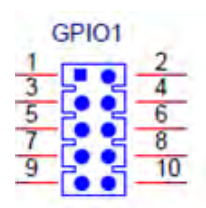

## **2.23 Intel Virtual RAID (VROC1)**

The Intel VROC license key of VMD allows NVMe SSDs to connect via PCIe and directly manages the CPU for superior RAID performance. Enable NVMe SSD RAID, hot-plugging and LED management features via the VROC connector.

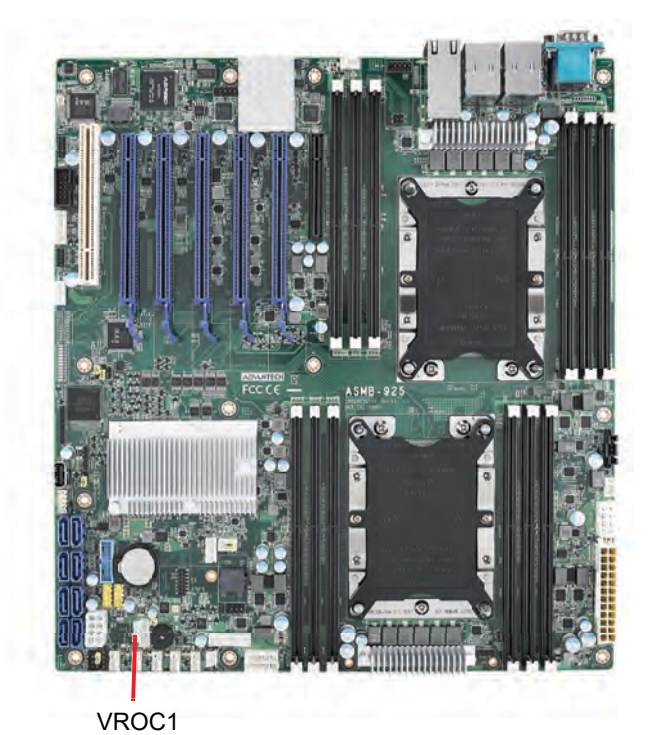

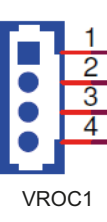

## **2.24 NVMe RAID LED Control (PEHP1)**

Connect to the storage chassis to enable NVMe RAID LED control feature.

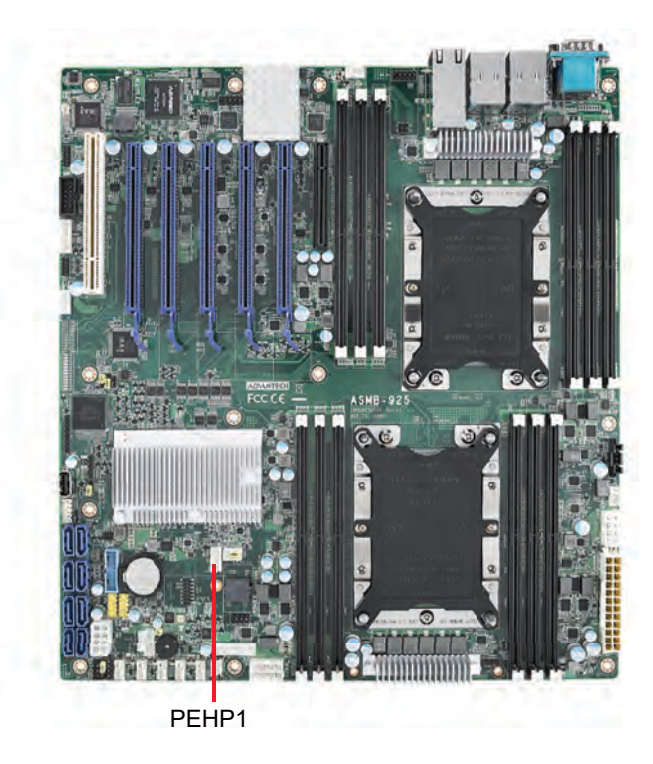

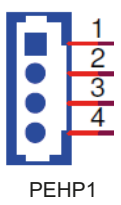

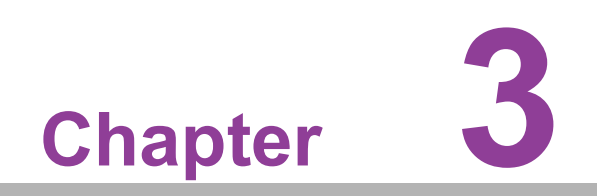

**3AMI BIOS**

## **3.1 Introduction**

The AMI BIOS ROM features a built-in setup program that allows users to modify the basic system configuration. This type of information is stored in battery-backed CMOS to ensure the setup information is retained when the power is turned off. This chapter explains the basic navigation of the BIOS setup screens.

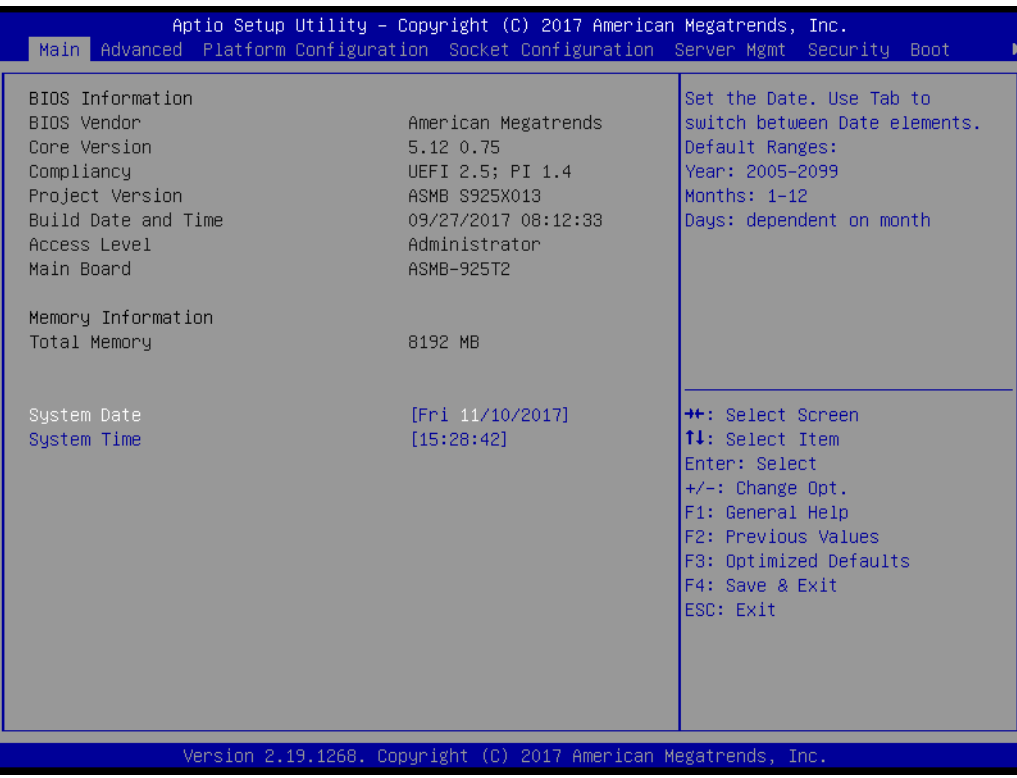

T

*Note! The BIOS setup screens shown in this chapter are for reference only and may not exactly match what is displayed on your device.*

## **3.2 BIOS Setup**

#### **3.2.1 Main Menu**

Press <Del> during bootup to enter AMI BIOS CMOS Setup Utility; the Main Menu will appear on the screen. Use the arrow keys to select items and press <Enter> to accept or enter the sub-menu.

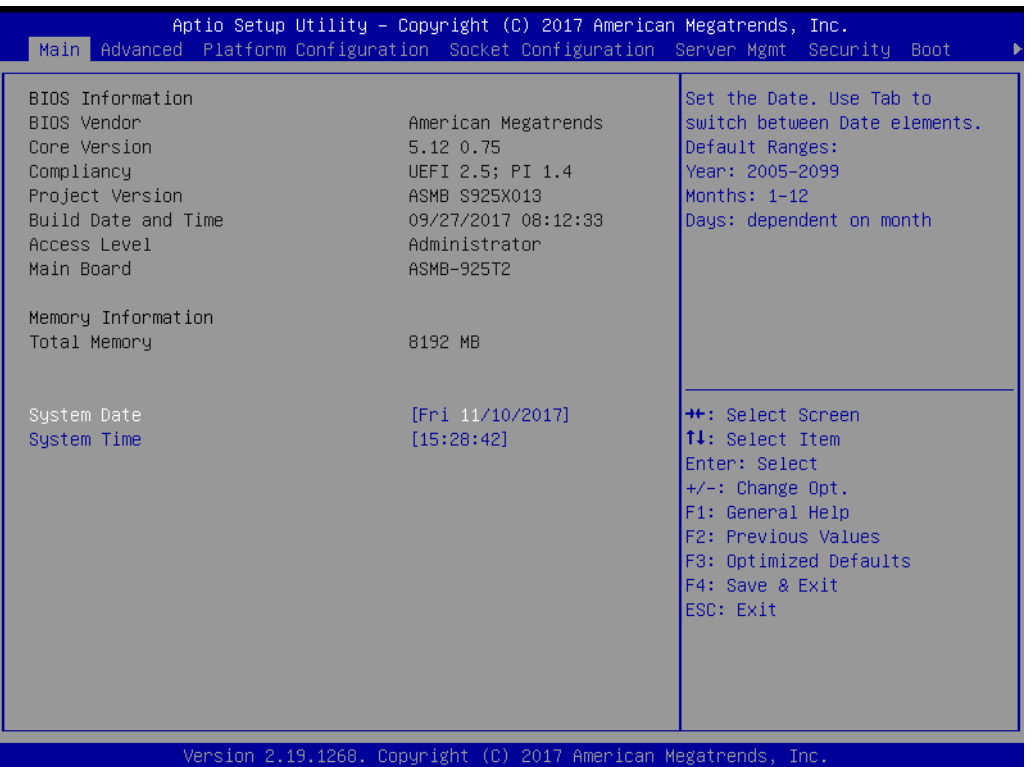

The Main BIOS setup screen has two main frames. The left frame displays all the options that can be configured. Grayed-out options cannot be configured; options in blue can be. The right frame displays the key legend. Above the key legend is an area reserved for a text message. When an option is selected in the left frame, it is highlighted in white. Often an accompanying text message will be displayed.

#### ■ System Date/System Time

Use this option to change the system time and date. Highlight System Time or System Date using the <Arrow> keys. Enter new values through the keyboard. Press the <Tab> key or the <Arrow> keys to move between fields. The date must be entered in MM/DD/YY format. The time must be entered in HH:MM:SS format.

#### **3.2.2 Advanced BIOS Features Setup**

Select the Advanced tab from the BIOS menu to enter the Advanced BIOS setup screen. All Advanced BIOS Setup options are described in this section. The Advanced BIOS Setup screens are shown below. The sub menus are described on the following pages.

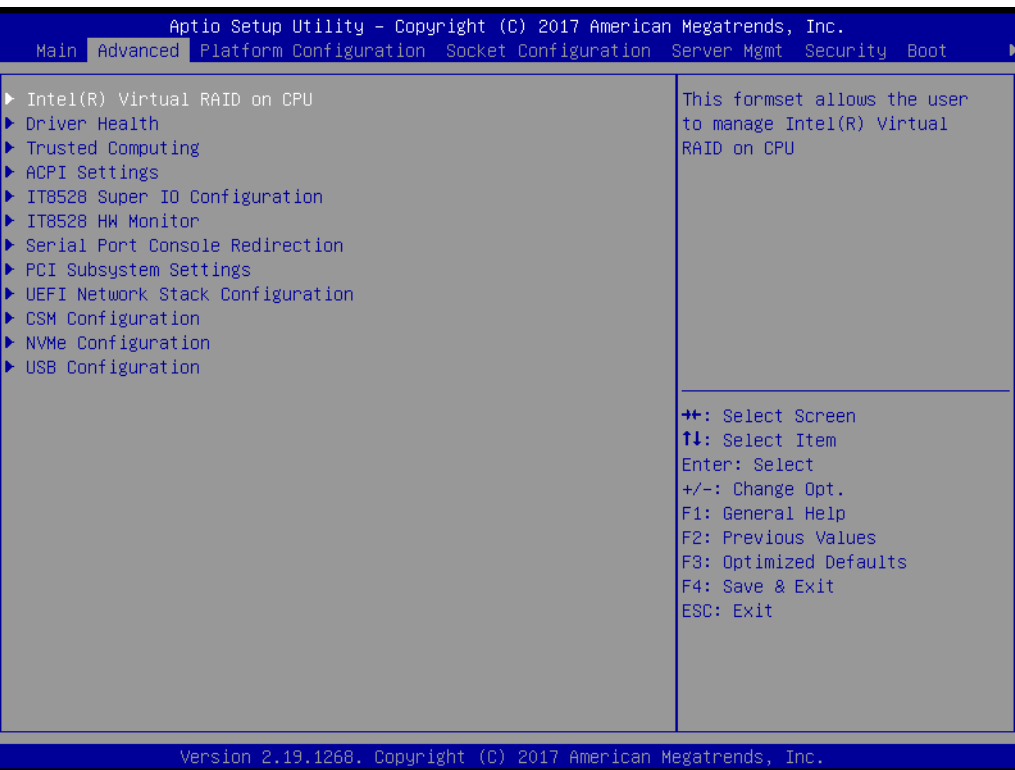

#### **3.2.2.1 Intel Virtual RAID on CPU**

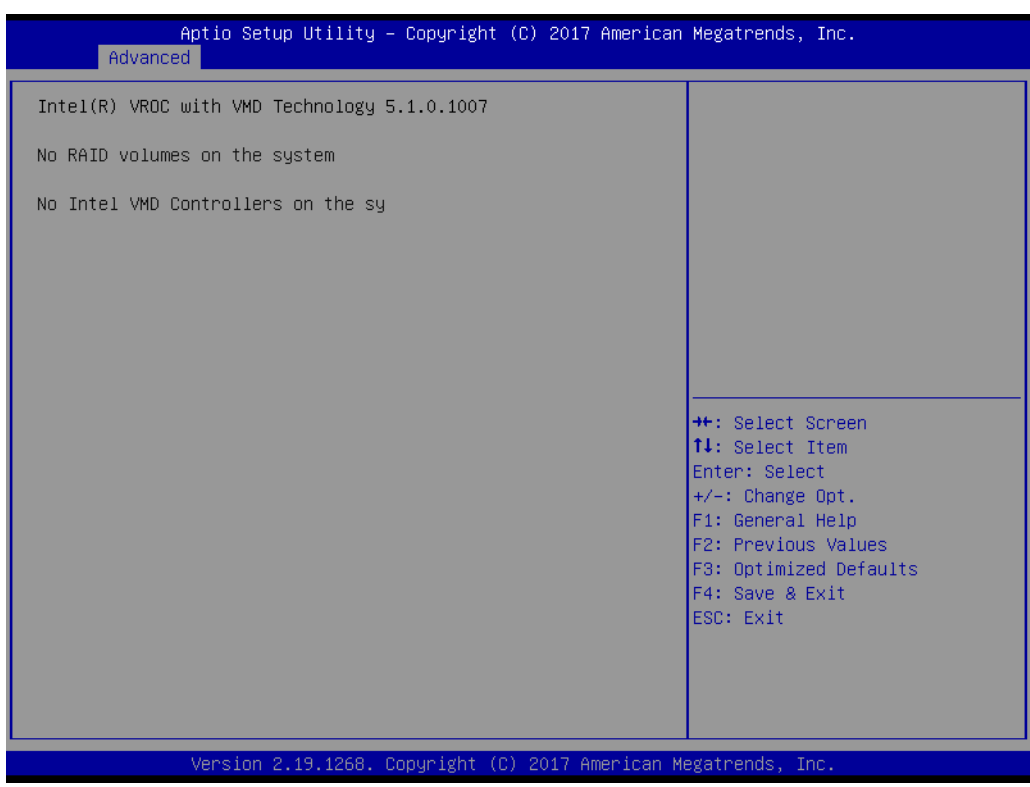

#### **3.2.2.2 Driver Health**

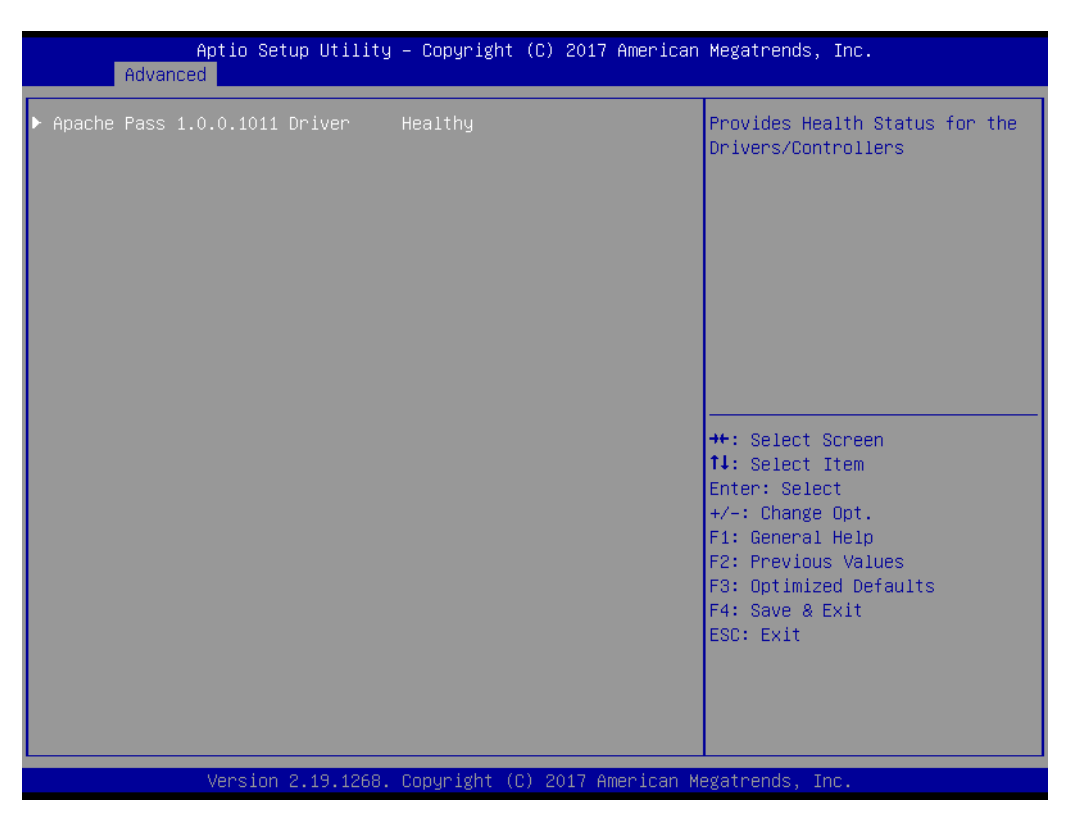

#### **3.2.2.3 Trusted Computing**

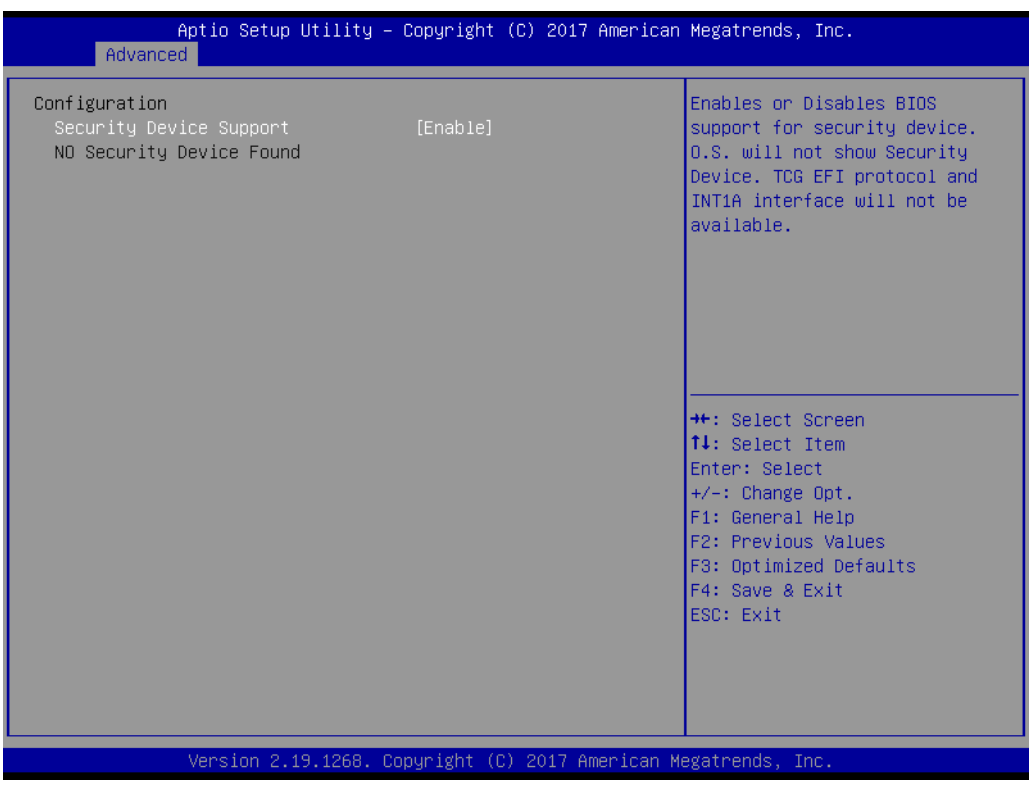

#### **Security Device Support**

This item enables/disables BIOS support for security devices.

#### **3.2.2.4 ACPI Settings**

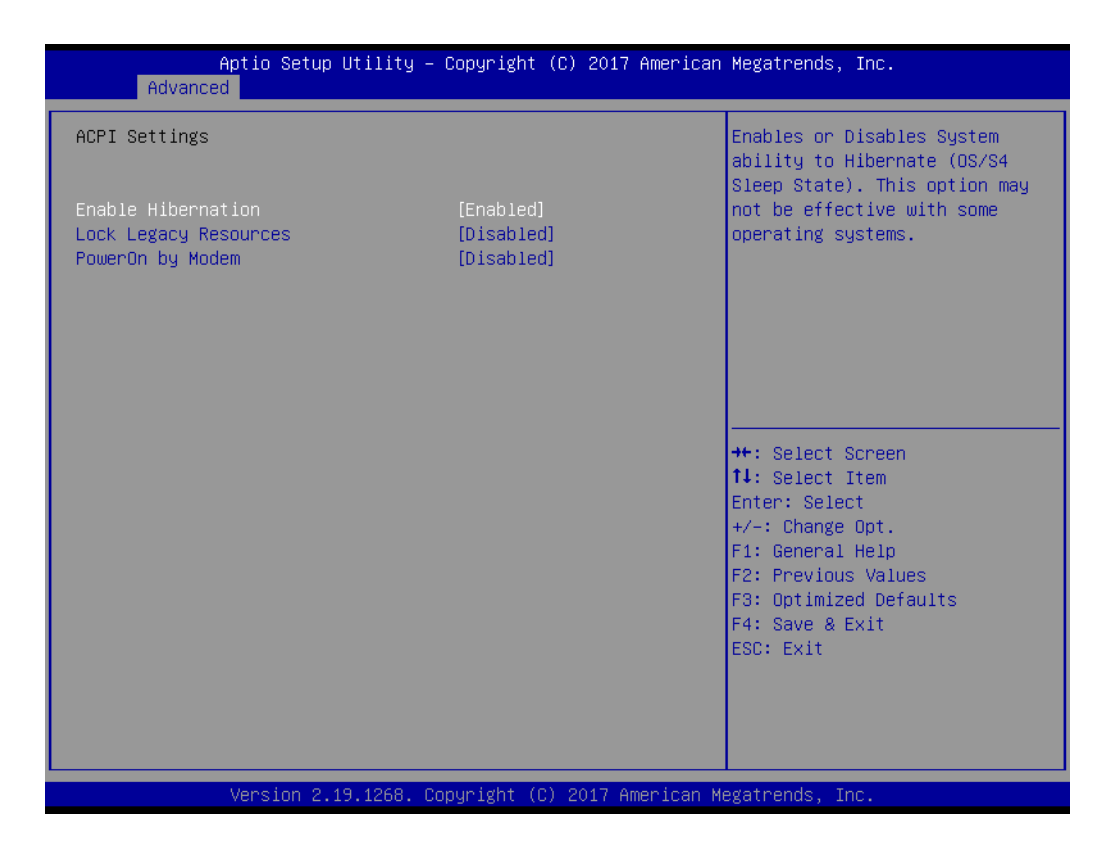

#### **Enable Hibernation**

This item enables/disables the hibernation function.

### **Lock Legacy Resources**

This item enables/disables the lock legacy resources function.

#### **PowerOn By Modem**

This item enables/disables the power-on-by-modem function.

#### **3.2.2.5 IT8528 EC Super IO Configuration**

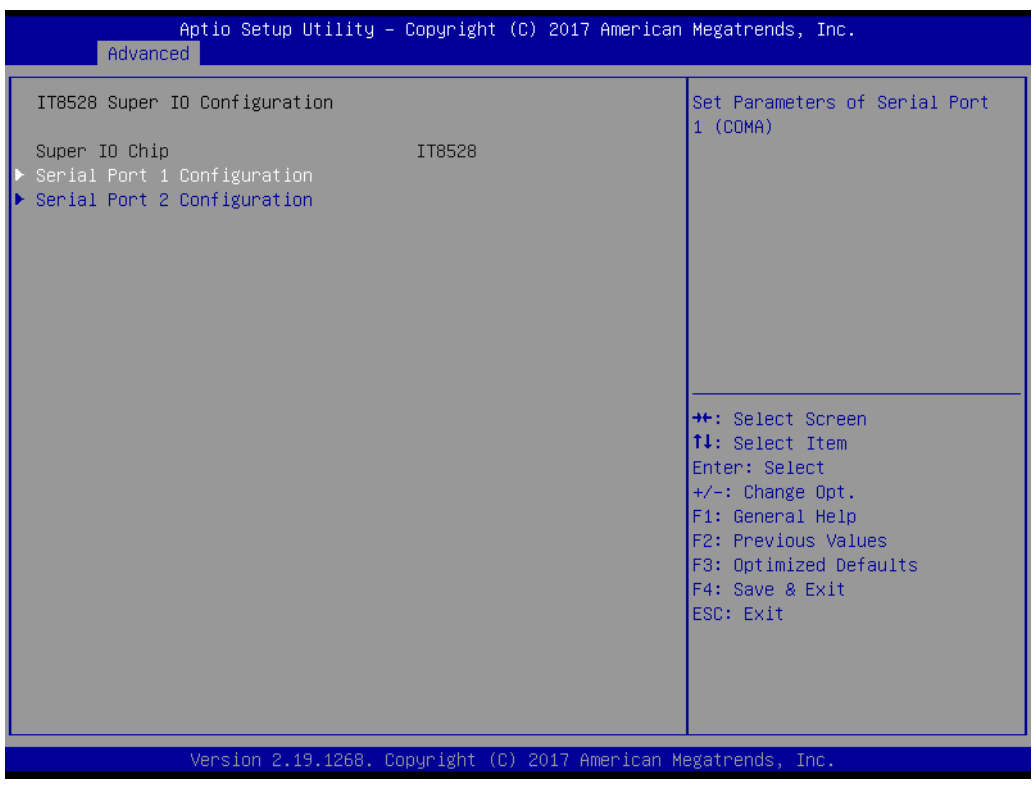

#### **Serial Port 1 Configuration**

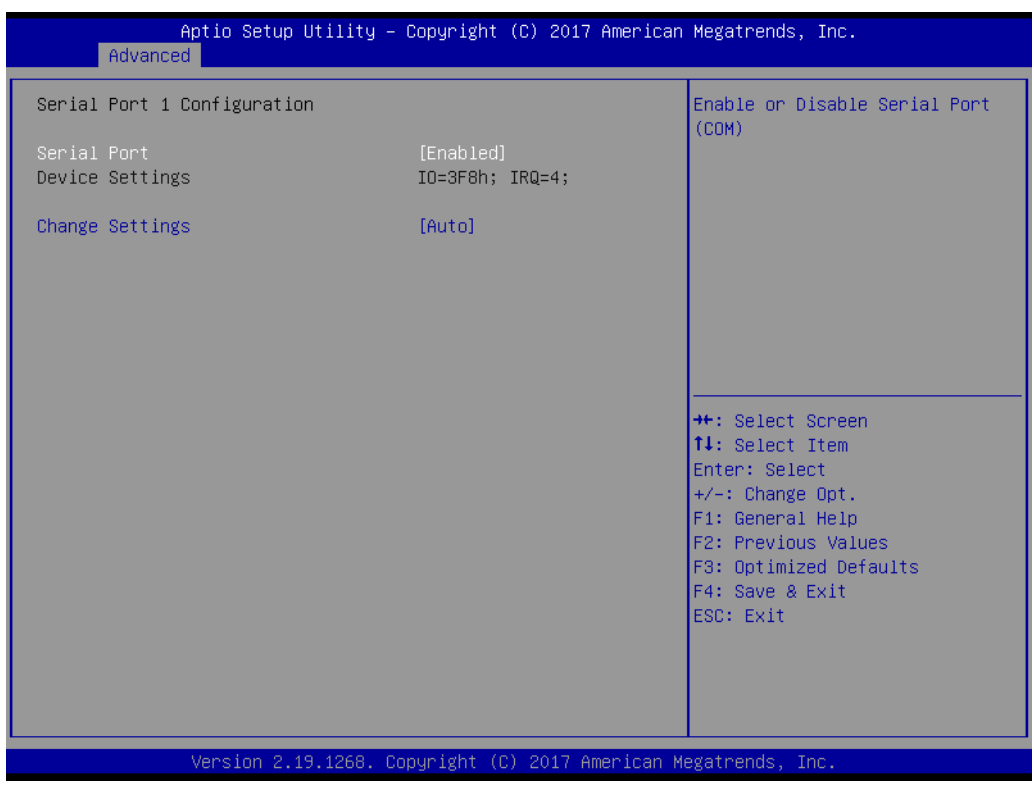

**– Serial Port**

This item enables/disables serial port 1.

**– Change Settings** This item is used to select the optimal settings for serial port 1.

#### **Serial Port 2 Configuration**

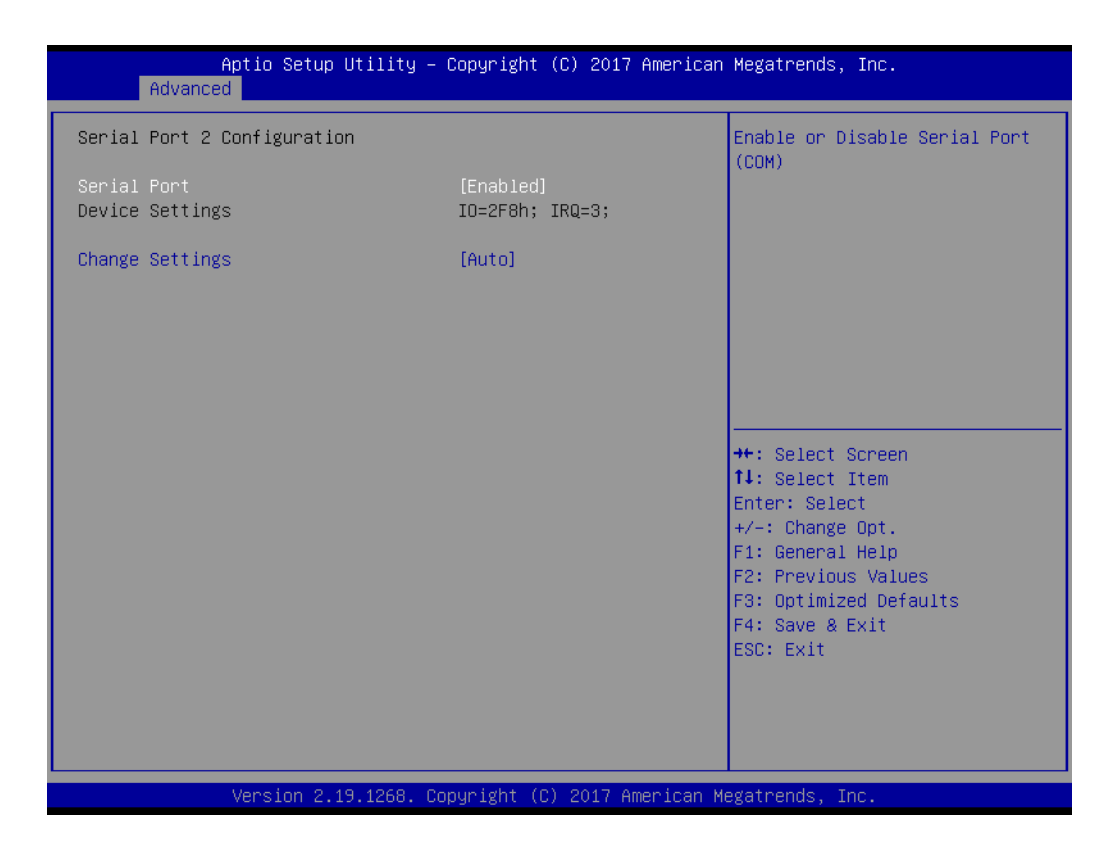

**– Serial Port**

This item enables/disables serial port 2.

**– Change Settings**

This item is used to select the optimal settings for serial port 2.

#### **3.2.2.6 IT8528 HW Monitor**

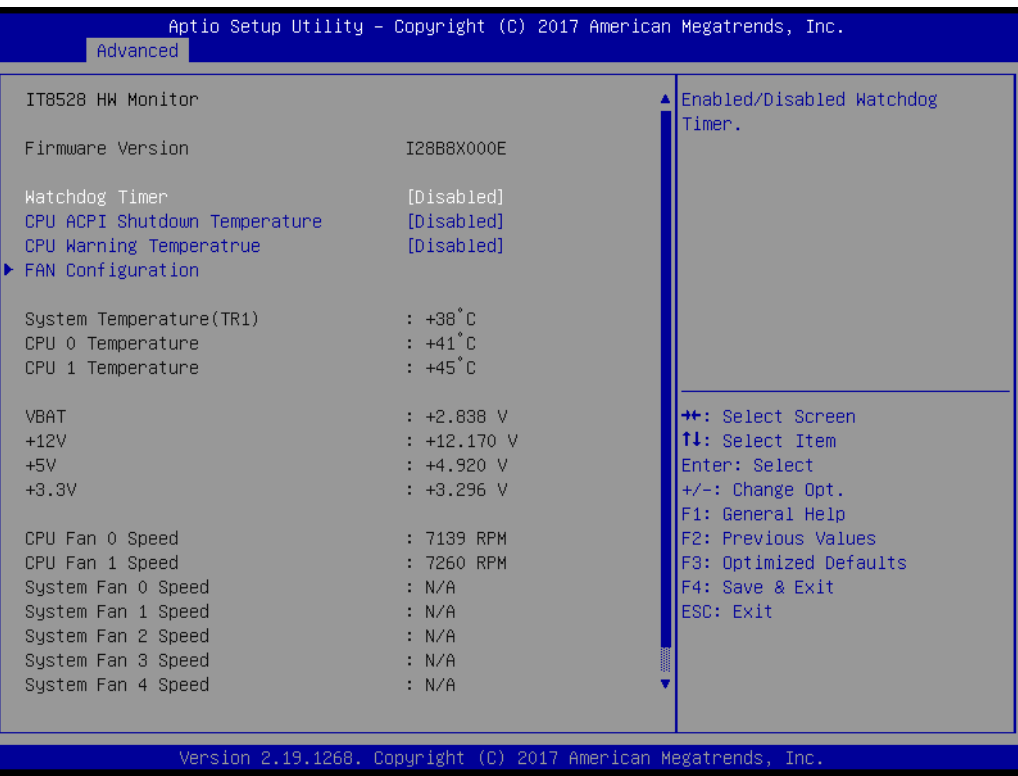

#### **Watchdog Timer**

This item enables/disables the watchdog timer function.

#### **CPU ACPI Shutdown Temperature**

This item enables/disables the ACPI shutdown temperature threshold. When the system reaches the shutdown temperature, it will automatically be shut down by the ACPI OS to protect the system from overheating.

#### **CPU Warning Temperature**

This item enables/disables the CPU warning temperature threshold. When the system reaches the warning temperature, the speaker will emit an audible alert.

#### **Fan Configuration**

The default setting for the system fan is Smart Fan mode. The BIOS automatically controls the fan speed according to the CPU temperature.

When set to Manual mode, the fan duty setting can be changed. The range is from 30% to 100%; the default setting is 50%.

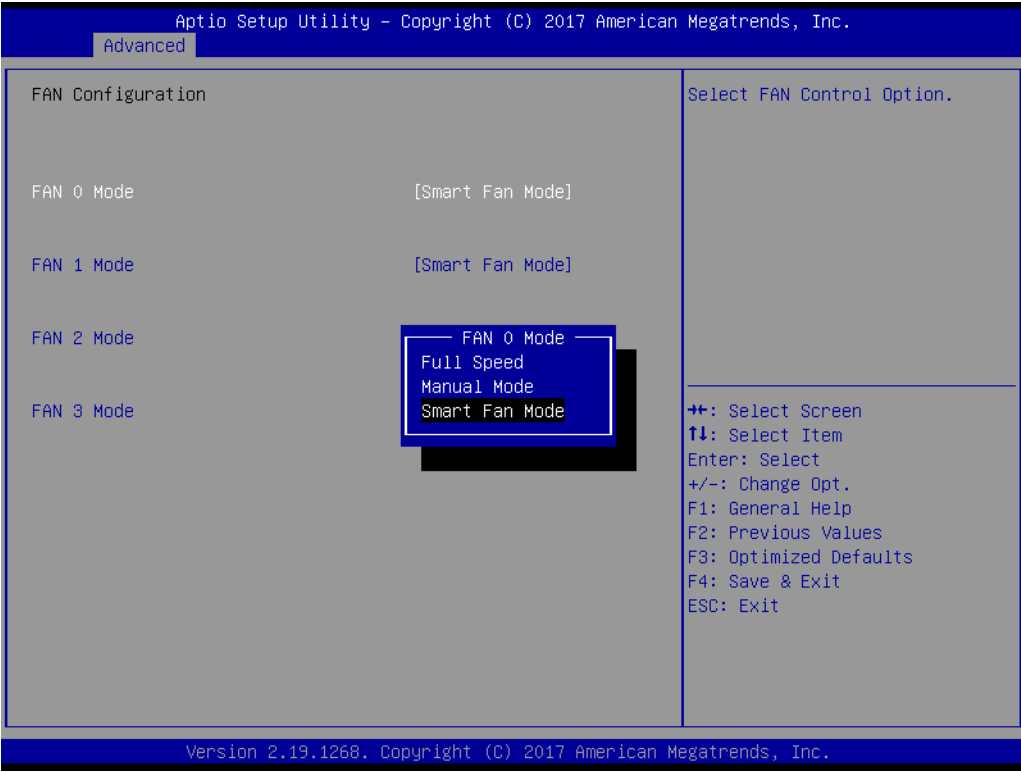

#### **3.2.2.7 Serial Port Console Redirection**

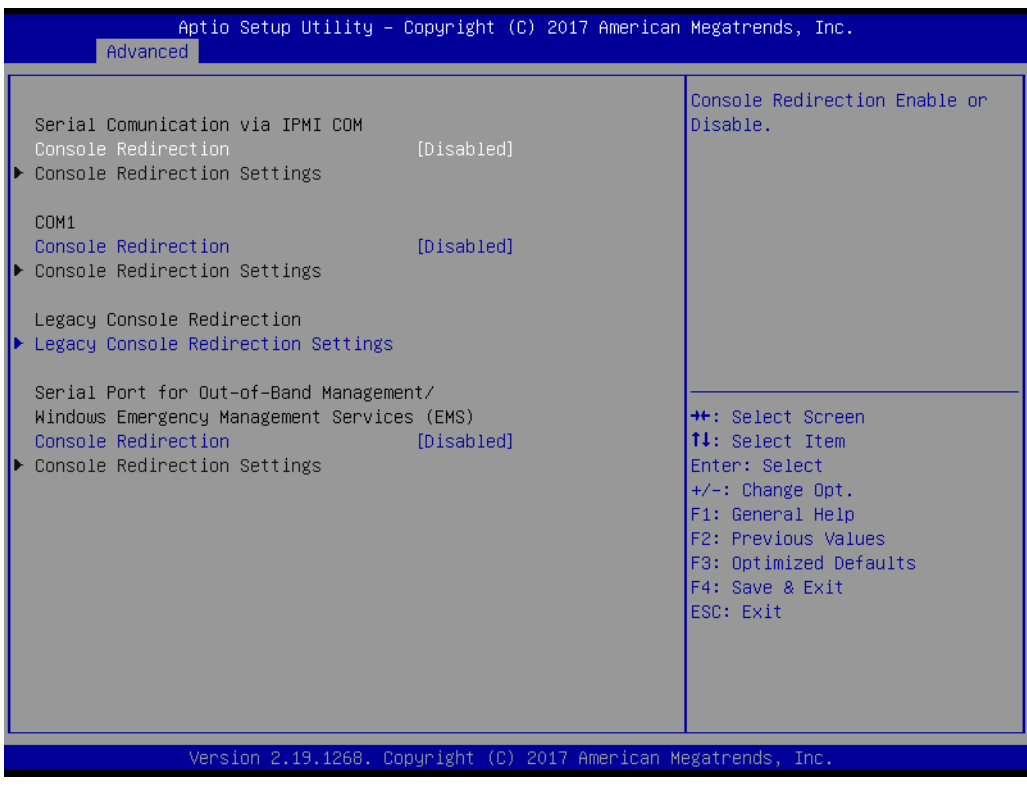

#### **COM1 Console Redirection Settings**

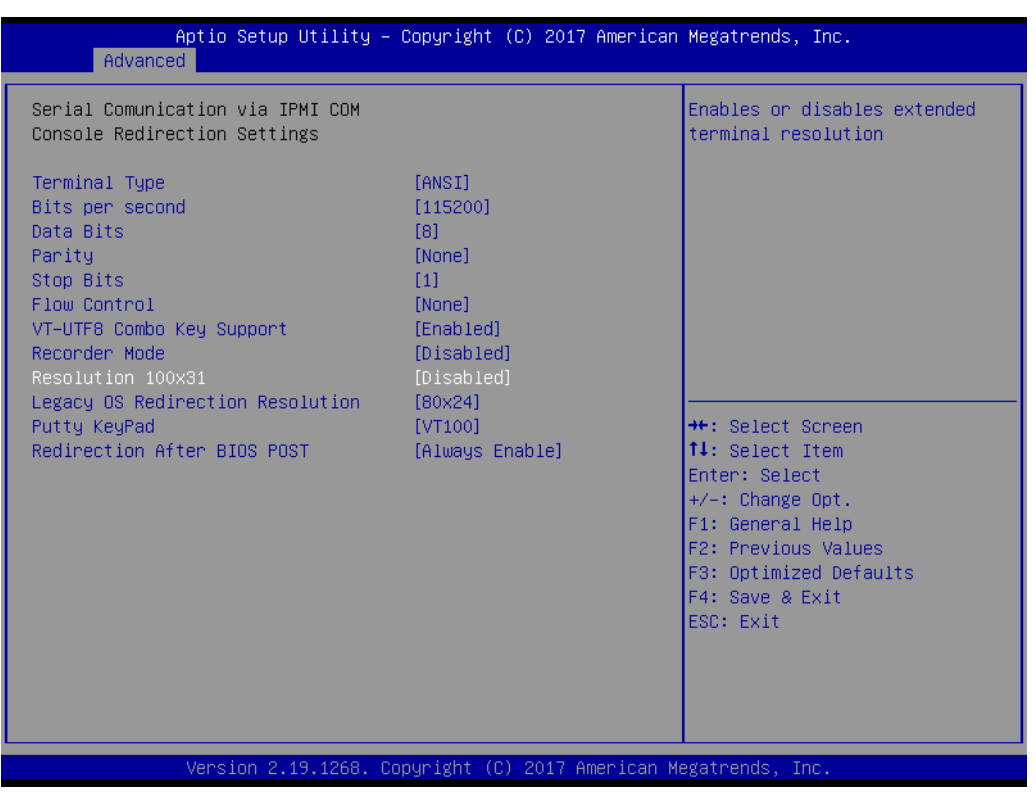

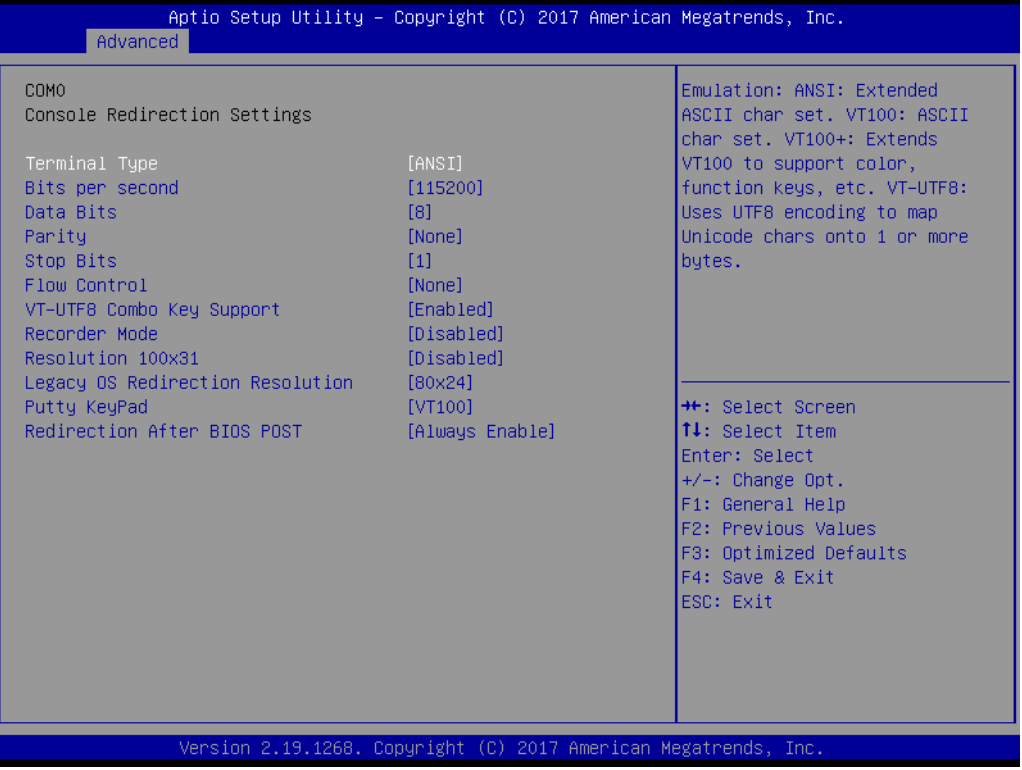

**– Terminal Type**

Select a terminal type to be used for console redirection. Available options: VT100/VT100+/ANSI/VT-UTF8.

**– Bits Per Second**

Select the baud rate for console redirection.

Available options: 9600/19200/57600/115200.

- **– Data Bits**
- **– Parity**

A parity bit can be sent with the data bits to detect transmission errors.

Even: Parity bit is 0 if the number of 1s in the data bits is even.

Odd: Parity bit is 0 if number of 1s in the data bits is odd.

Mark: Parity bit is always 1. Space: Parity bit is always 0.

Mark and space parity do not allow for error detection.

Available options: None/Even/Odd/Mark/Space

#### **– Stop Bits**

Stop bits indicate the end of a serial data packet. (A start bit indicates the beginning). The standard setting is 1 stop bit. Communication with slow devices may require more than 1 stop bit.

Available options: 1/2

#### **– Flow Control**

Flow control can prevent data losses due to buffer overflow. When sending data, if the receiving buffers are full, a "stop" signal can be sent to stop the data flow. Once the buffers are empty, a "start" signal can be sent to re-start the flow. Hardware flow control uses two wires to send start/stop signals.

Available options: None/Hardware RTS/CTS

#### **– VT-UTF8 Combo Key Support**

This item enables/disables VT-UTF8 combination key support for ANSI/ VT100 terminals.

#### **– Recorder Mode**

This item enables/disables Recorder mode. When enabled, only text will be sent. This is used for capturing terminal data.

Available options: Enable/disable

#### **– Resolution 100x31**

This item enables/disables extended terminal resolution.

#### **– Legacy OS Redirection Resolution**

This item allows users to set the number of rows and columns that support redirection on legacy OS.

Available options: 80 x 24/80 x 25

#### **– Putty Keypad**

This item allows users to select the function key and keypad on putty.

#### **– Redirection After BIOS Post**

When Bootloader is selected, legacy console redirection is disabled before booting to legacy OS. When Always Enable is selected, legacy console redirection is enabled for legacy OS. The default setting for this item is Always Enable.

#### **Legacy Console Redirection Settings**

Select a COM port to display redirection of legacy OS and legacy OPROM messages.

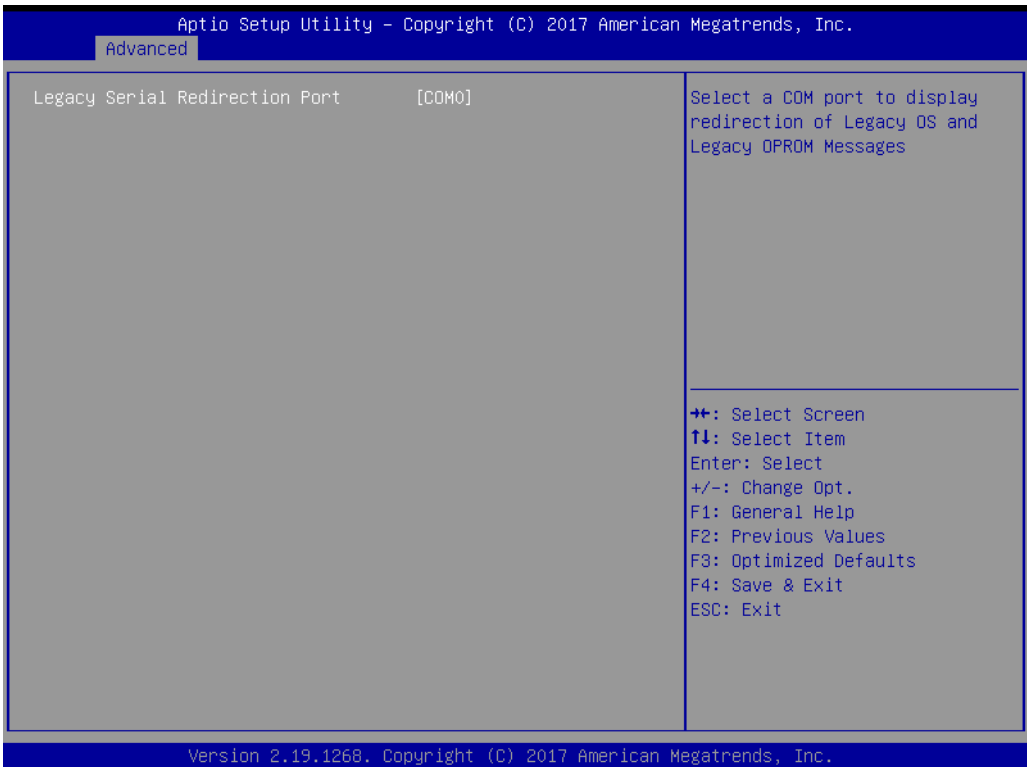

#### ■ Console Redirection Settings

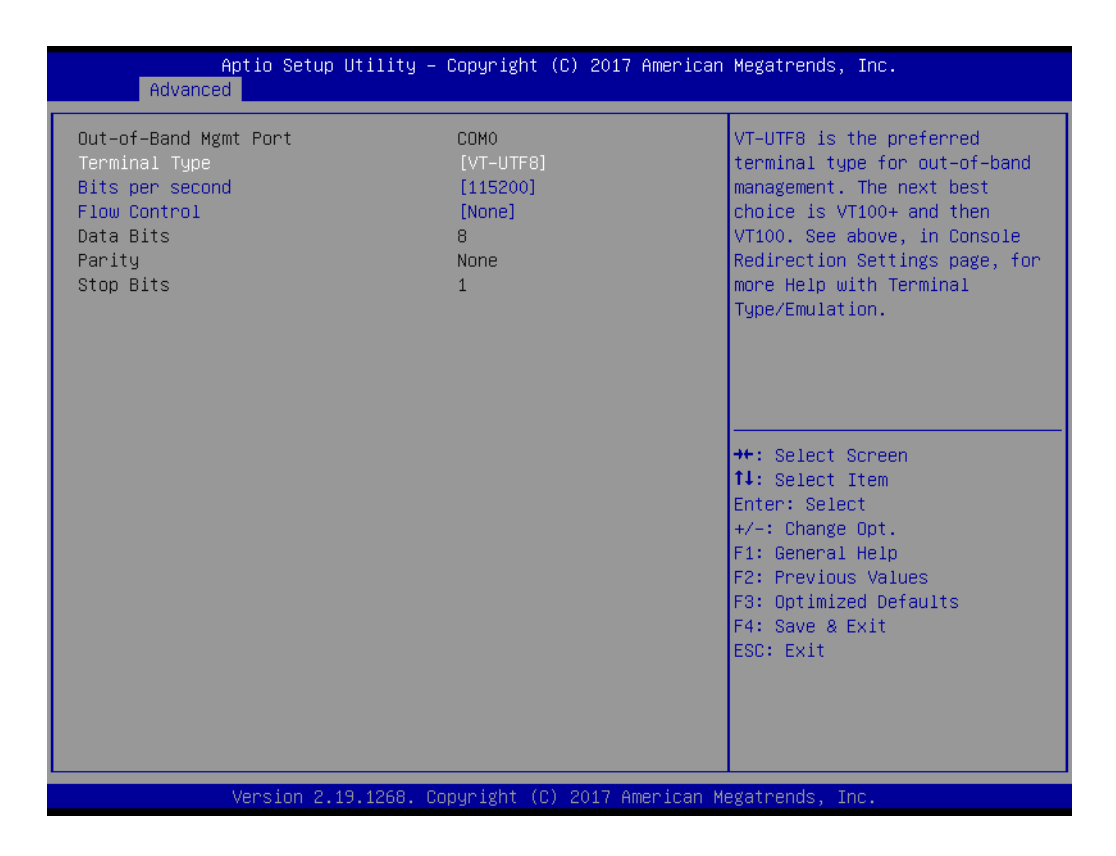

#### **– Out-of-Band Mgmt Port**

Select the COM port to allow console redirection.

**– Terminal Type**

Choose between VT100, VT100+, VT-UTF8, and ANSI. The default setting is VT-UTF8.

#### **– Bits Per Second**

To select serial port transmission, the speed must be matched on the other side. Choose between 9600, 19200, 57600, and 115200. The default setting is 115200.

**– Flow Control**

Flow control can prevent data losses due to buffer overflow. This item can be configured as None, Hardware RTS/CTS, or Software Xon/Xoff. The default setting is None.

- **– Data Bits**
- **– Parity**
- **– Stop Bits**

#### **3.2.2.8 PCI Subsystem Settings**

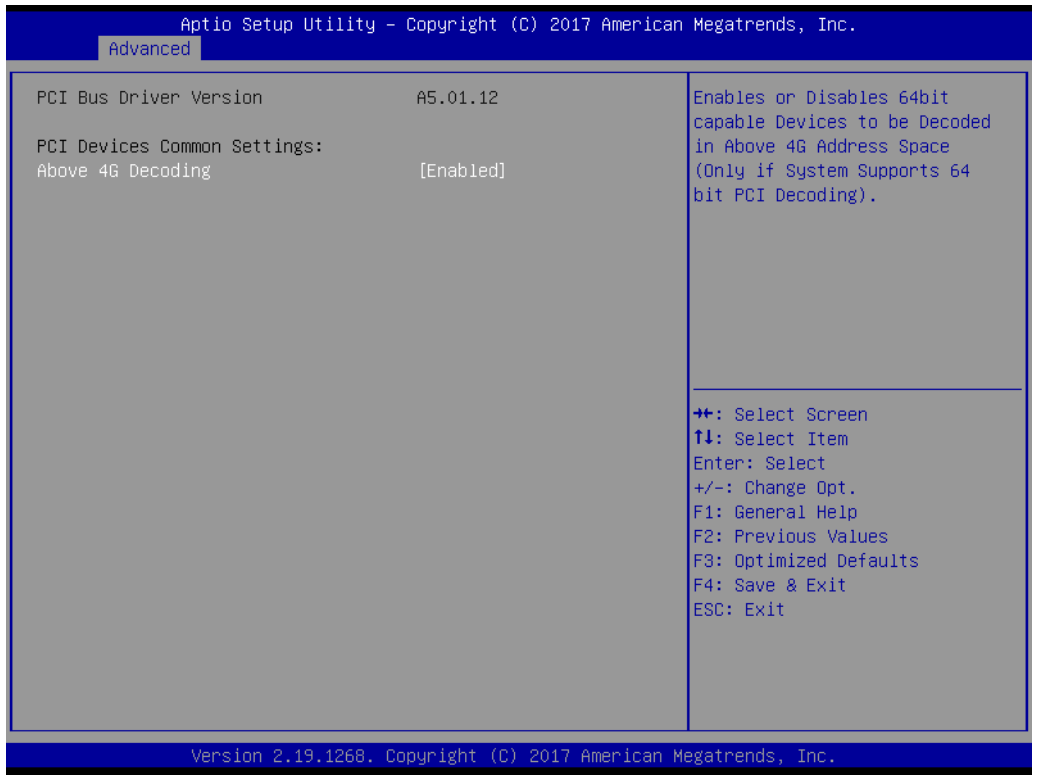

#### **Above 4G Decoding**

This item enables/disables 64-bit capability. Some devices can be decoded above 4G address space (only if the system supports 64-bit PCI decoding).

*Note! For some graphics cards or GPUs, 4G decoding must be enabled.*

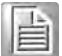

#### **3.2.2.9 UEFI Network Stack Configuration**

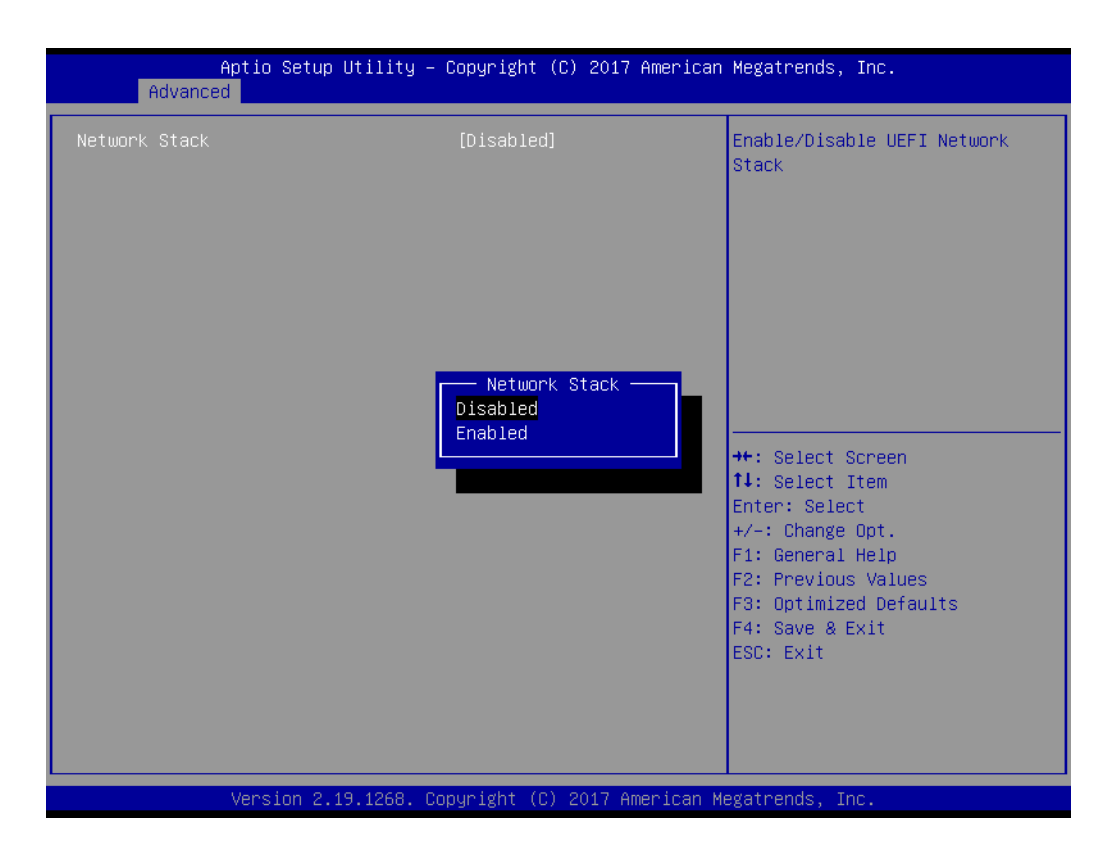

#### **Network Stack**

This item enables/disables the UEFI network stack function.

#### **3.2.2.10 CSM Configuration**

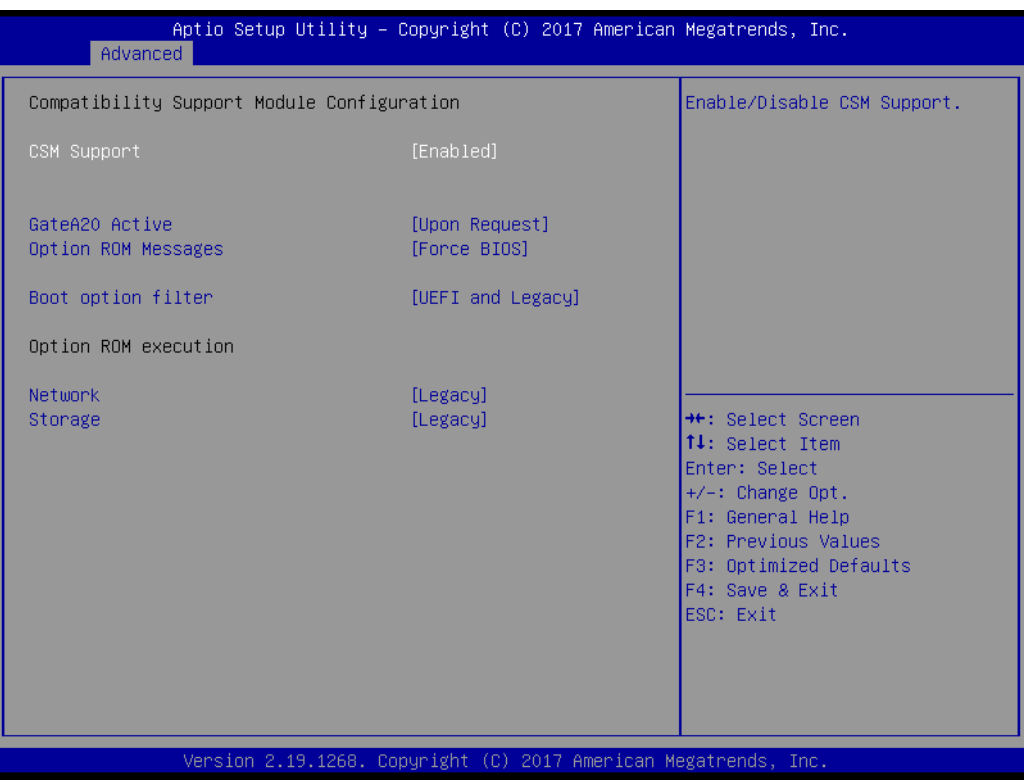

#### **CSM Support**

This item enables/disables the UEFI CSM (compatibility support module) from supporting a legacy PC boot process.

#### **GateA20 Active**

This item is useful when RT code is executed above 1MB. When set as Upon Request, GA20 can be disabled in the BIOS. When set as Always, disabling of GA20 is not allowed.

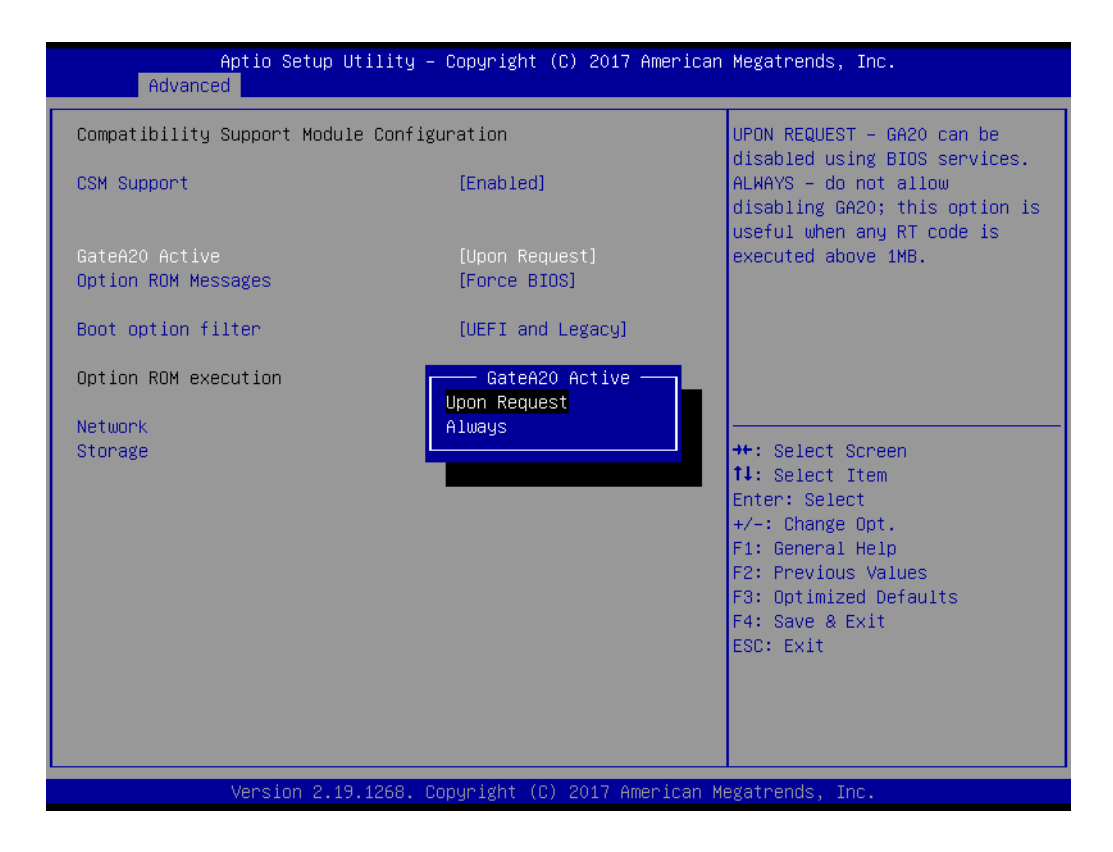

#### **Option ROM Messages**

This item allows users to set the display mode for Option ROM.

#### **Boot Option Filter**

This item allows users to change the UEFI/legacy ROM priority for boot option.

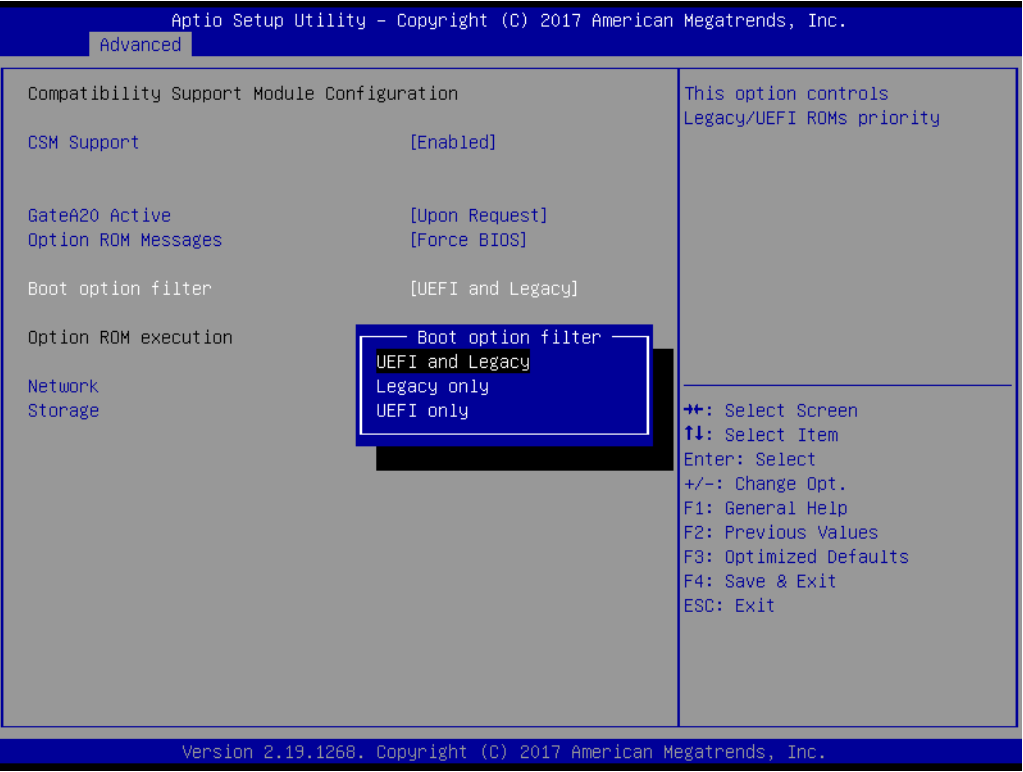

#### **Network**

This item is used to control the execution of UEFI and legacy PXE OpROM.

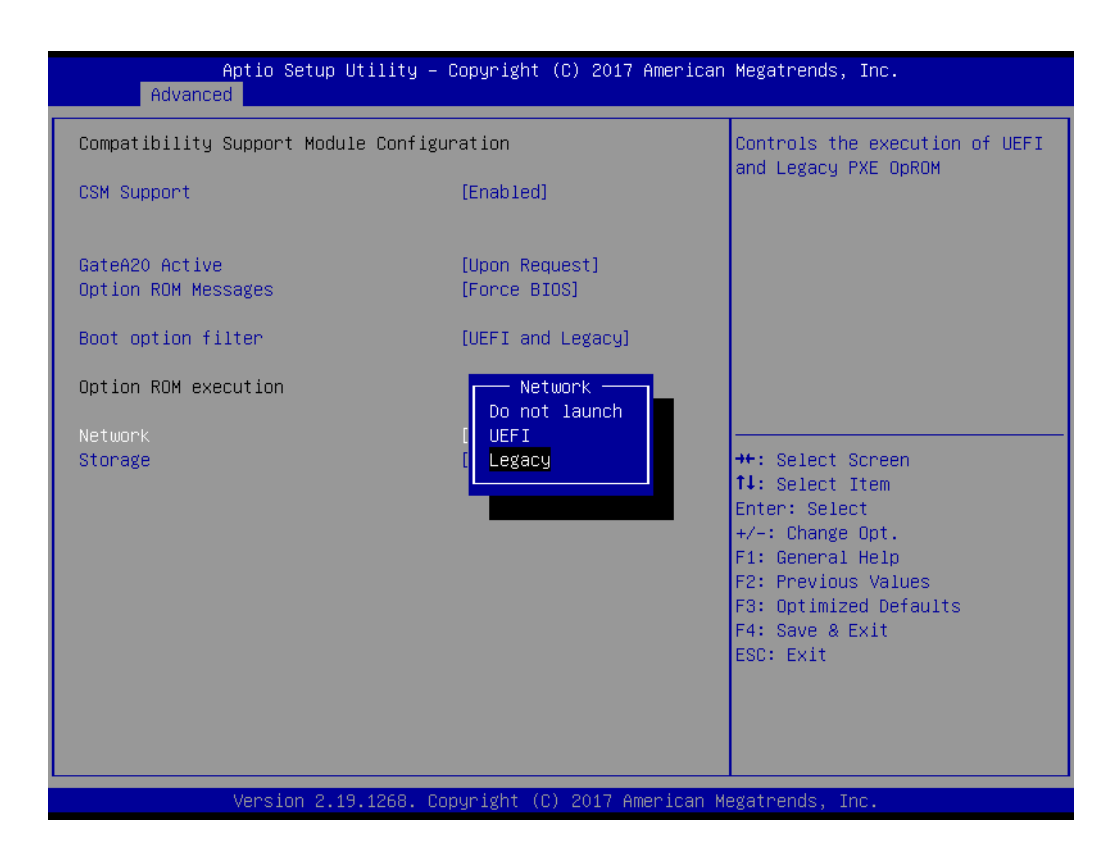

#### **Storage**

his item is used to control the execution of UEFI and legacy storage OpROM.

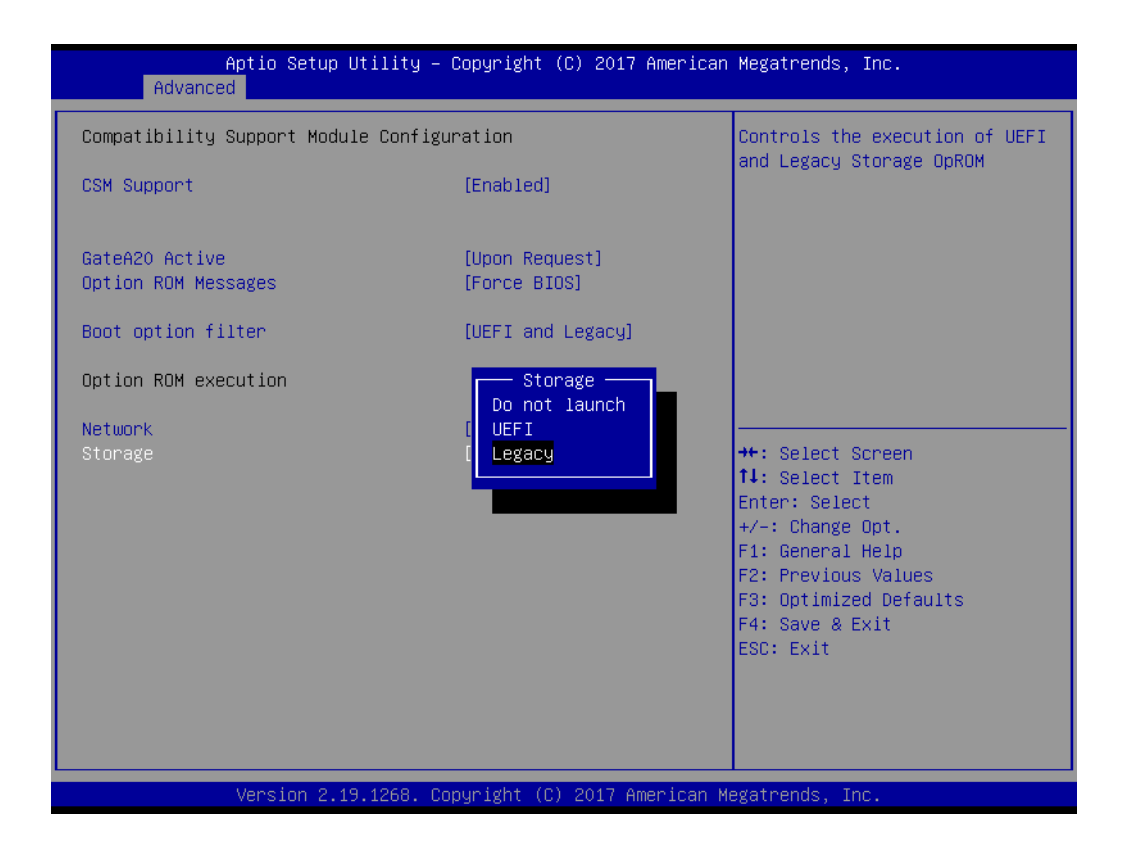

#### **3.2.2.11 NVMe Configuration**

Setup NVMe device options.

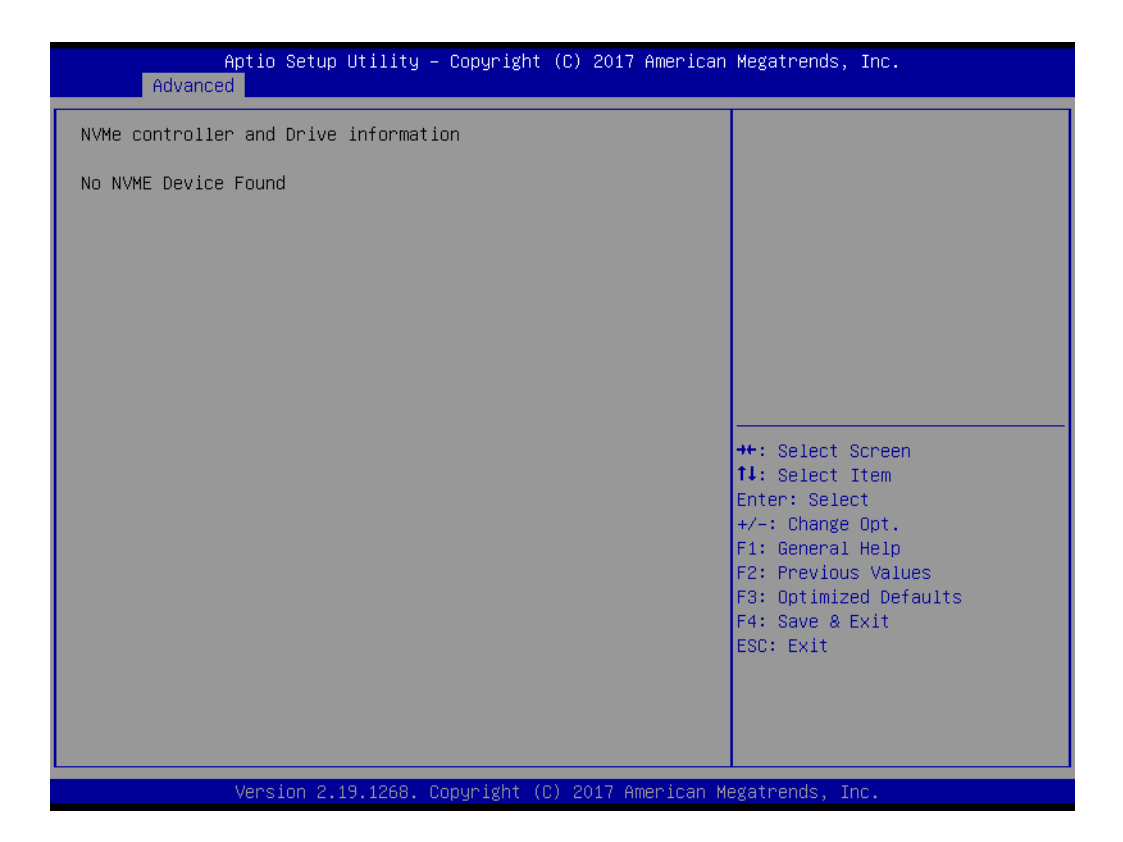

#### **3.2.2.12 USB Configuration**

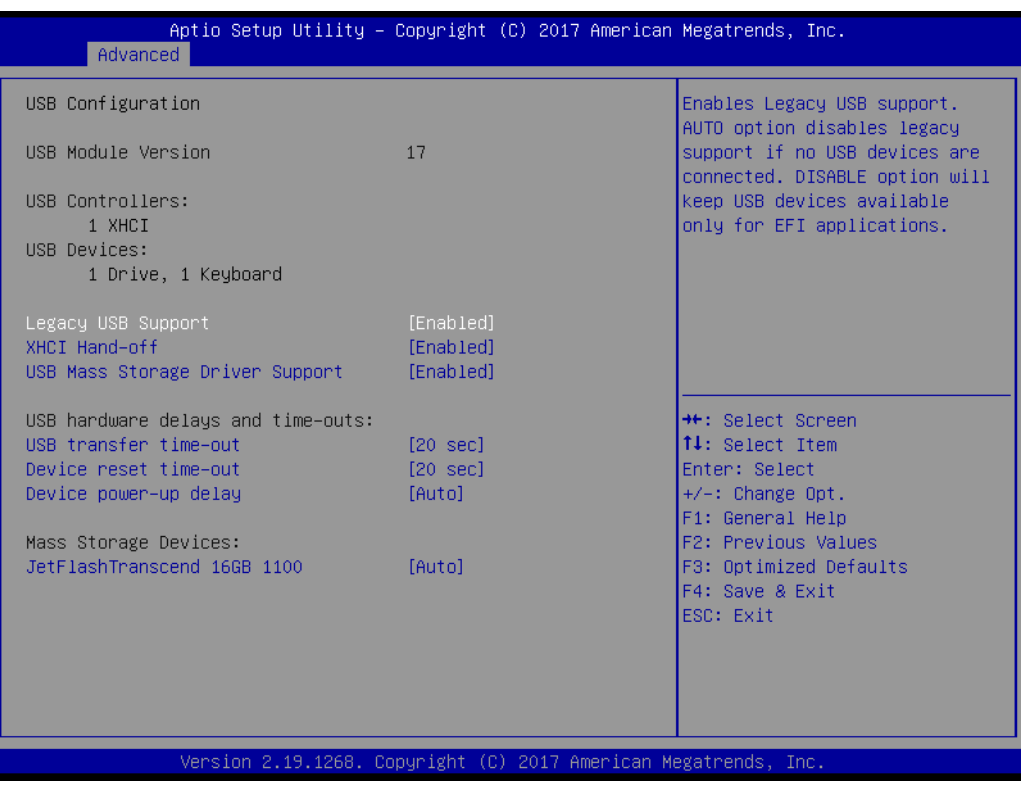

#### **Legacy USB Support**

This item is for supporting a USB device under a legacy OS such as DOS. If Auto is selected, the system will automatically detect if a USB device is plugged into the computer and enable it. Disable USB legacy mode when no USB device is attached.

#### **XHCI Hand-Off**

This is a workaround for OS without XHCI hand-off support. The XHCI ownership change should be conducted by the XHCI driver.

 **USB Mass Storage Driver Support** This item enables/disables USB mass storage driver support.

#### **USB Transfer Time-out**

Set the USB transfer time-out value [1,5,10,20 sec].

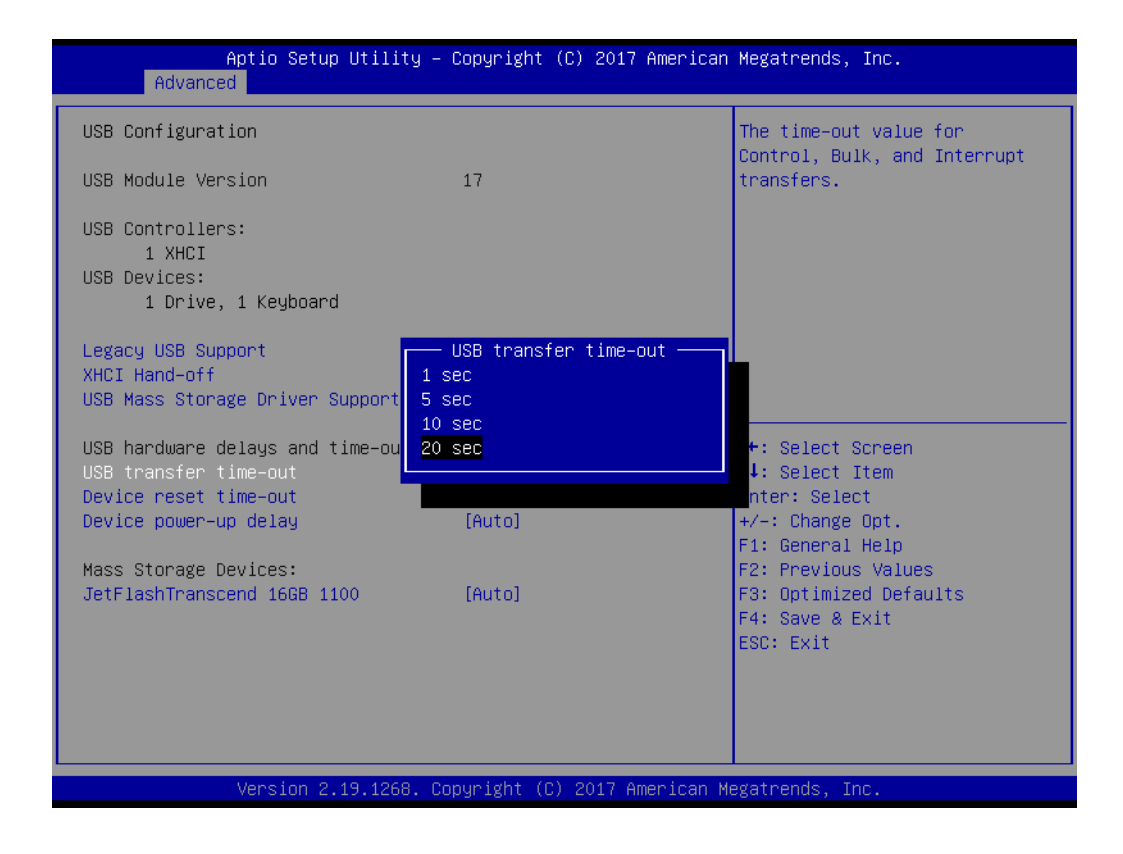

#### **Device Reset Time-Out**

Set the USB device reset time-out value [10,20,30,40 sec].

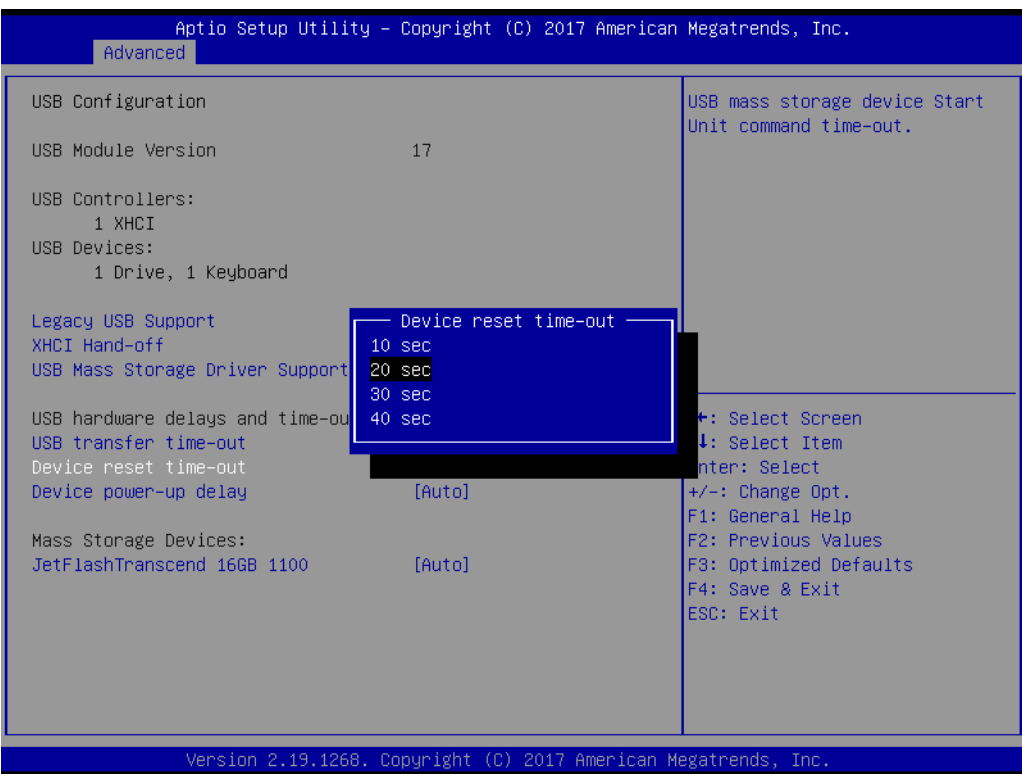

#### **Device Power-Up Delay**

The delay time can only be configured if device power-up delay is set to Manual.

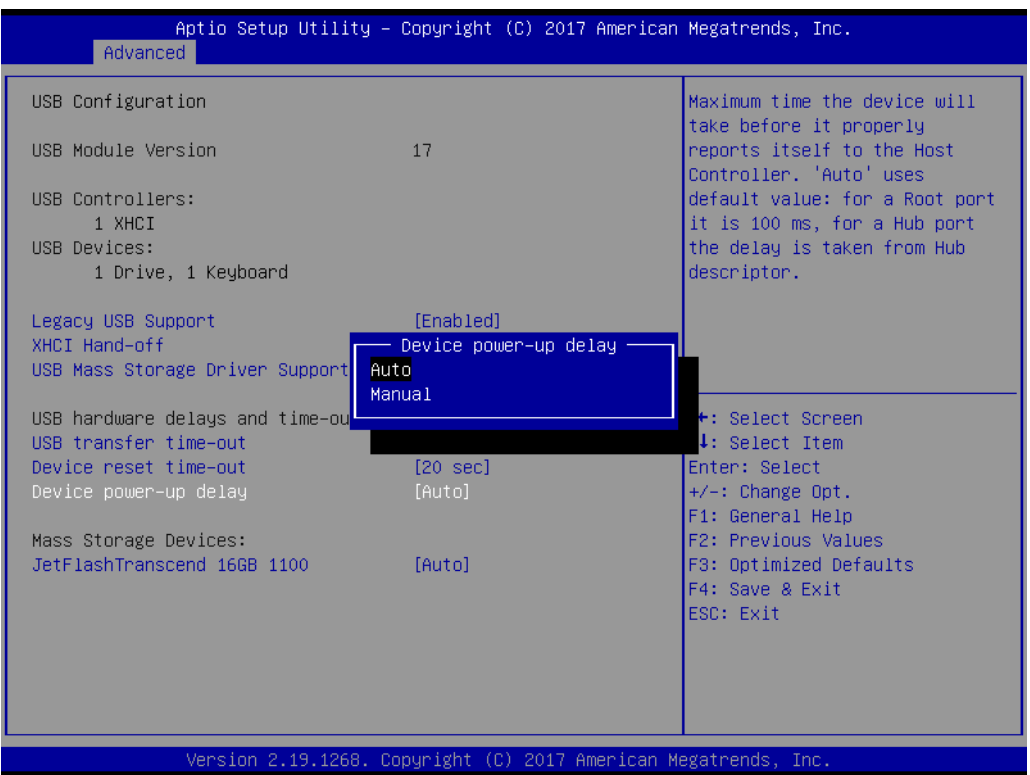

#### **Mass Storage Devices**

This item is for setting the configuration of mass storage devices. The default setting is Auto.

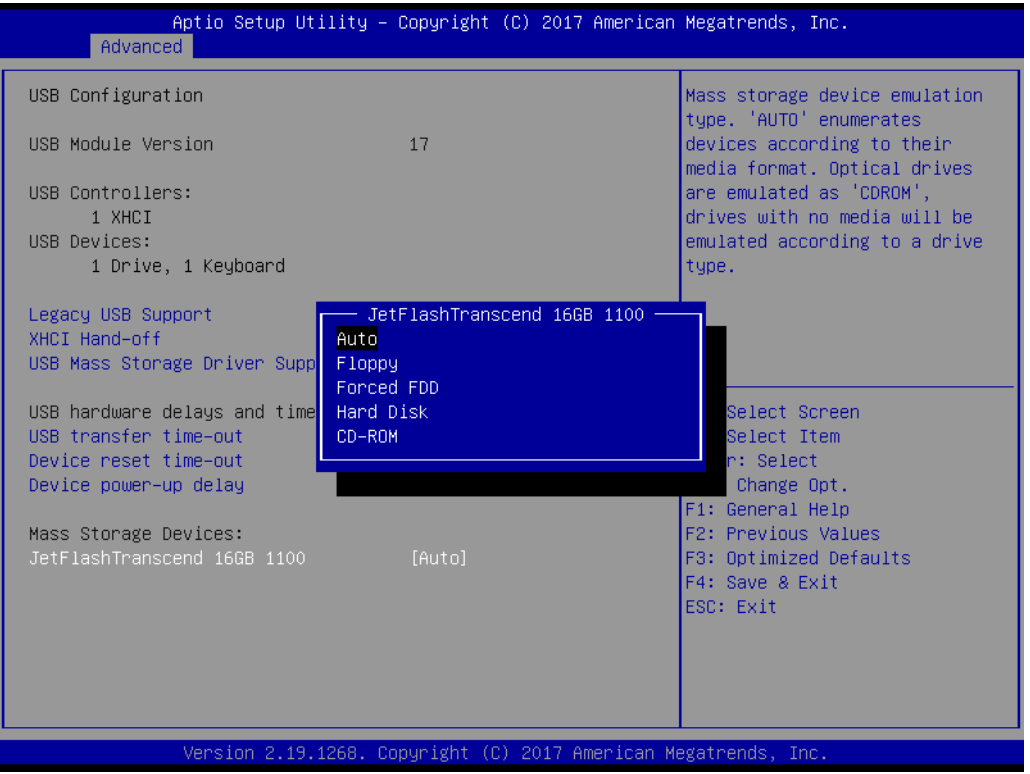

### **3.2.3 Platform Configuration**

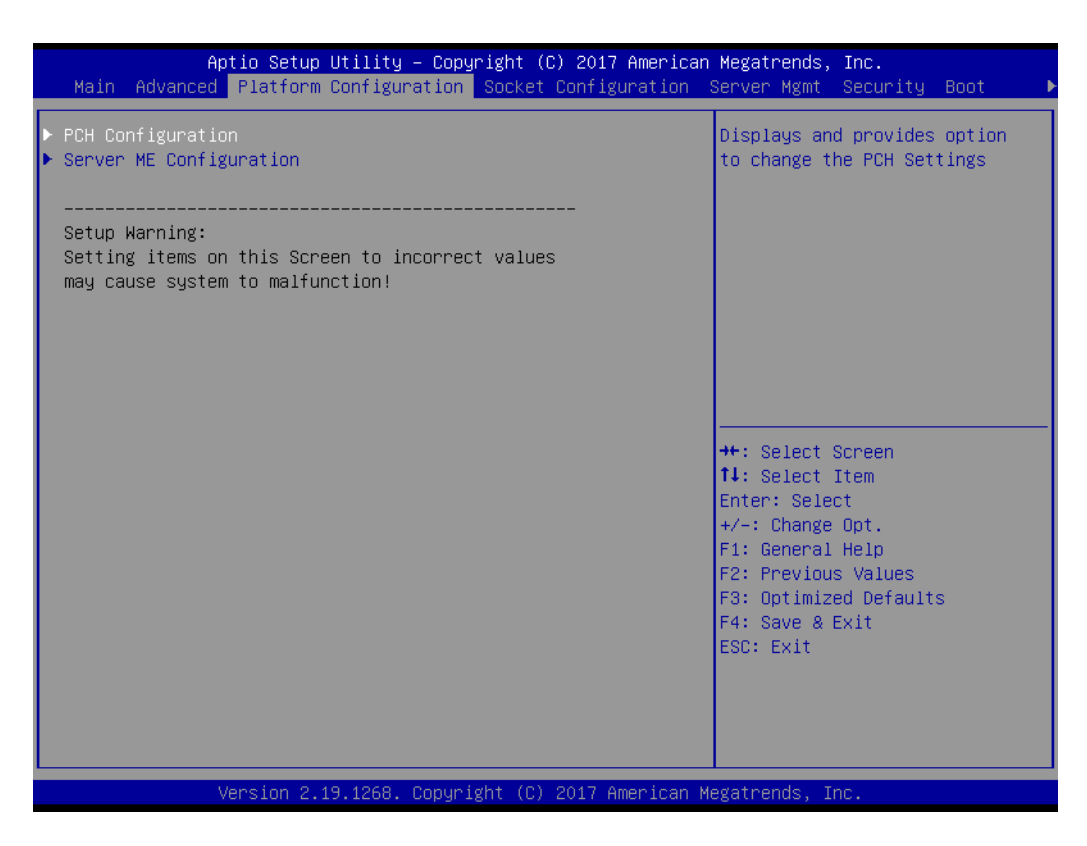

#### **3.2.3.1 PCH Configuration**

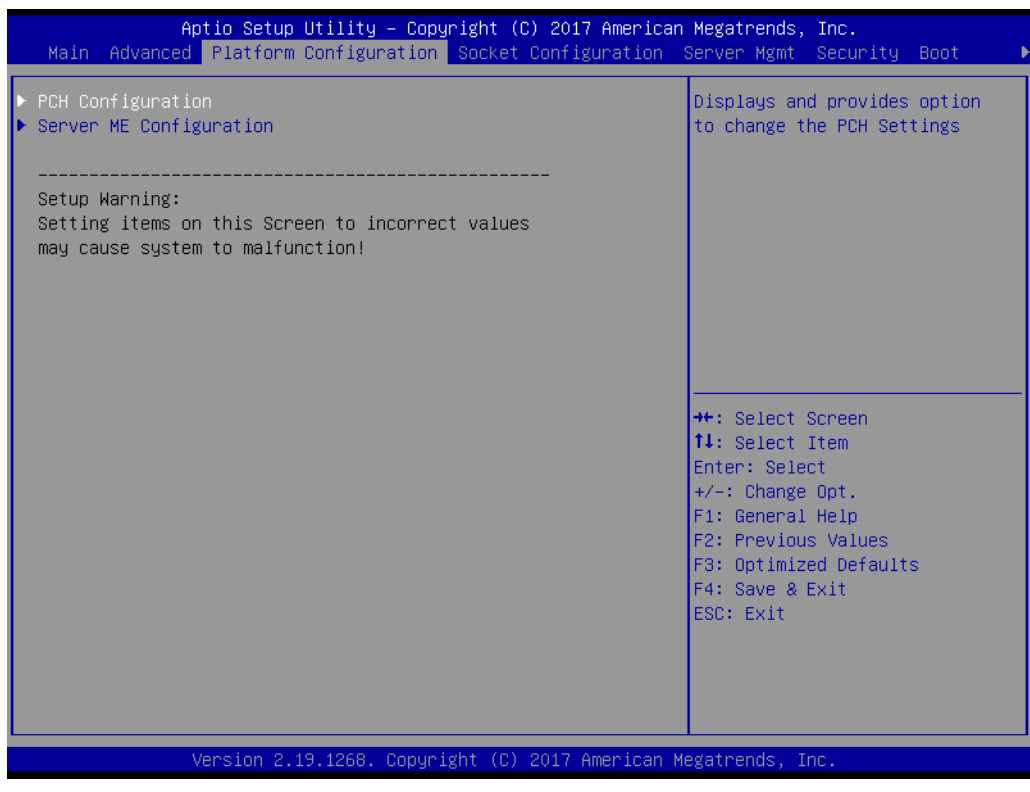

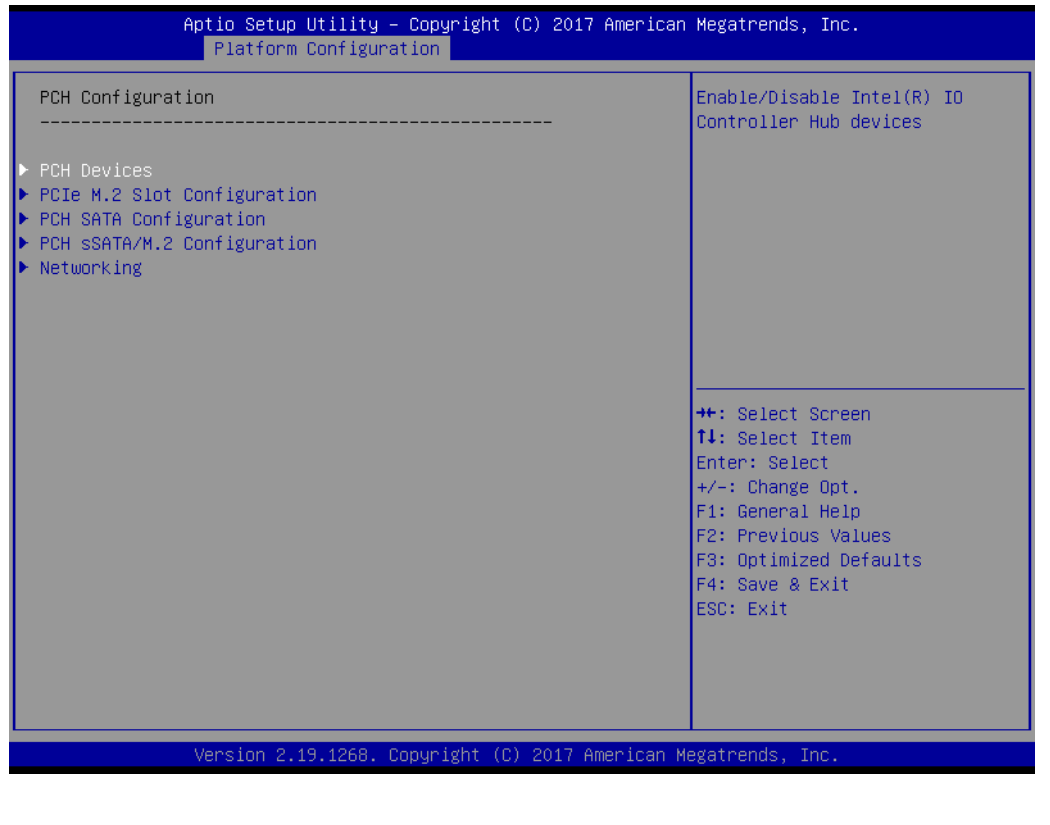

#### **PCH Devices**

This item is for configuring I/O controller hub devices.

**– SMBus Controller**

This item enables/disables the SMBus controller.

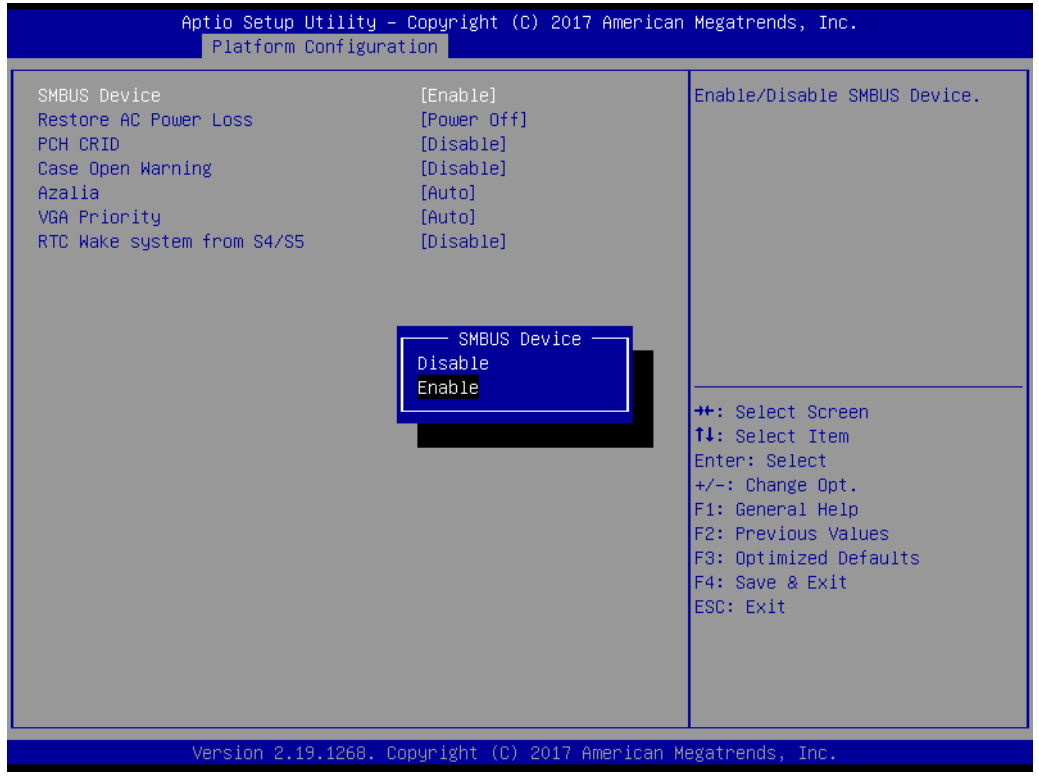

#### **– Restore AC Power Loss**

This item allows users to specify the system state when power is restored following a power failure (G3 state).

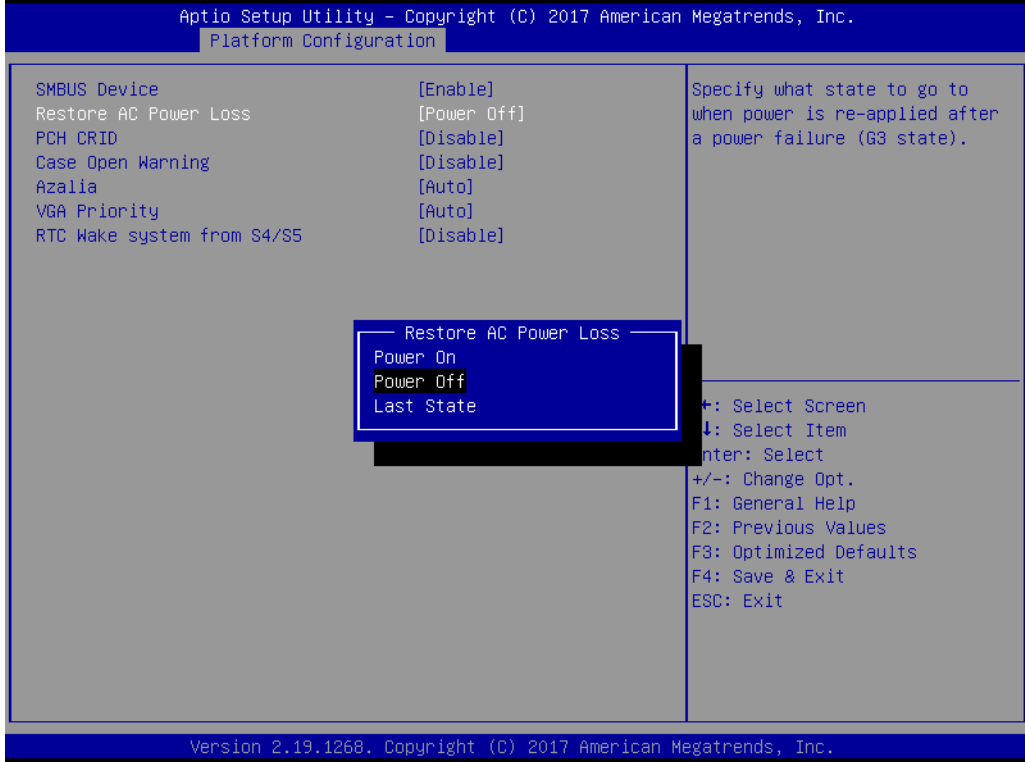

#### **– PCH CRID**

This item enables/disables the PCH compatibility revision ID (CRID) function.

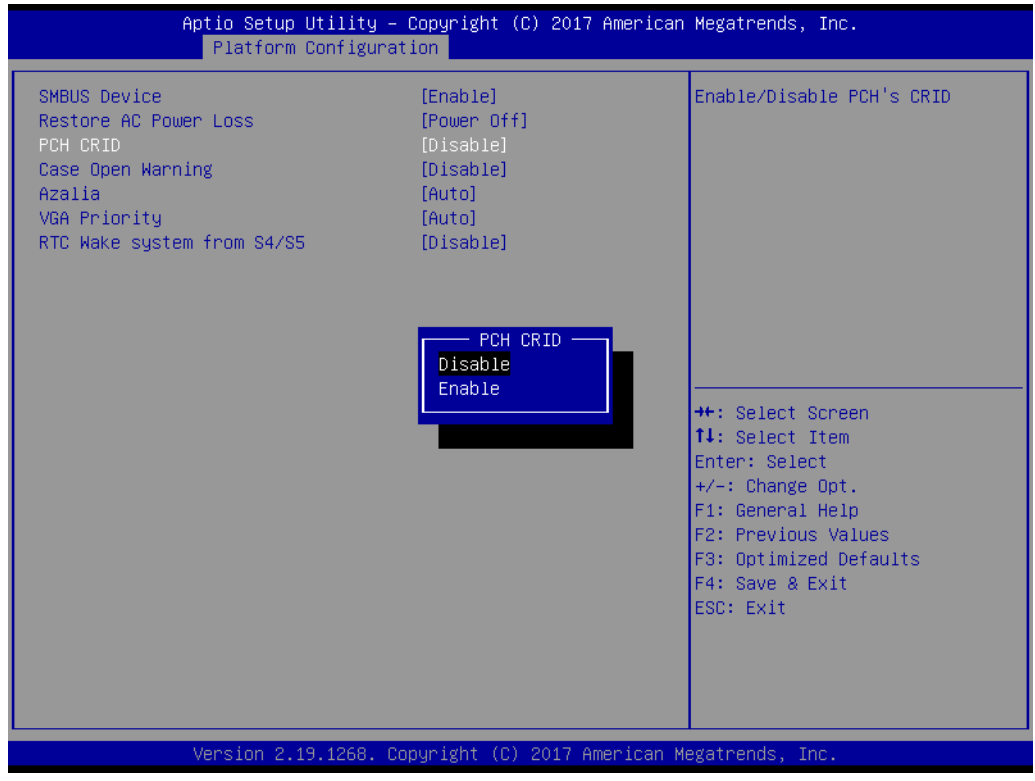

#### **– Case Open Warning**

This item enables/disables the chassis intrusion monitoring function. When Enabled and the case is opened, a warning message will be displayed on the POST screen.

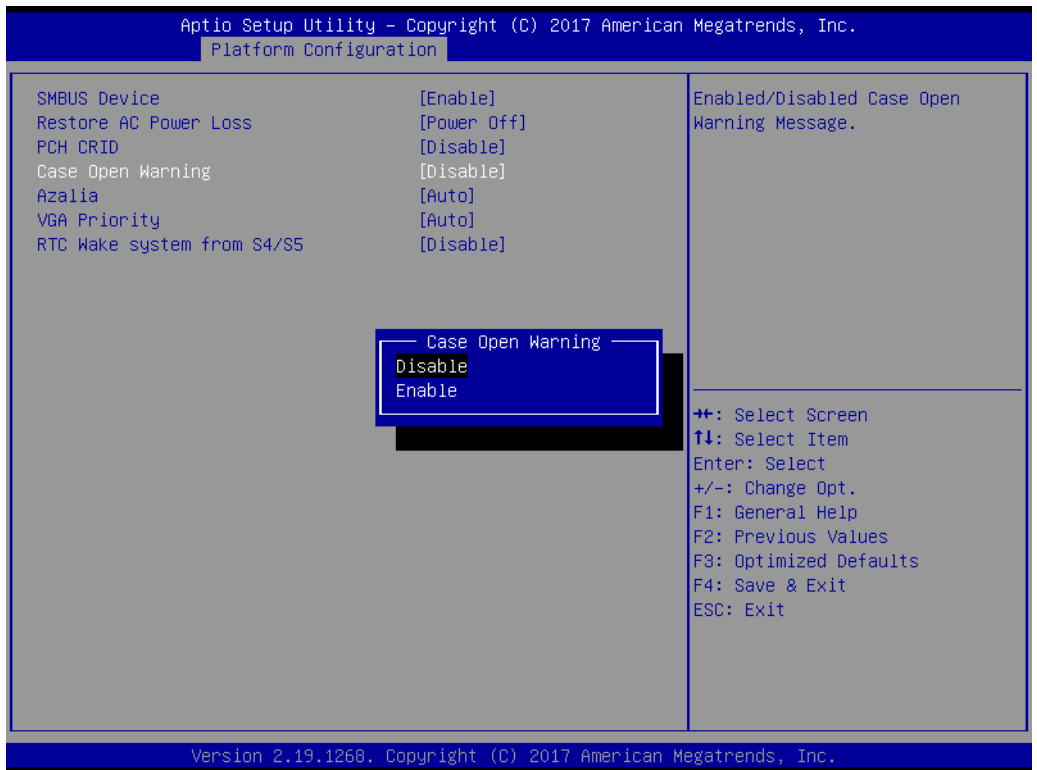

#### **– Azalia**

This item enables/disables Azalia devices.

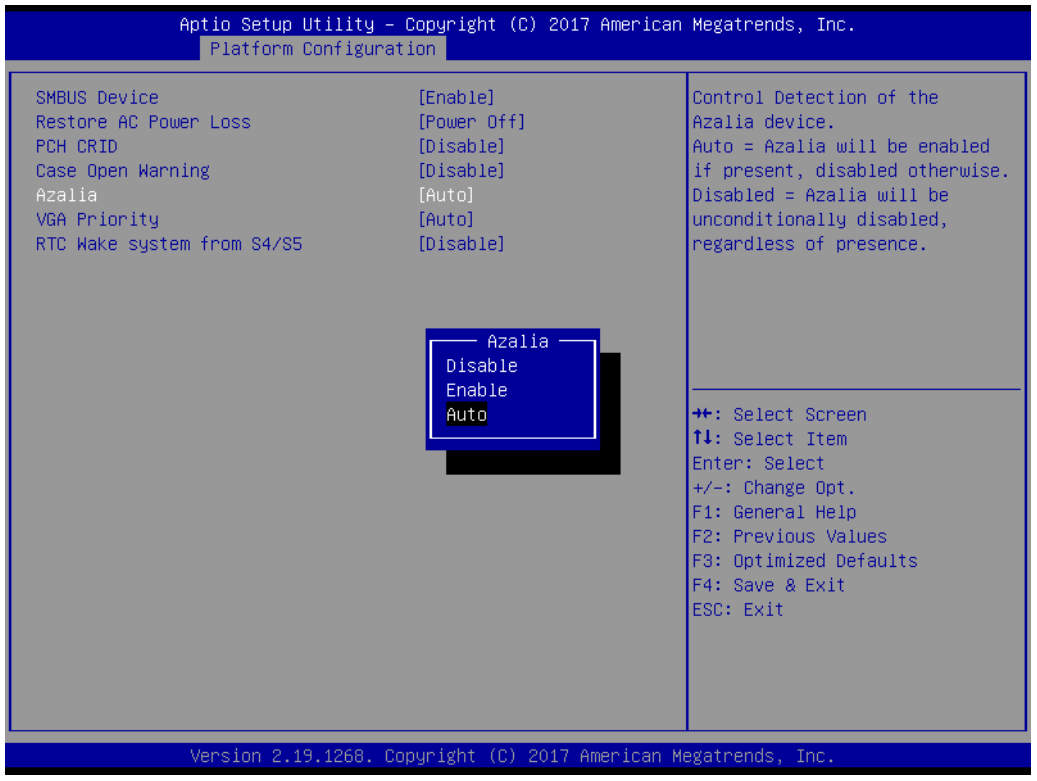

#### **– VGA Priority**

This item sets the priority between onboard and first off-board video device found.

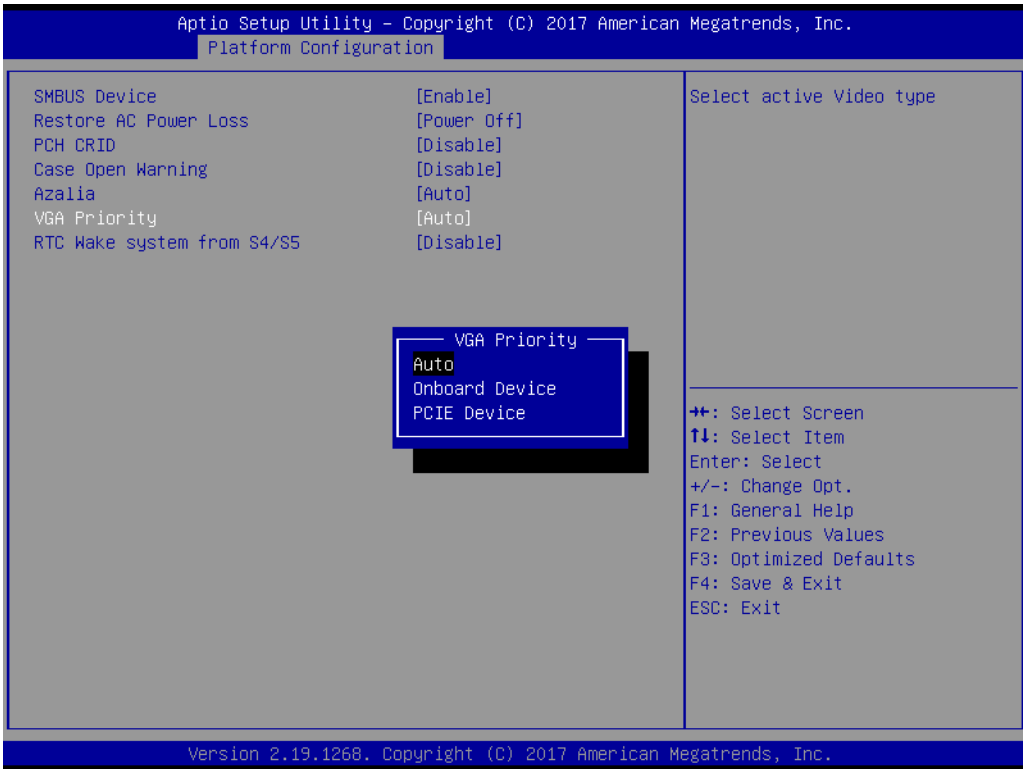

#### **– RTC Wake system from S4/S5**

This item enables/disables system wake-on-alarm-event.

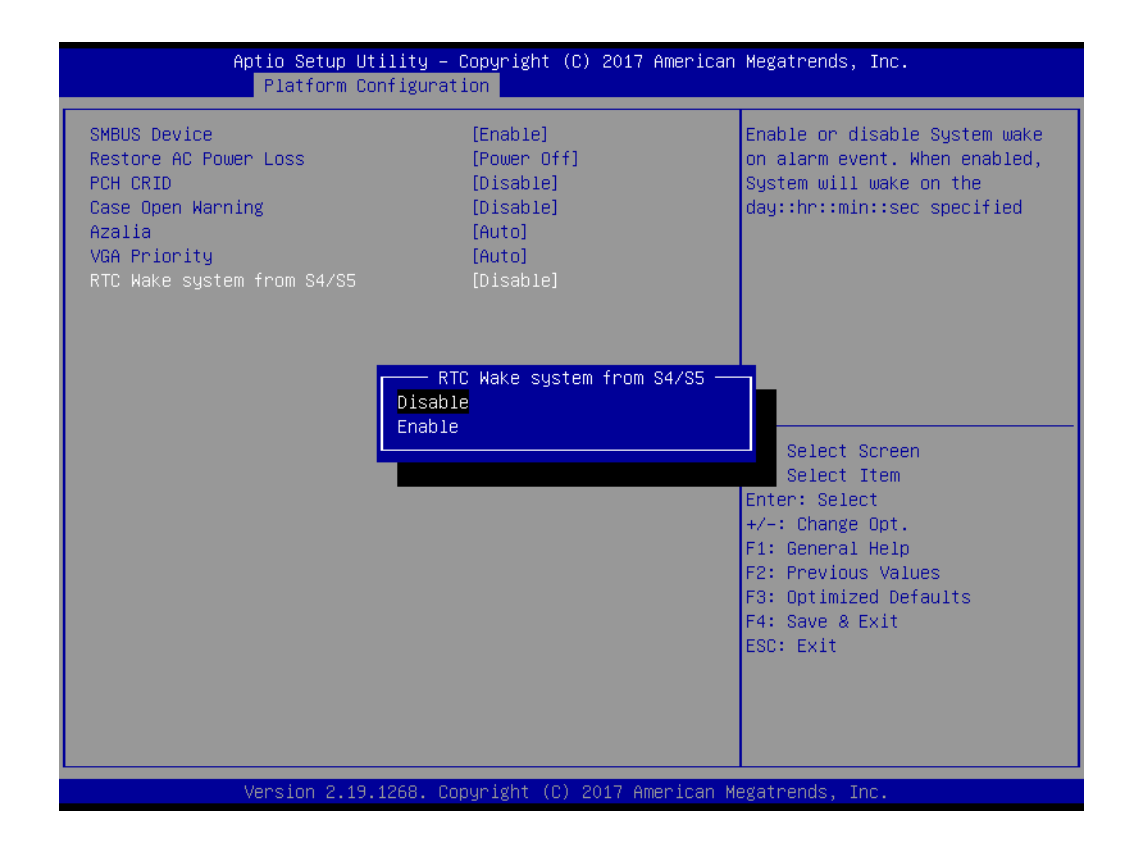

# Chapter 3AMI BIOS AMI BIOS

#### ■ PCI Slot 1 Configuration

#### **– PCI Slot 1**

This item enables/disables the PCI Express root port.

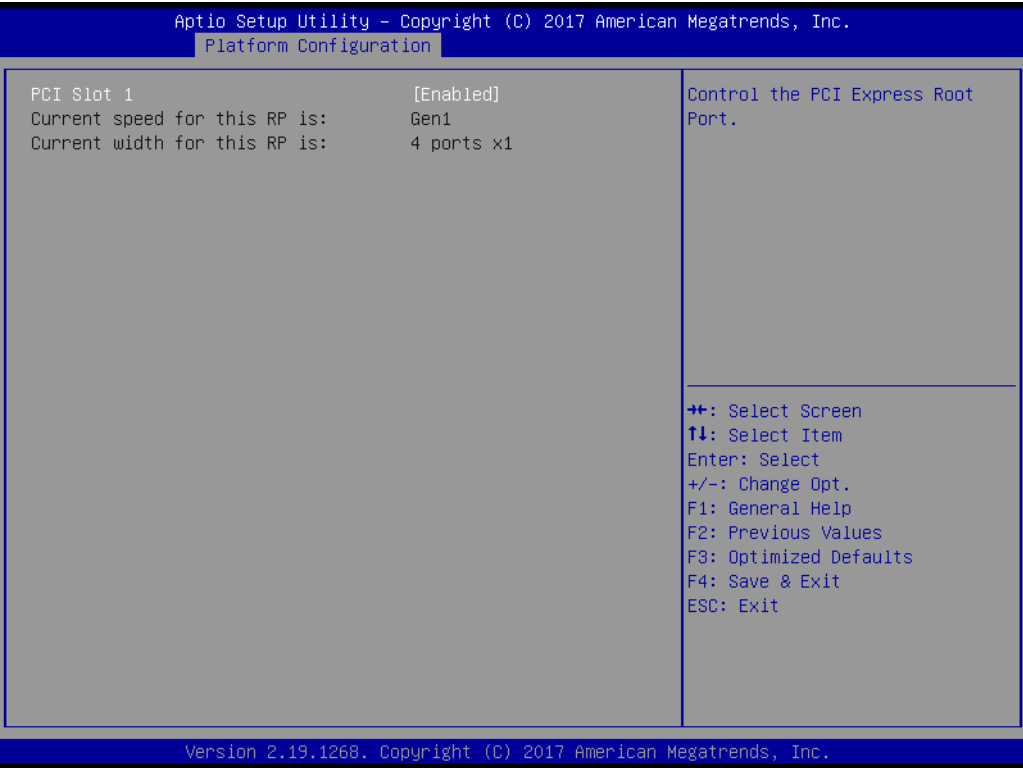

#### **PCH SATA Configuration**

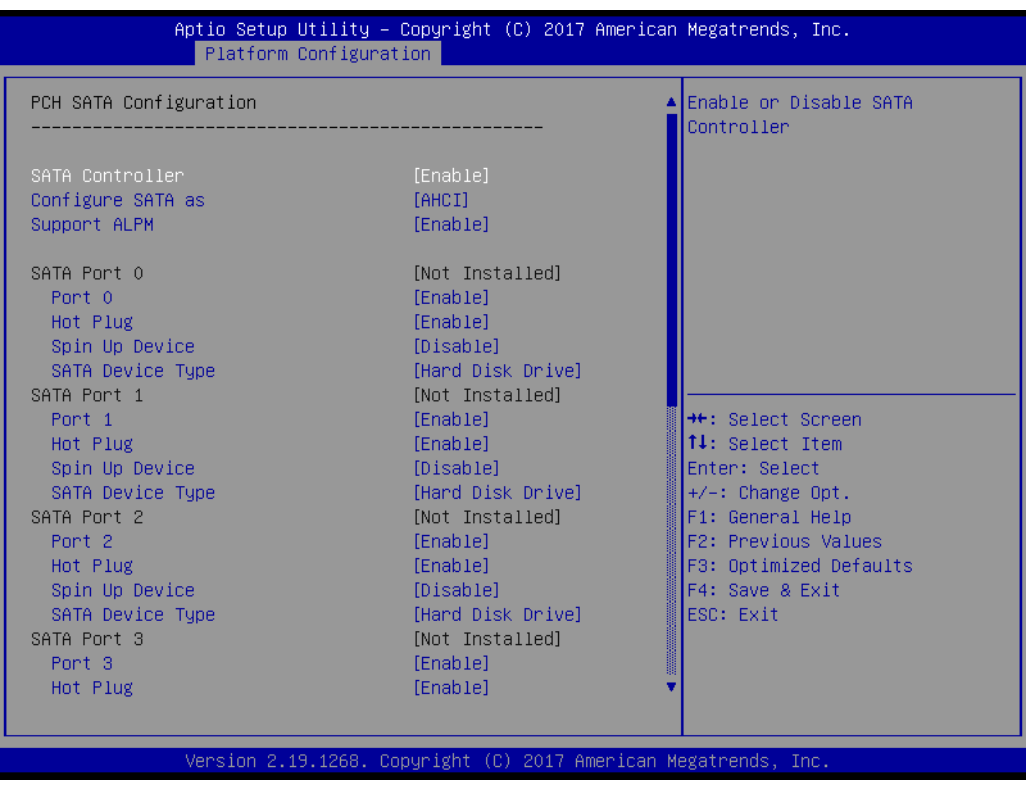

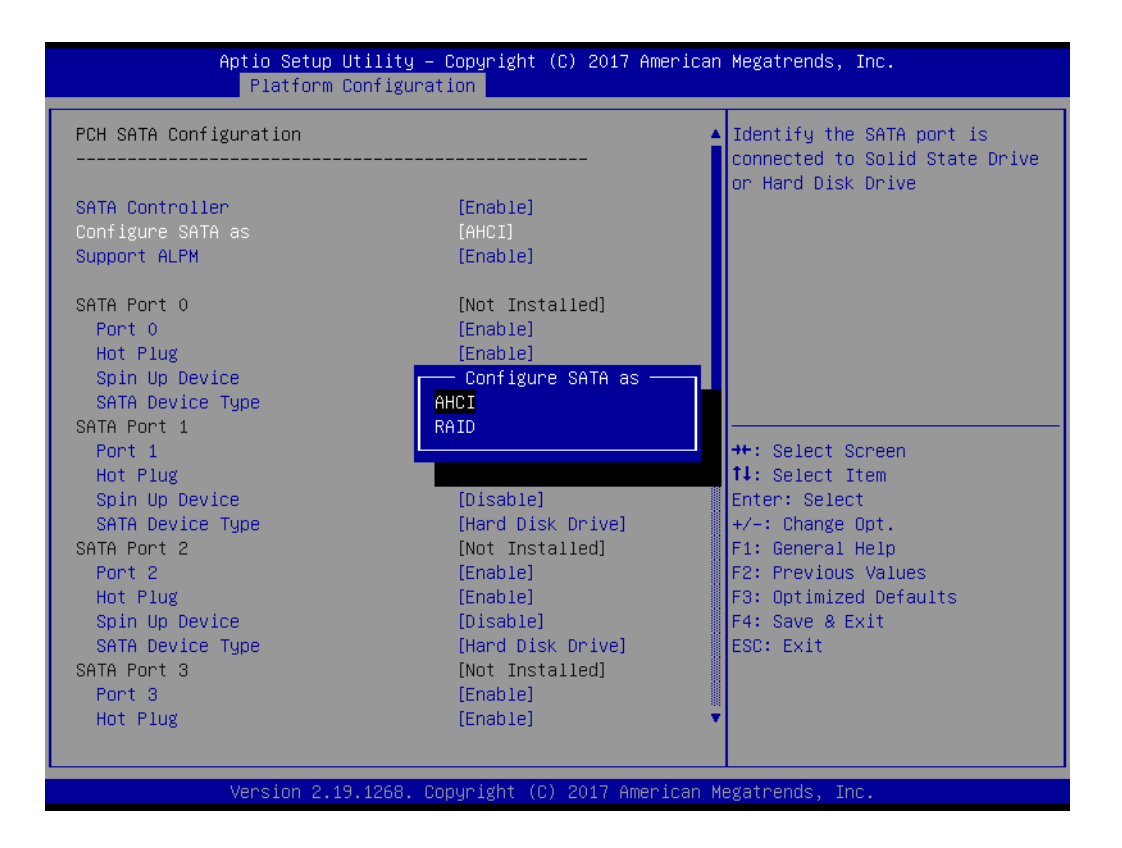

**– SATA Controller**

This item enables/disables SATA devices.

**– Configure SATA As**

Set as AHCI or RAID when SATA controllers are enabled.

**– Support ALPM**

This item enables/disables the ALPM protocol for Advanced Host Controller Interface-compliant SATA devices.

**– SATA Port 0~7**

This item enables/disables SATA ports  $0 \sim 7$ .

**– Hot Plug Port 0~7**

This item designates SATA ports  $0 \sim 7$  as supporting hot plugging.

**– SATA Port 0~7 Spin Up Device**

On an edge detection from 0 to 1, the PCH starts a COMRESET initialization sequence to the device.

**– SATA Port 0~7 Device Type**

This item is used to identify if the SATA is connected to an SSD or HDD.

#### **Networking**

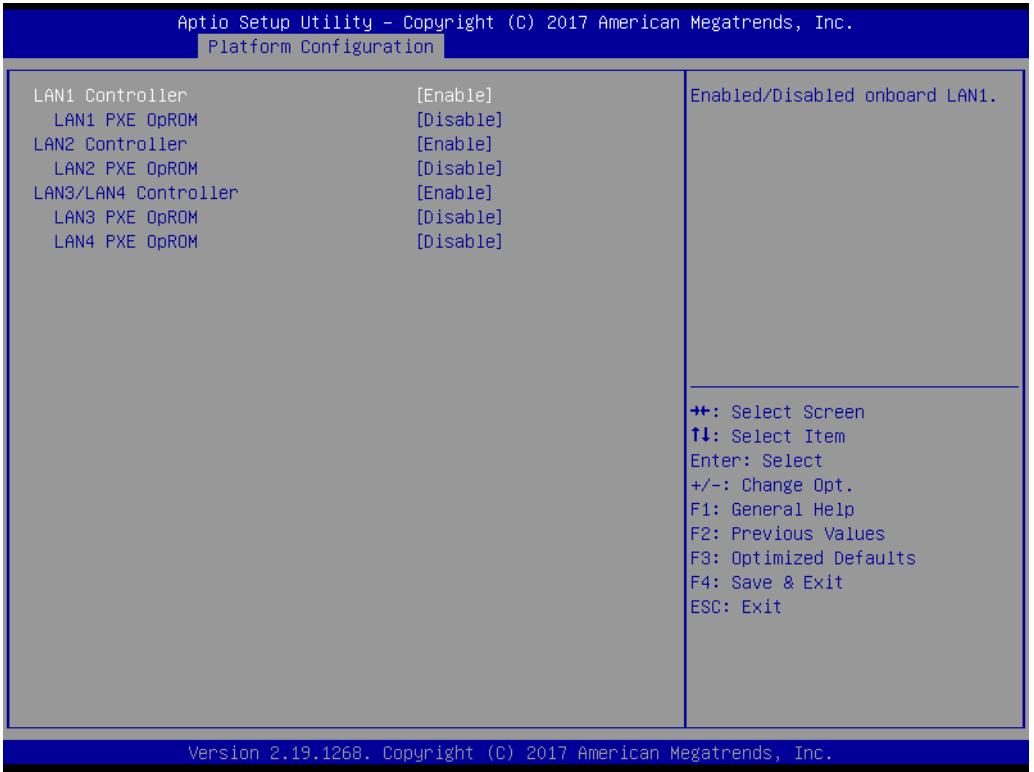

#### **– LAN1 Controller**

This item enables/disables Intel® I210 controller support.

#### **– LAN1 PXE OpROM**

This item enables/disables boot option for Intel® I210 controller.

**– LAN2 Controller**

This item enables/disables Intel® I210 controller support.

**– LAN2 PXE OpROM**

This item enables/disables boot option for Intel® I210 controller.

**– LAN3/LAN4 Controller**

This item enables/disables Intel® X557 controller support.

**– LAN3 PXE OpROM**

This item enables/disables boot option for Intel® X557 controller.

**– LAN4 PXE OpROM**

This item enables/disables boot option for Intel® X557 controller.

#### **3.2.3.2 Server ME Configuration**

This page shows the Server ME configuration information.

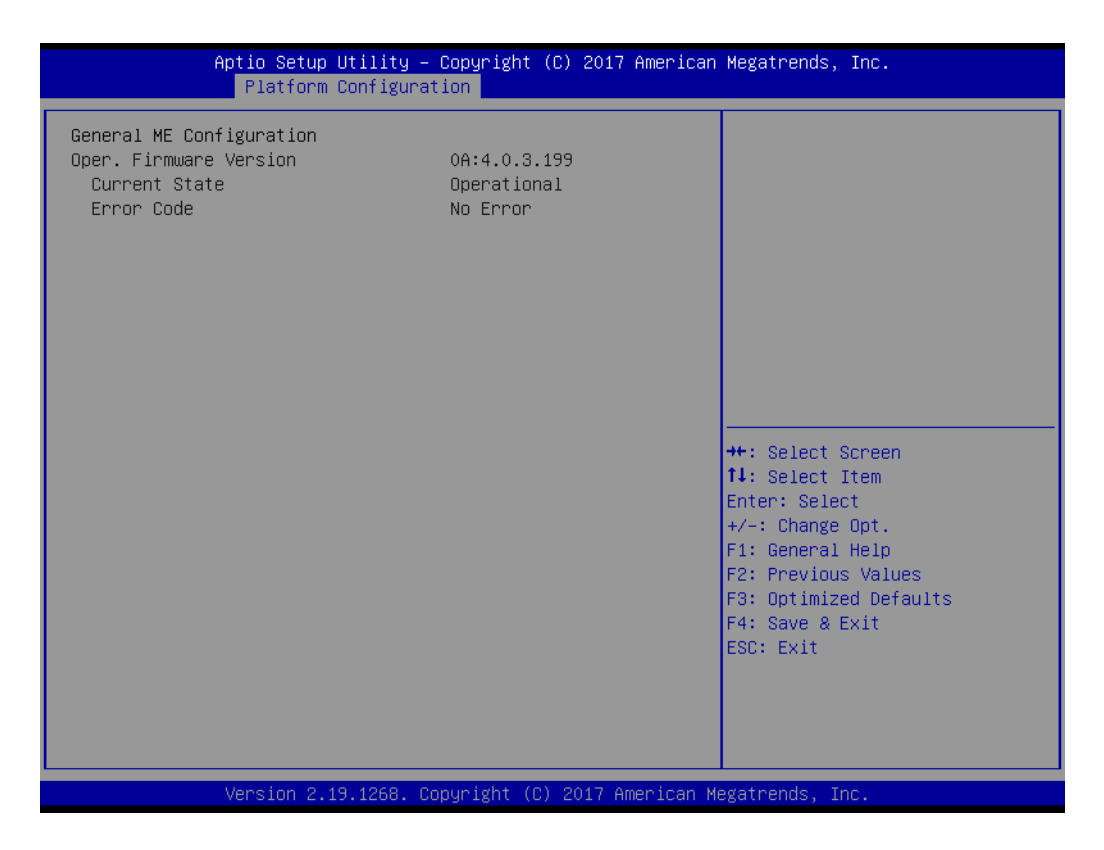

#### **3.2.4 Socket Configuration**

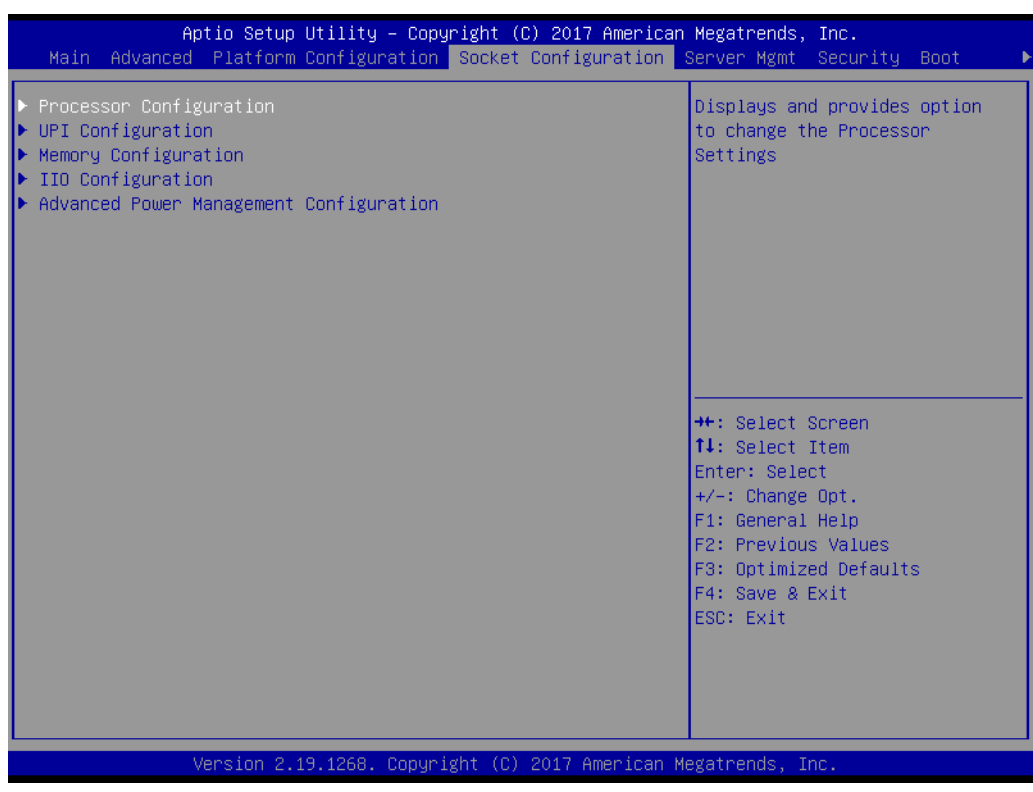

# Chapter 3**AMI BIOS** AMI BIOS

#### **3.2.4.1 Processor Configuration**

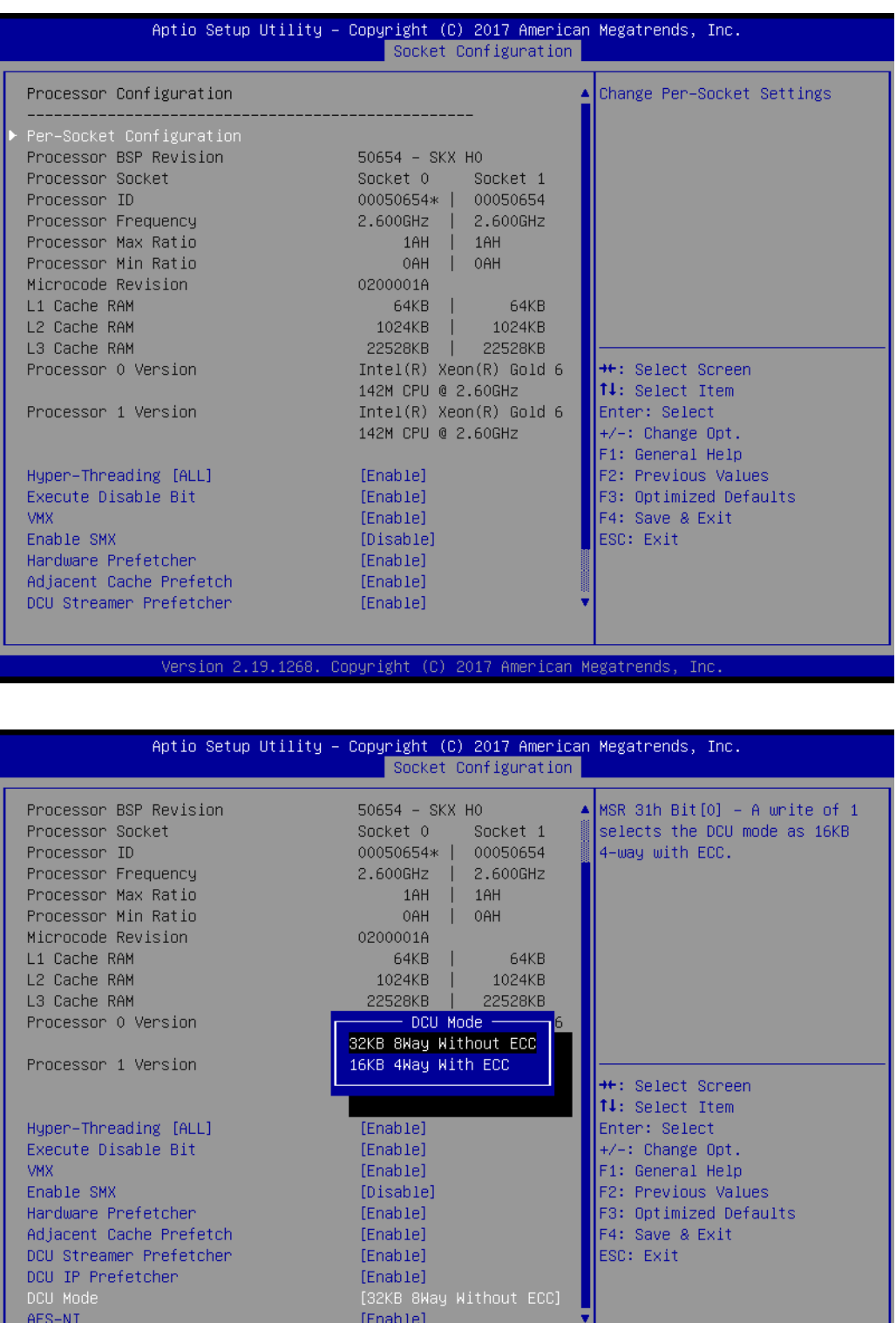

#### **Per-Socket Configuration**

This item is used to select the number of processor cores to activate when using a dual or quad-core processor.

Version 2.19.1268. Copyright (C) 2017 American Megatrends, Inc

#### **Hyper-Threading [All]**

This item enables/disables Intel® Hyper-Threading technology.

#### **Execute Disable Bit**

This item enables/disables the Execute Disable Bit function. The Optimal and Fail-Safe default setting is Enabled. If disabled, the BIOS forces the XD feature flag to always return to 0.

#### **VMX**

This item enables/disables Intel® Virtual Machine Extensions (VMX) for IA-32 processors that support Intel® Vanderpool Technology.

#### **Enable SMX**

This item enables/disables safer mode extensions (SMX). SMX provides a means for system software to launch an MLE and establish a measured environment within the platform to support trust decisions by end users.

#### **Hardware Prefetcher**

Hardware Prefetcher is a technique that retrieves instructions and/or data from memory and uploads it to the CPU cache memory before the CPU needs it for improved load-to-use latency.

#### ■ **Adiacent Cache Prefetch**

The Adjacent Cache-Line Prefetch mechanism, like automatic Hardware Prefetching, operates without programmer intervention. When enabled, two 64 byte cache lines are fetched into a 128-byte sector, regardless of whether the additional cache line has been requested or not.

#### ■ **DCU Streamer Prefetcher**

This item enables/disables prefetching of the next L1 data line based on multiple loads in same cache line.

#### **DCU IP Prefetcher**

This item enables/disables prefetching of the next L1 line based on sequential load history.

#### **DCU Mode**

This item is used to change the data cache unit mode.

#### **AES-NI**

This item enables/disables CPU advanced encryption standard instructions.
## **3.2.4.2 UPI Configuration**

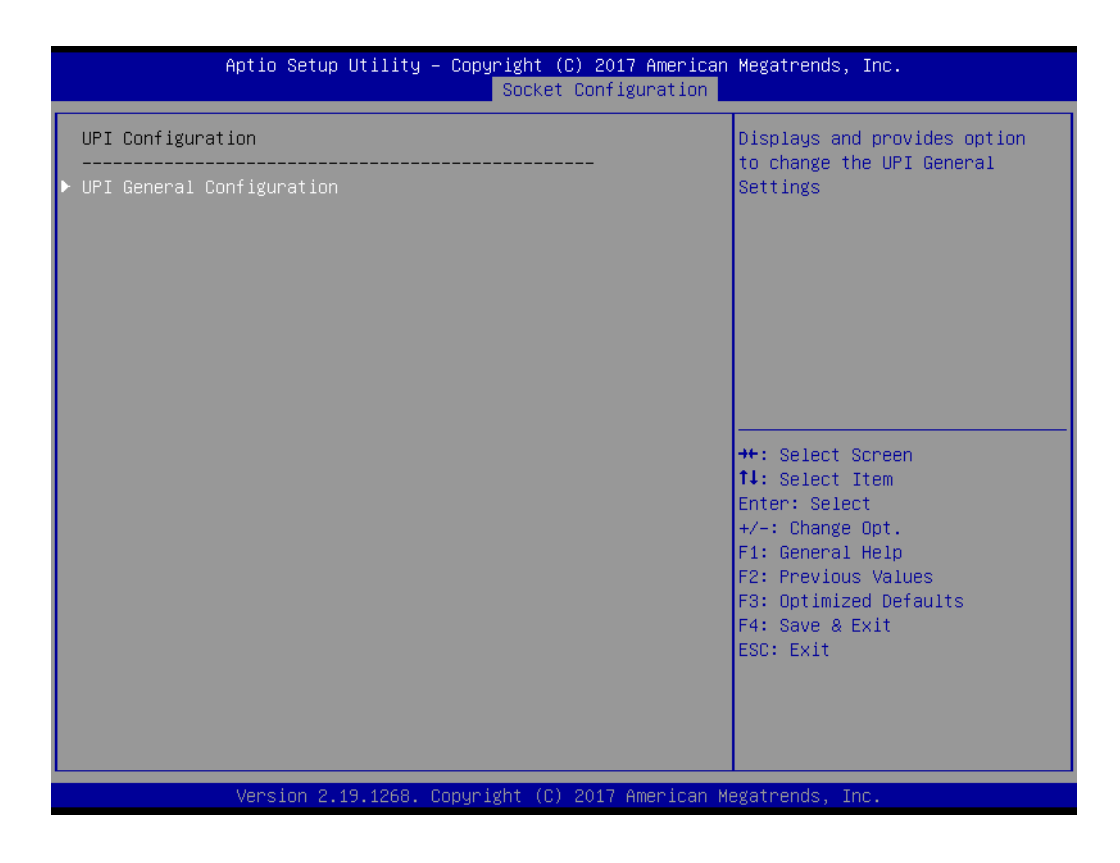

## **UPI Status**

This item is used to display Intel® UltraPath Interconnect (UPI) information.

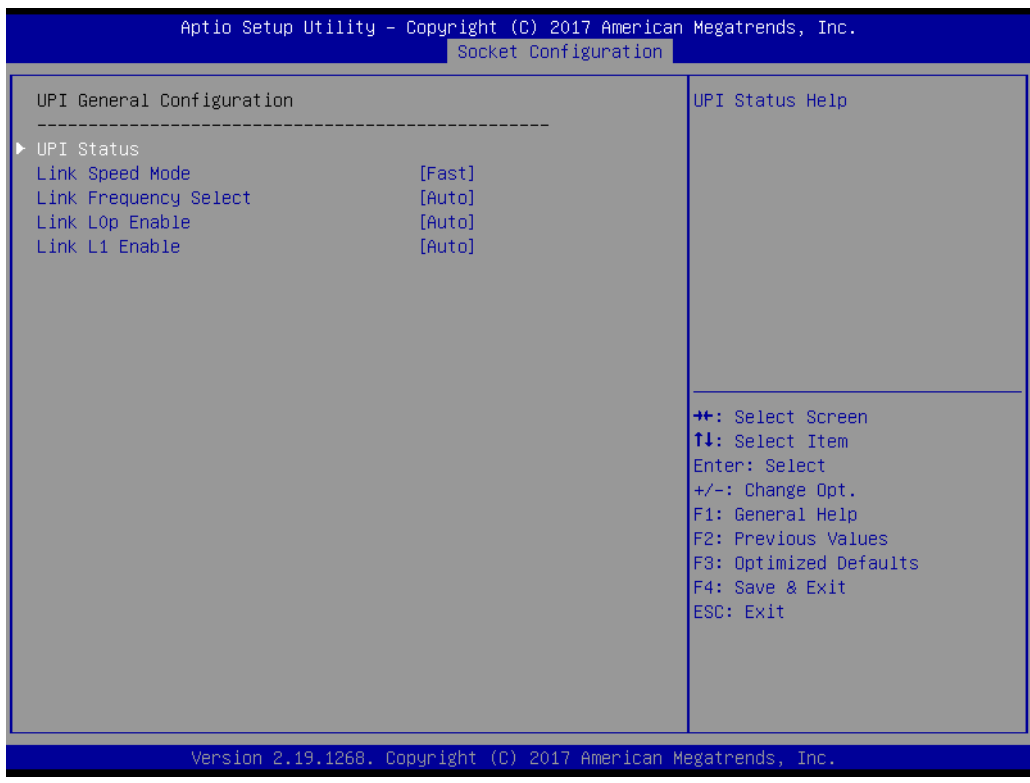

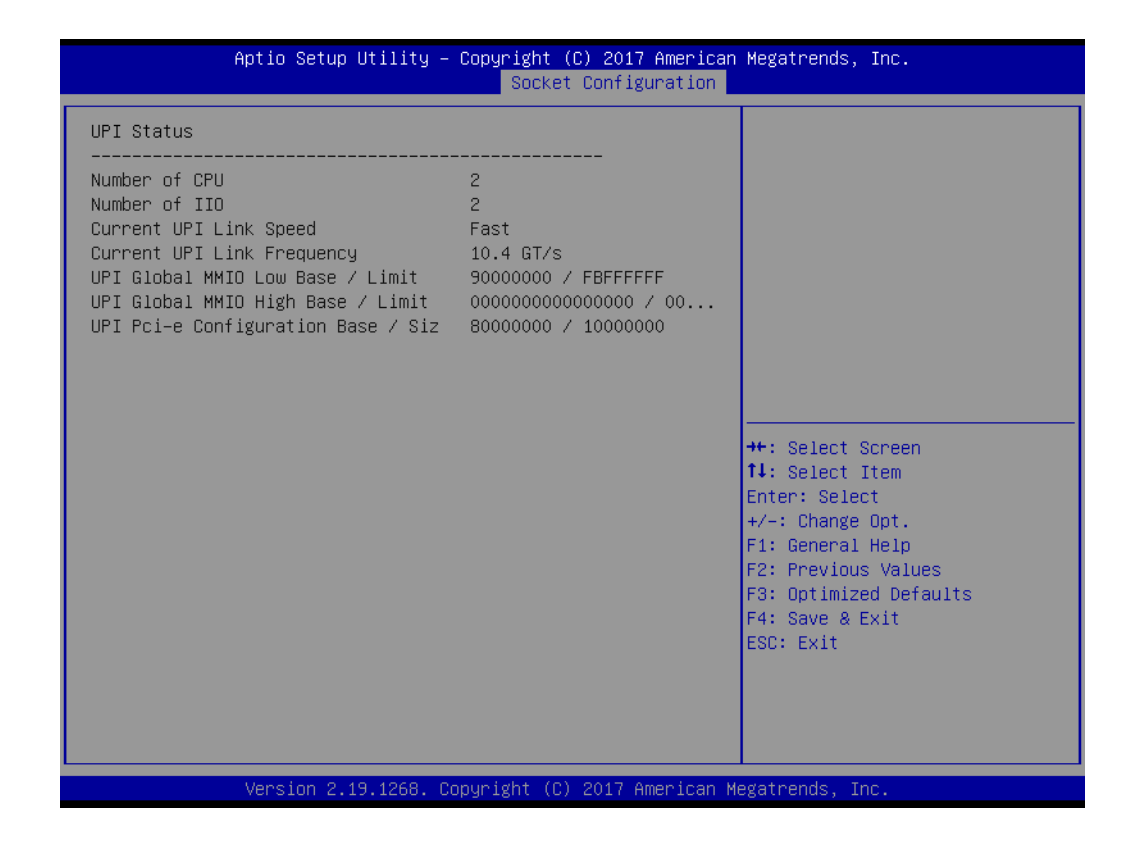

## **Link Speed Mode**

This item is used to set the QPI link speed mode as either Fast or Slow.

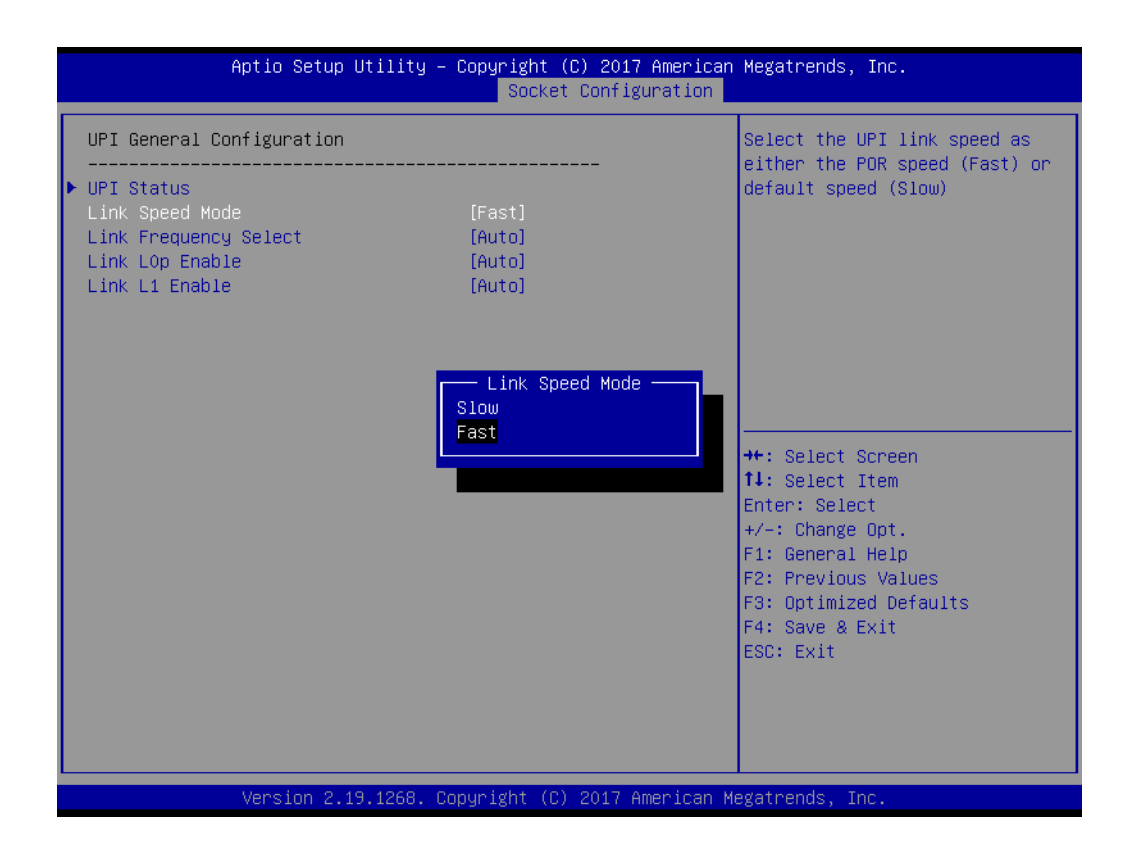

## Chapter 3**AMIBIOS** AMI BIOS

## **Link Frequency Select**

This item is used to select the QPI link frequency.

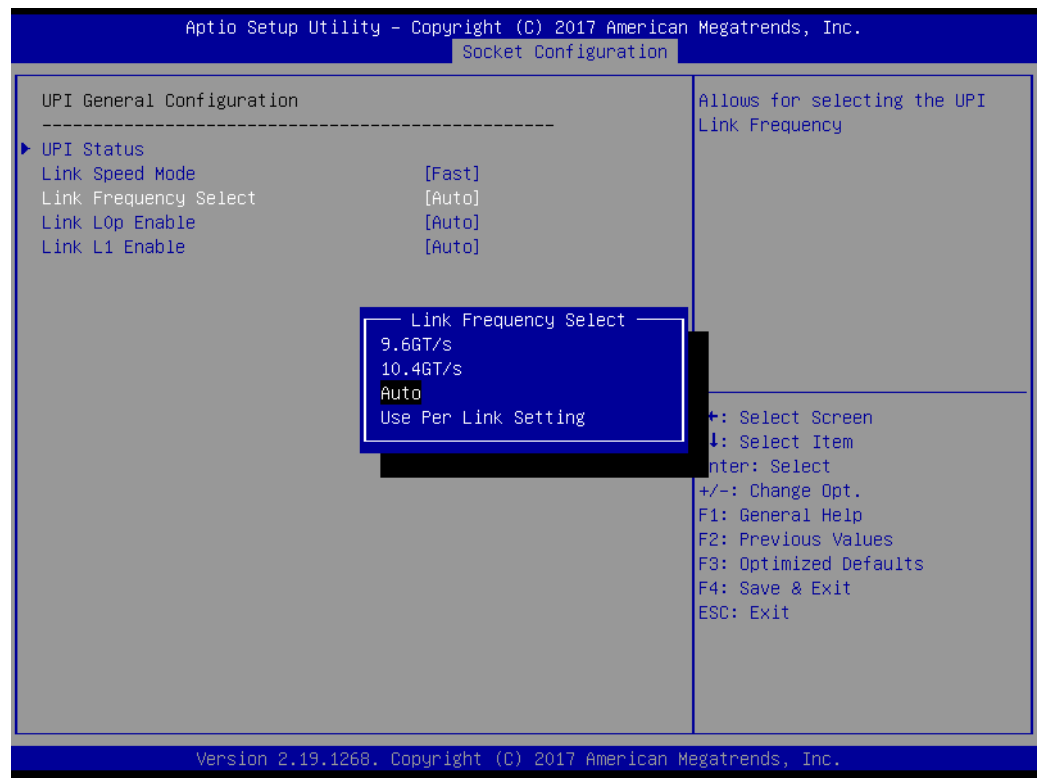

## **Link L0p Enable**

This item enables/disables QPI Link0p.

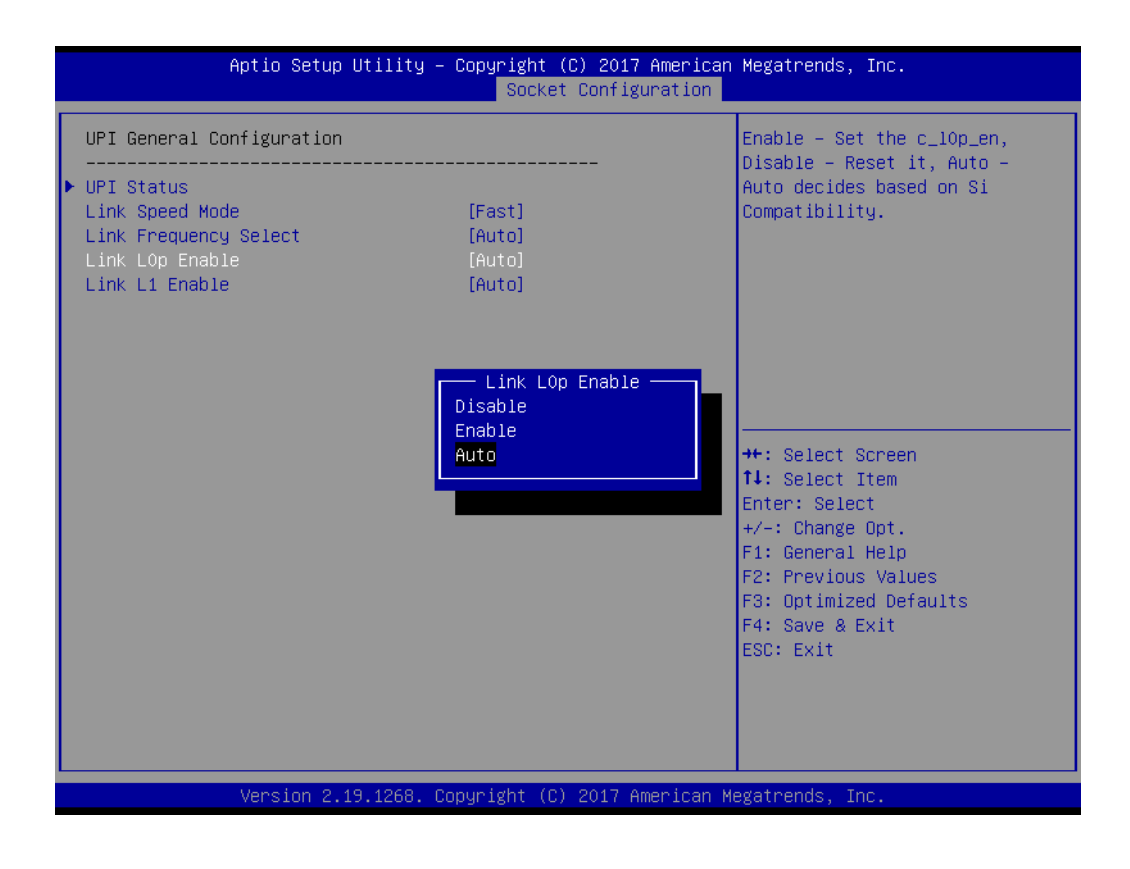

## **Link L1 Enable**

This item enables/disables QPI Link1.

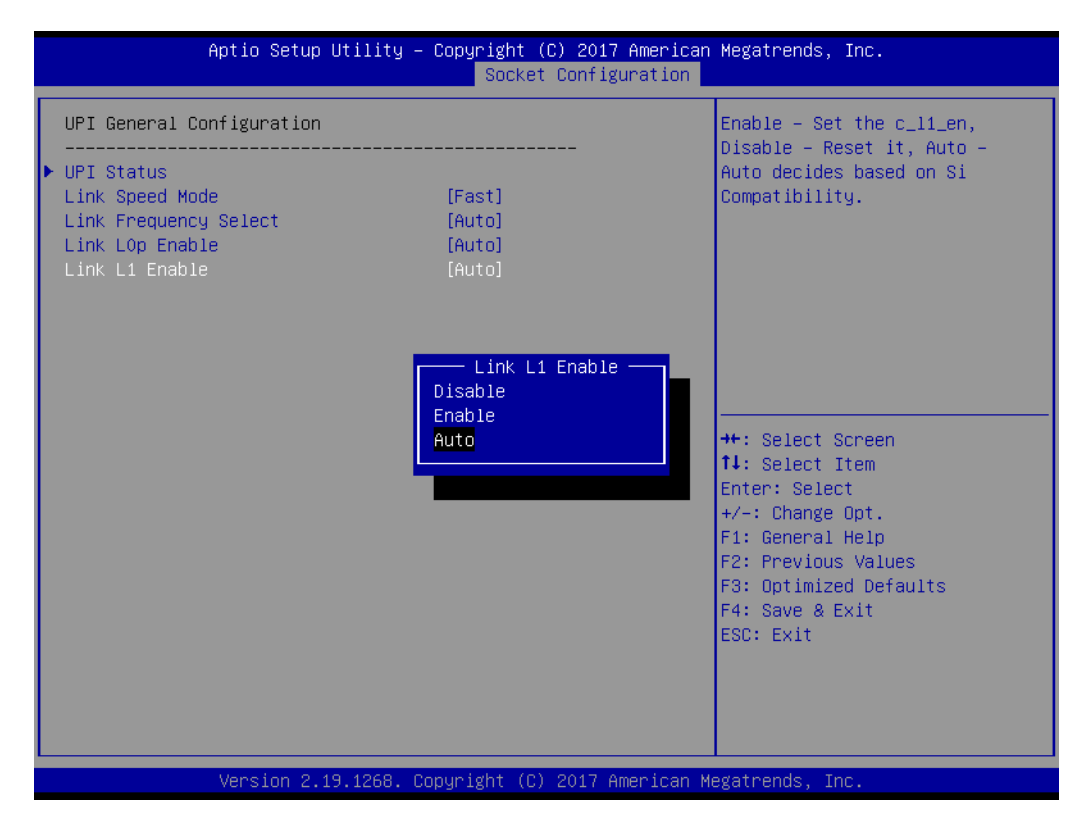

## **3.2.4.3 Memory Configuration**

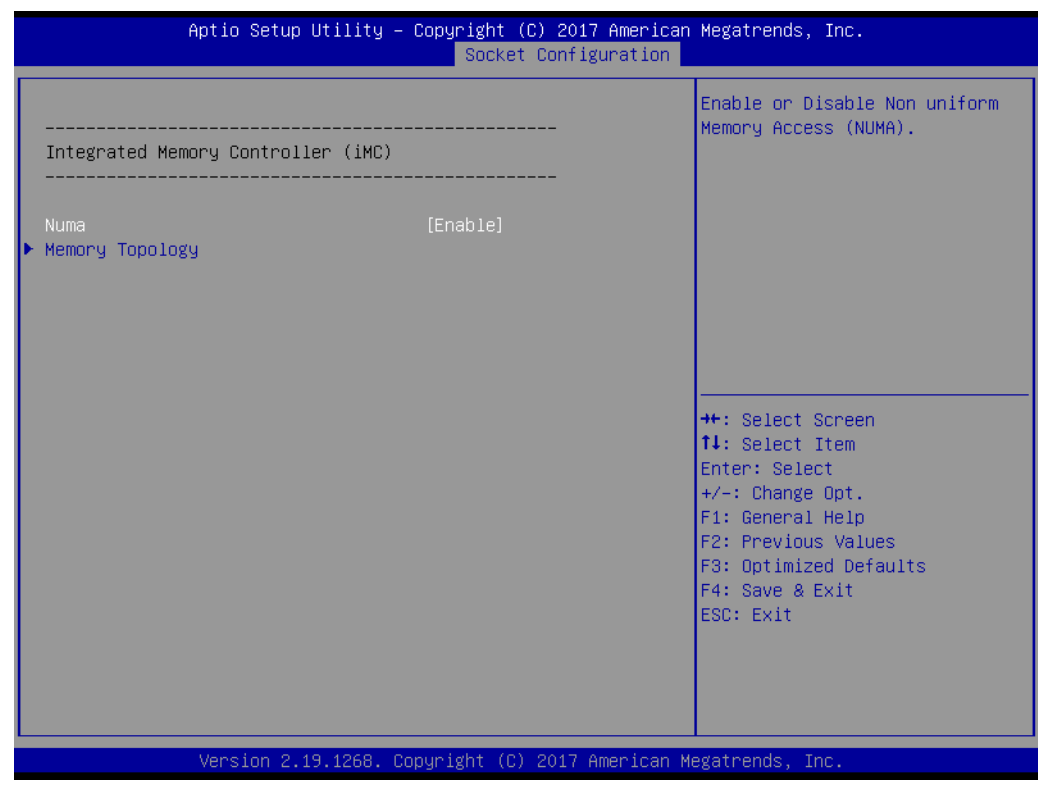

### **Numa**

This item enables/disables non uniform memory access (NUMA).

## **Memory Technology**

This item is used to display memory topology with DIMM population information.

## **3.2.4.4 IIO Configuration**

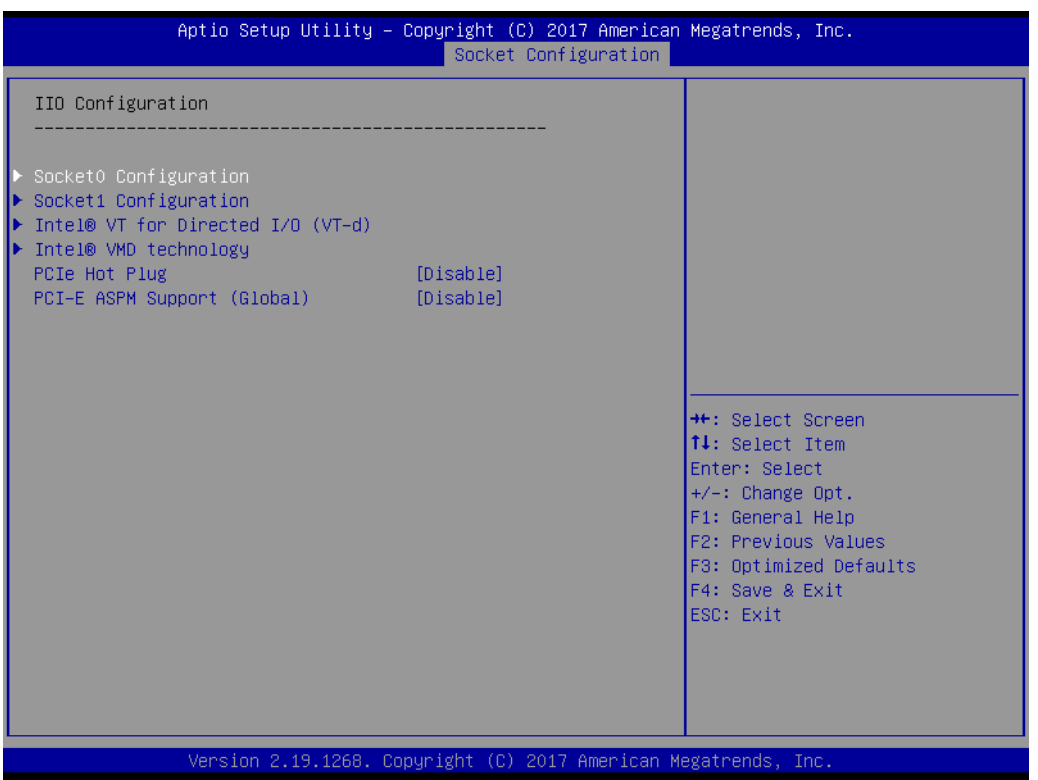

## ■ Socket0 PCIe Configuration

This item is used for PCIe port bifurcation control and to set the target link speed as Gen1, Gen2, or Gen3.

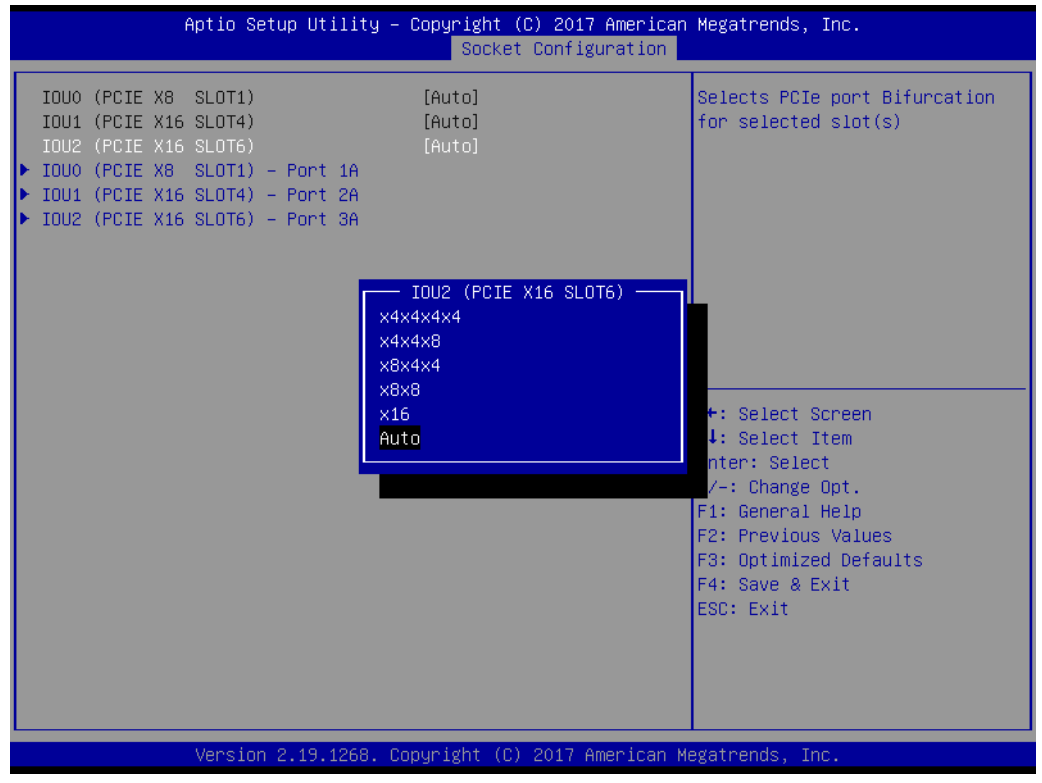

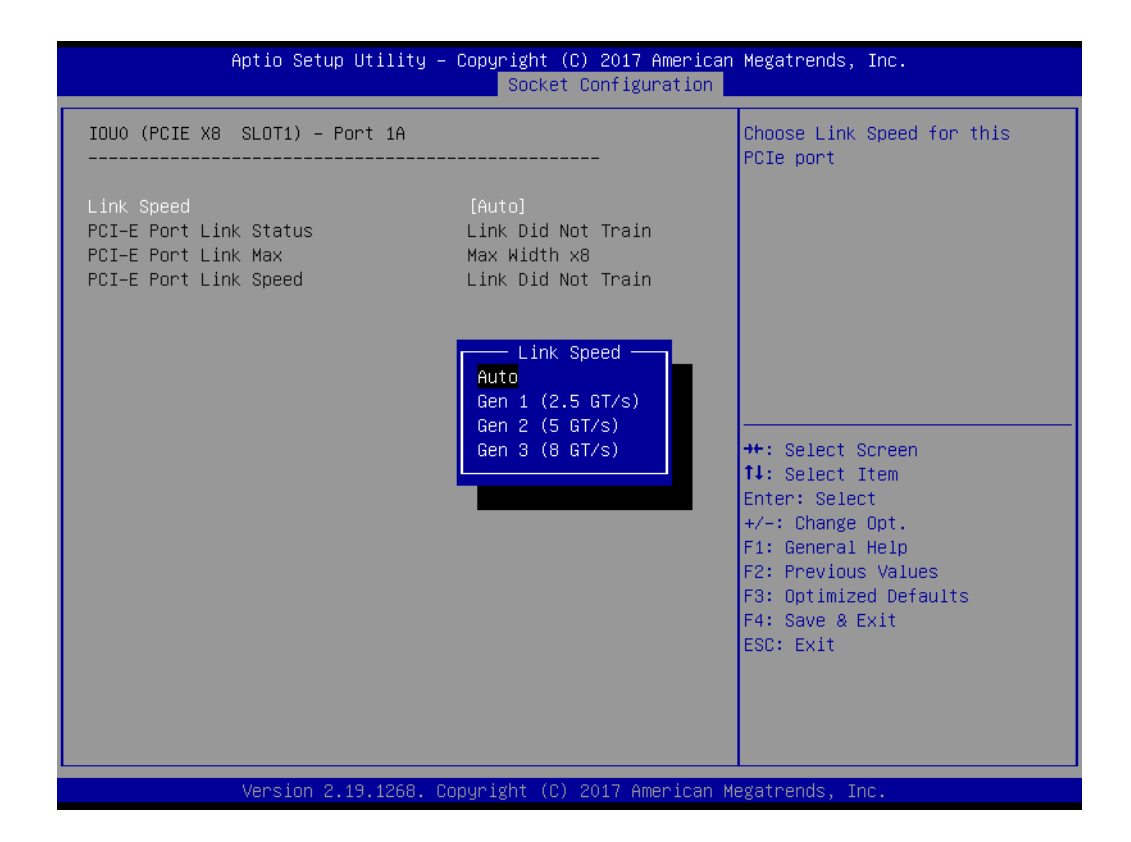

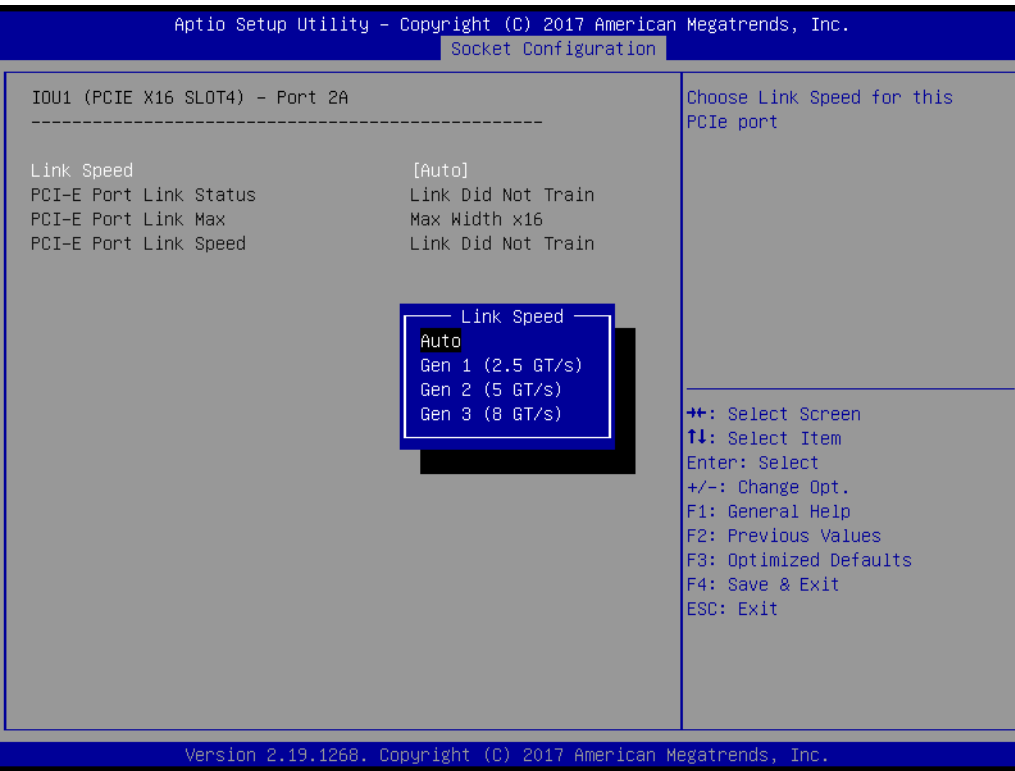

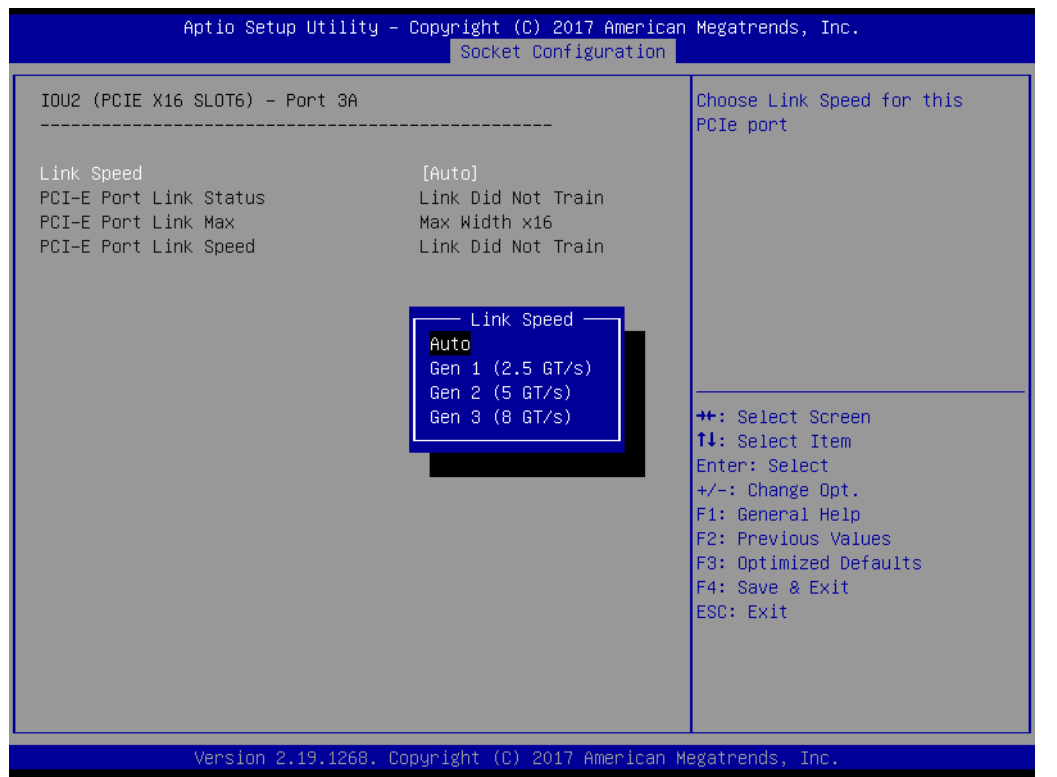

## ■ **Socket1 PCIe Configuration**

This item is used for PCIe port bifurcation control and to set the target link speed as Gen1, Gen2, or Gen3.

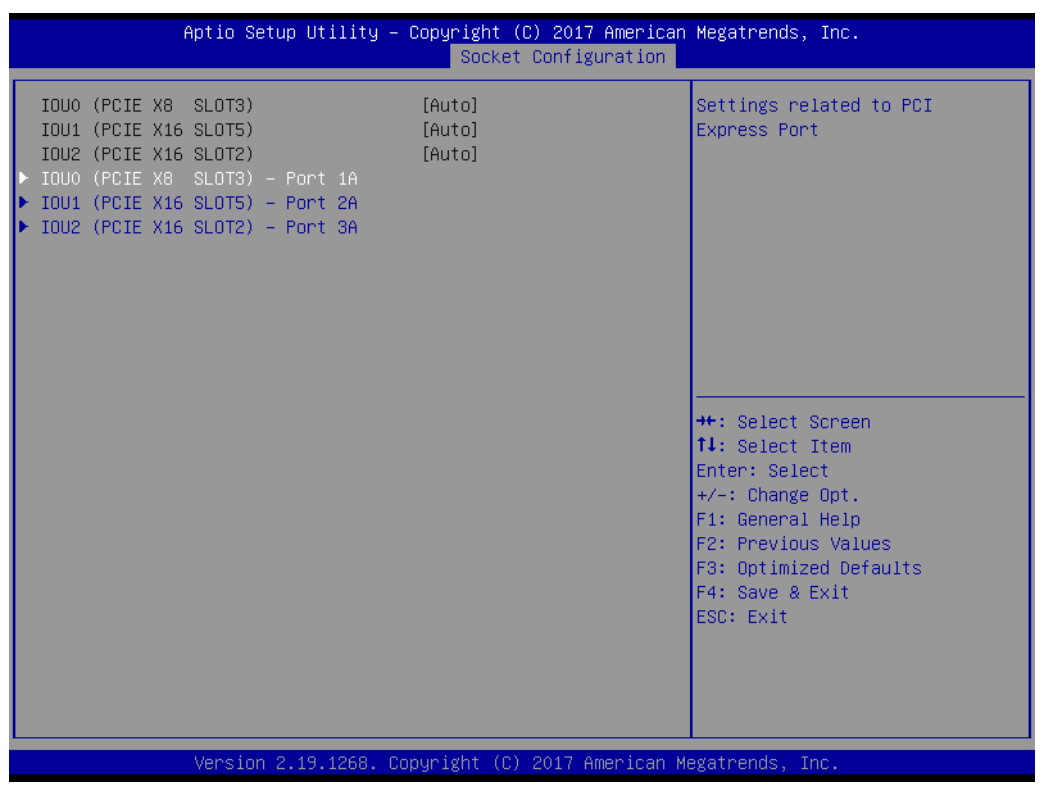

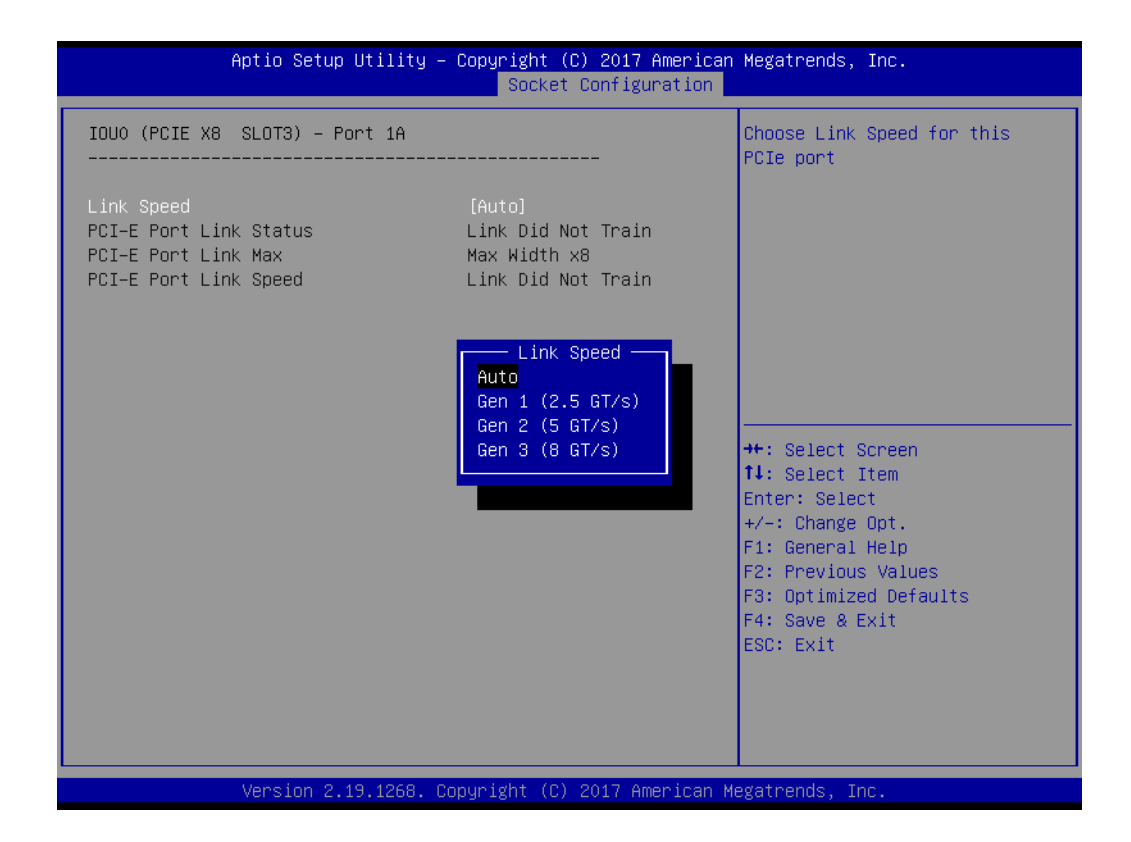

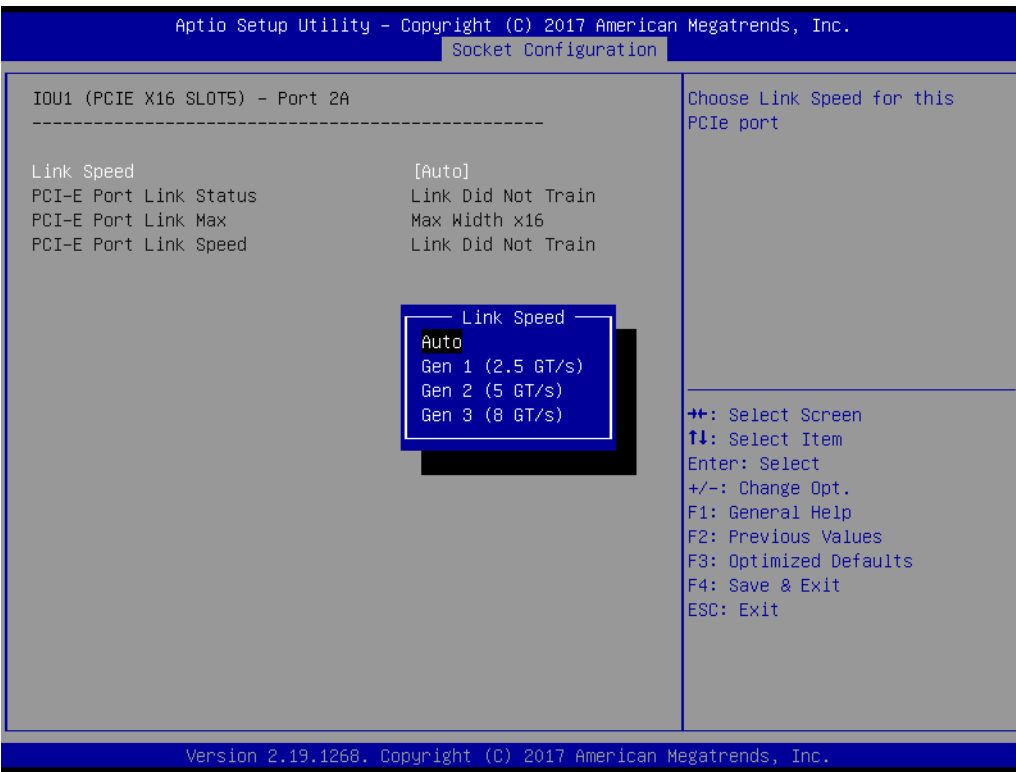

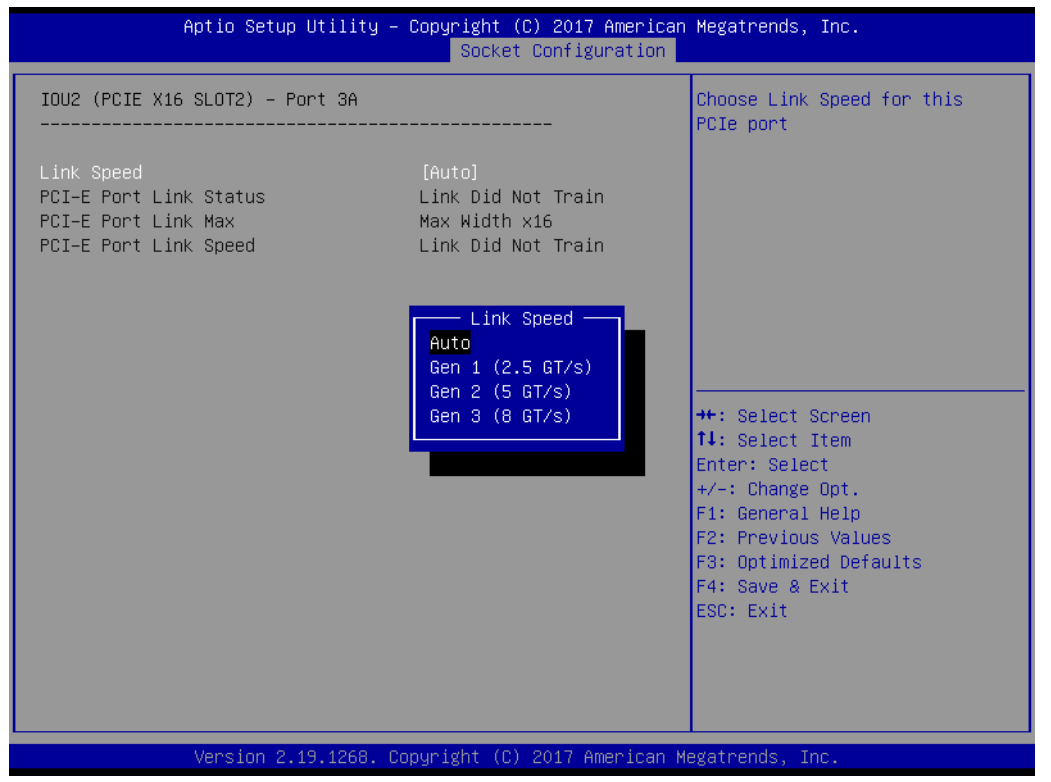

## **Intel VT for Directed I/O (VT-d)**

This item enables/disables Intel® Virtualization Technology for directed I/O.

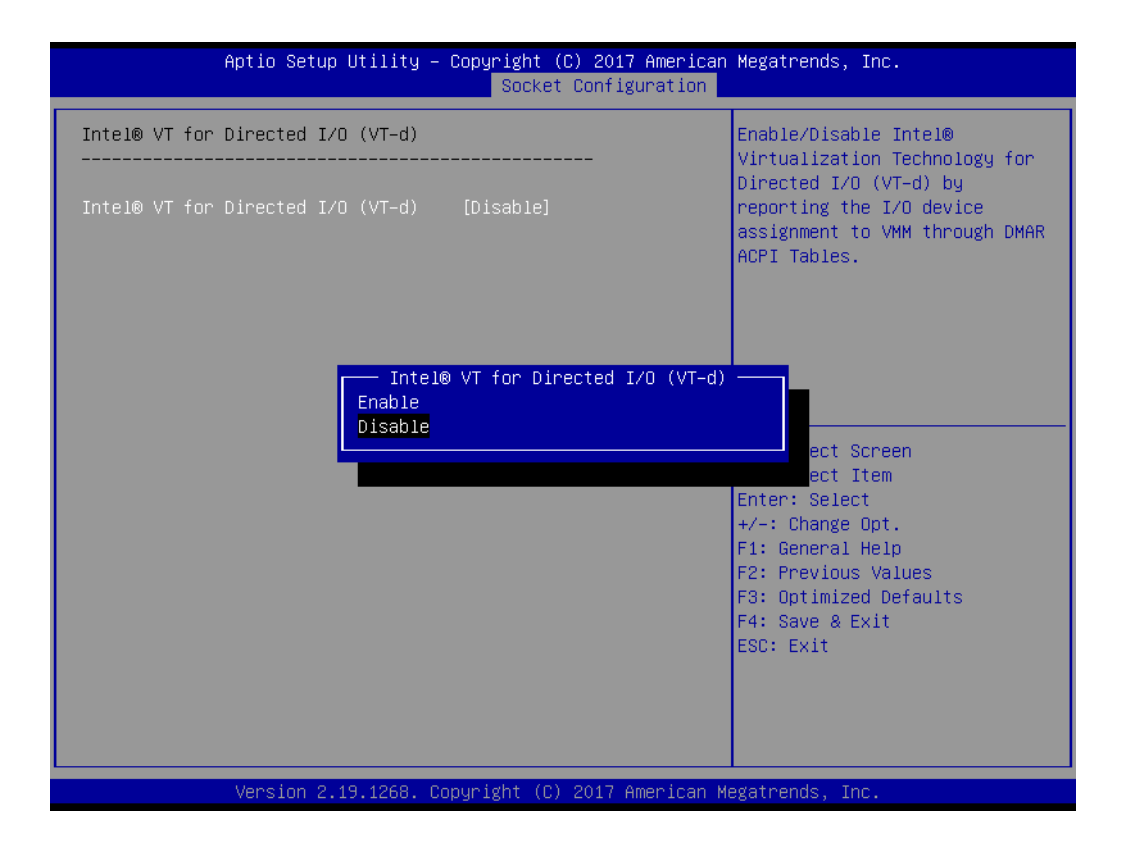

## **Intel VMD technology**

This item enables/disables Intel® Volume Management Device Technology.

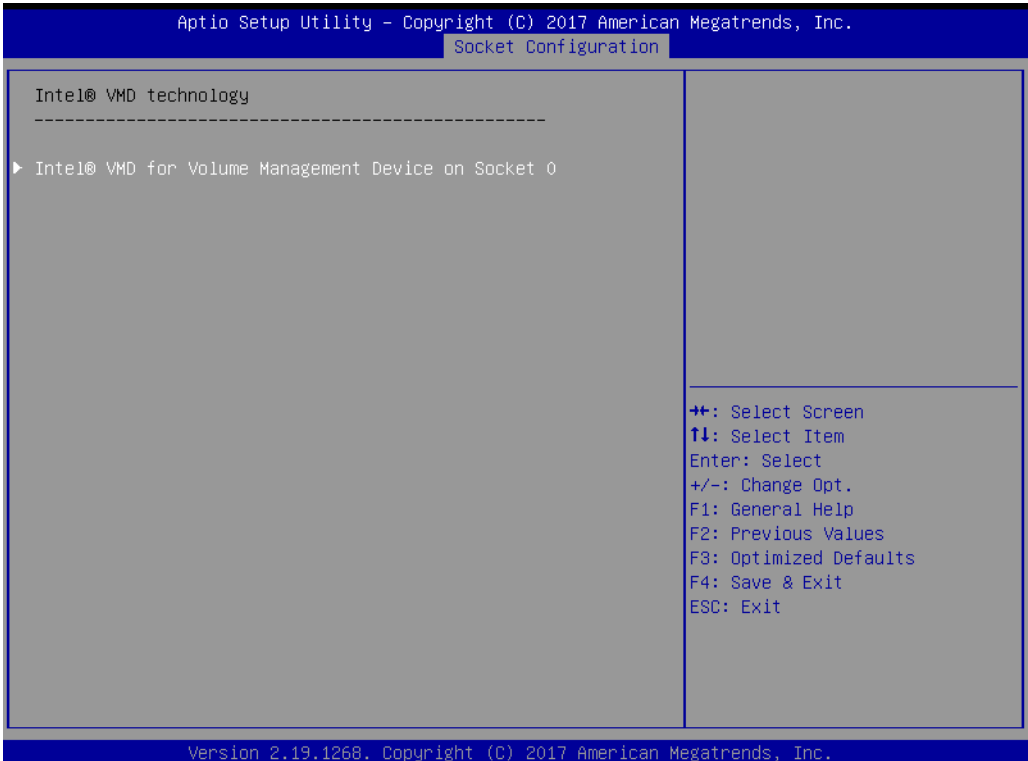

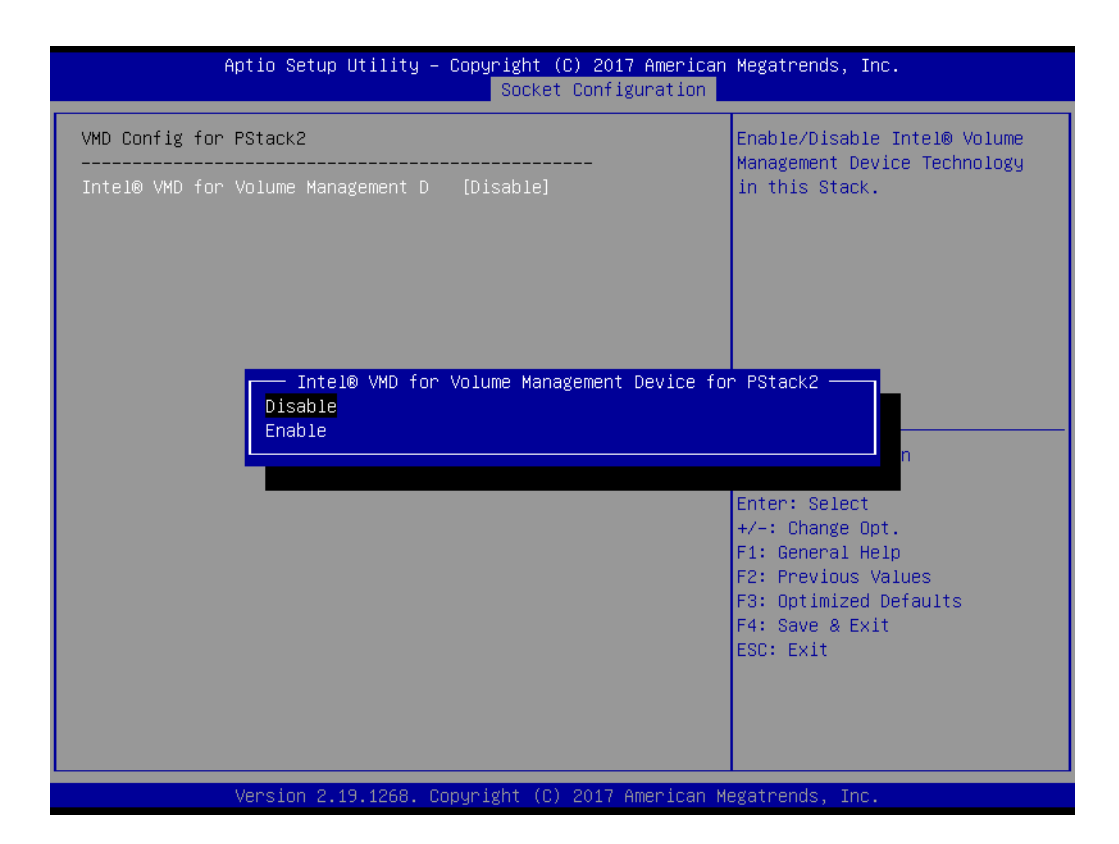

## **PCIe Hot Plug**

This item enables/disables PCIe hot plugging globally.

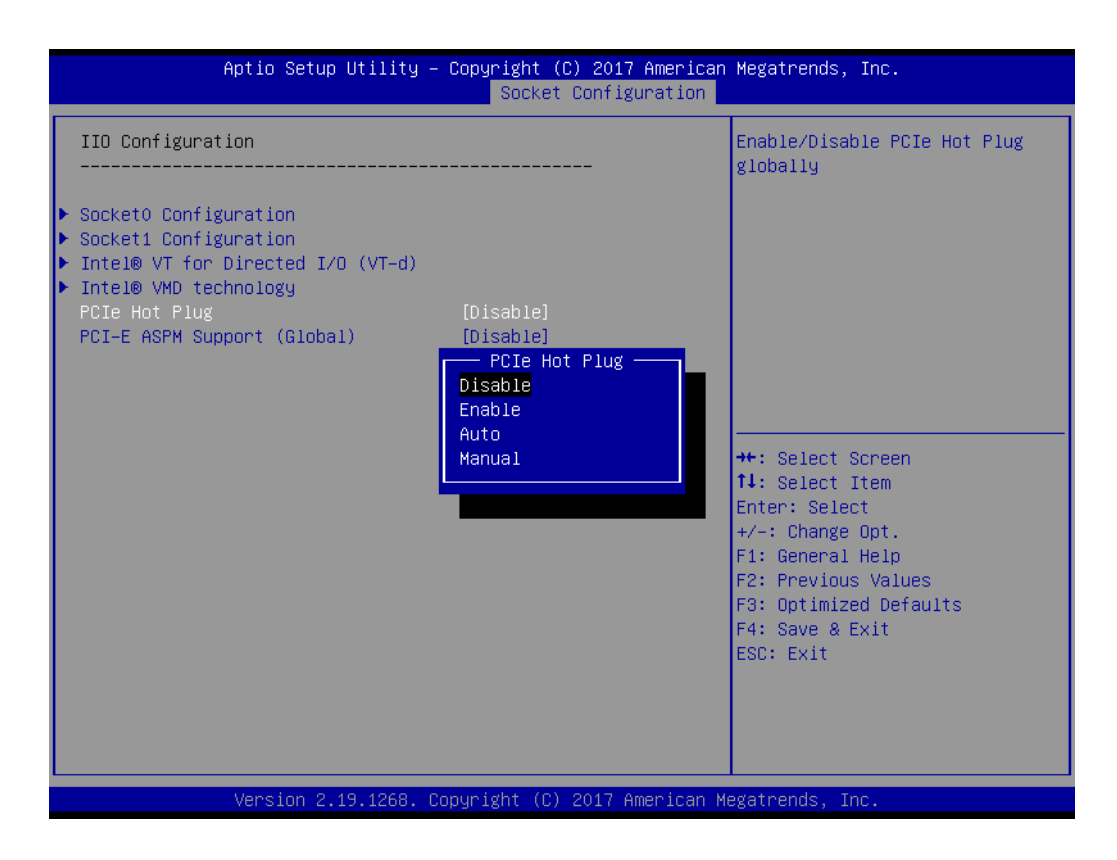

## **PCI-E ASPM Support (Global)**

This item is used to set the ASPM support level as disables, per port, or L1 state only.

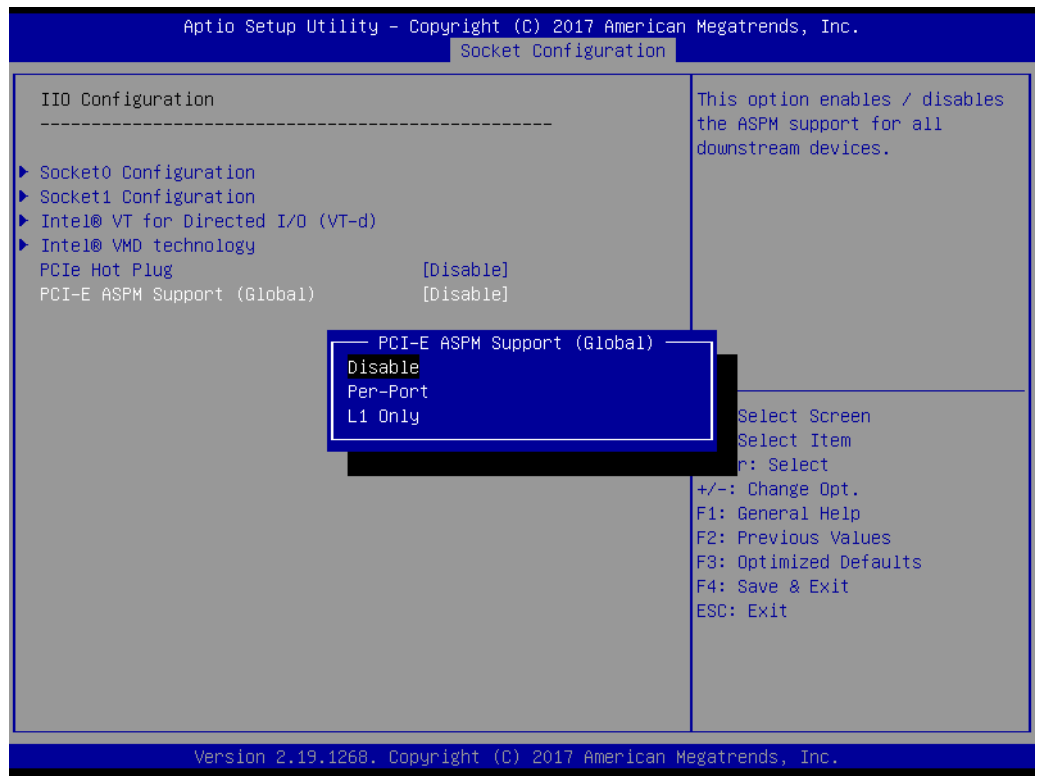

## **3.2.4.5 Advanced Power Management Configuration**

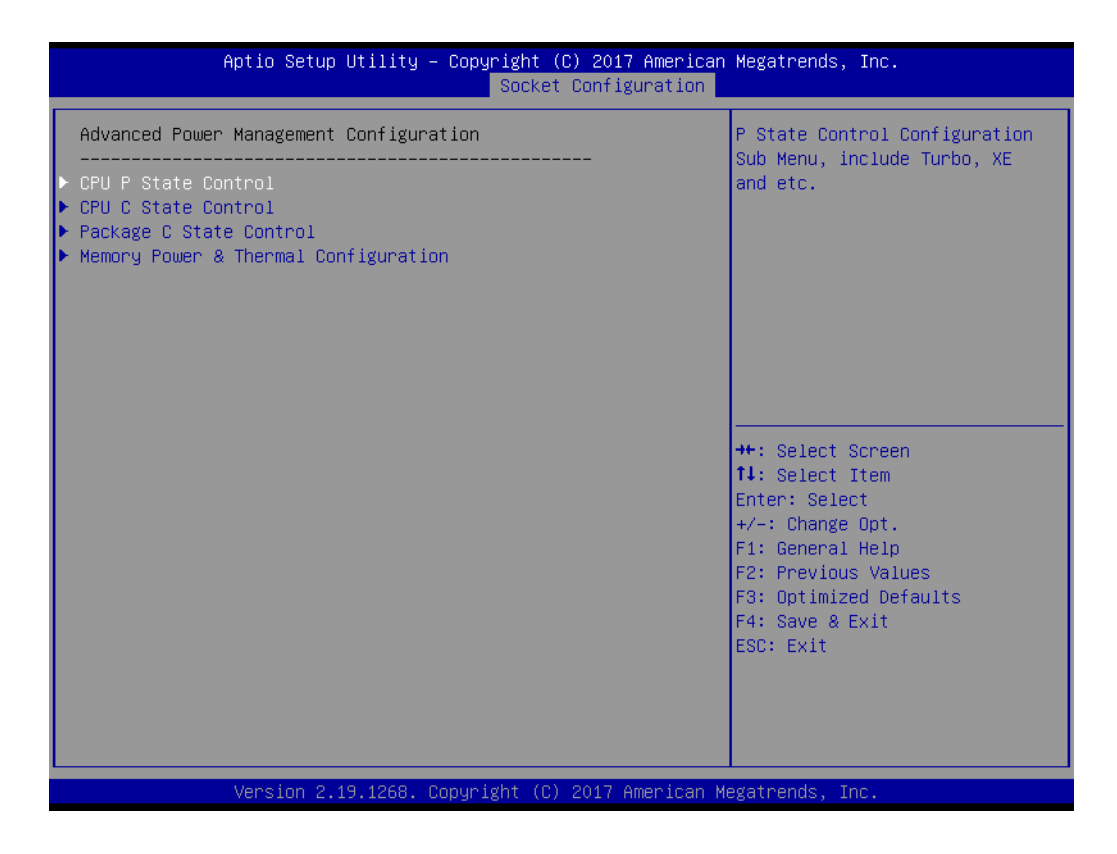

## **CPU P State Control**

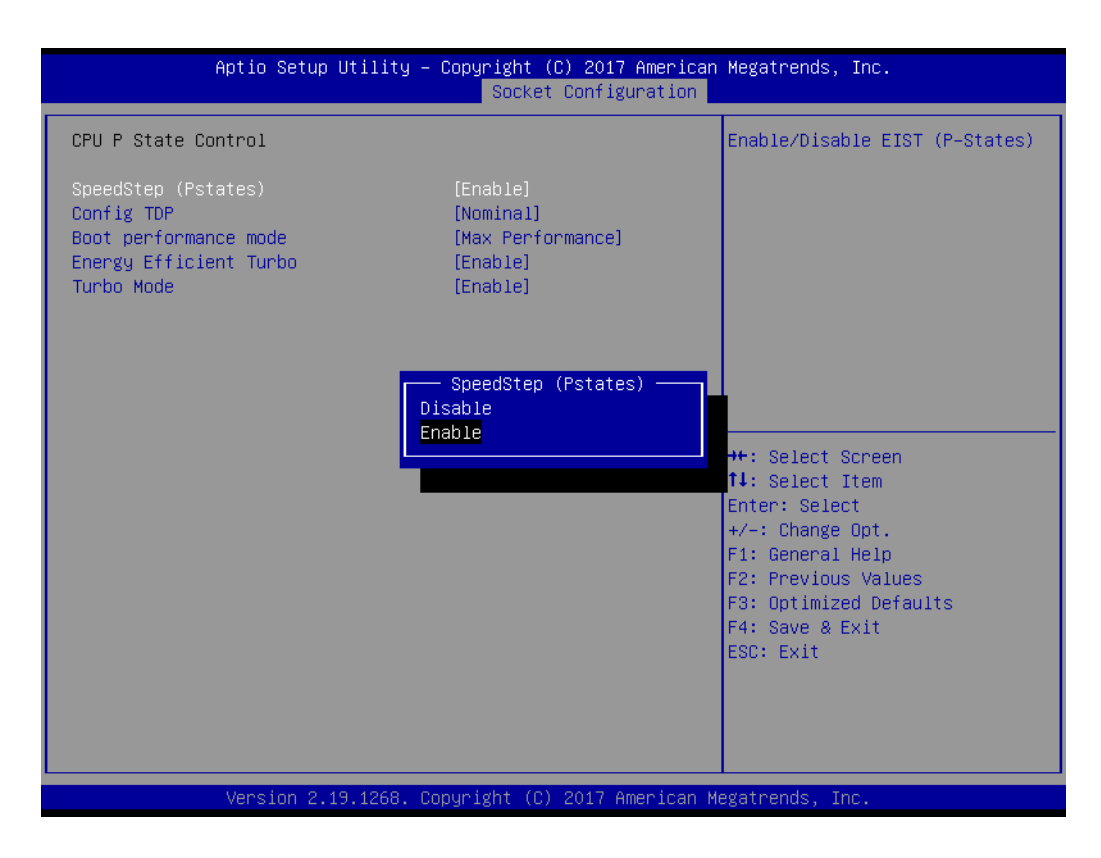

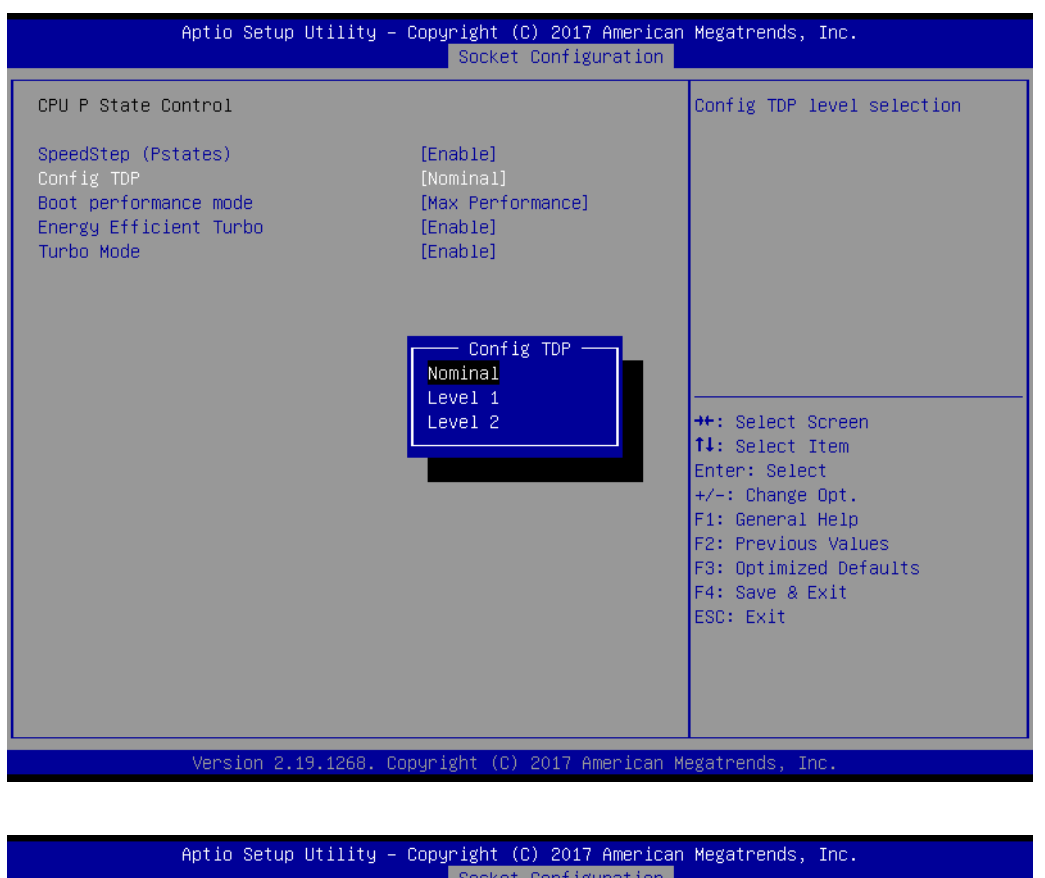

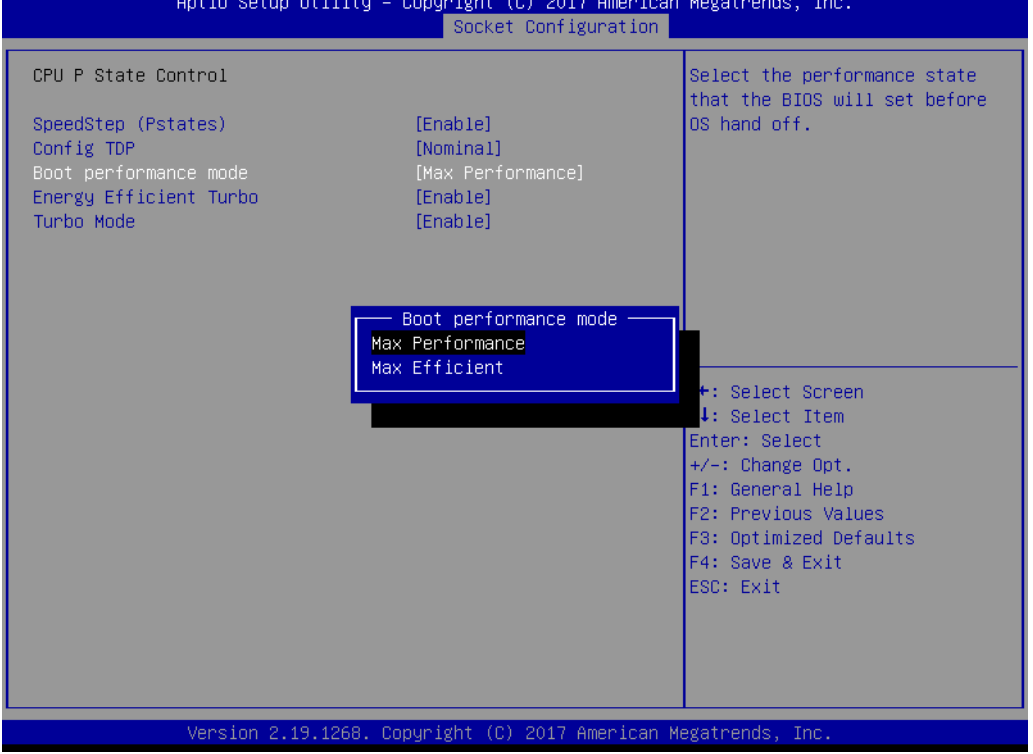

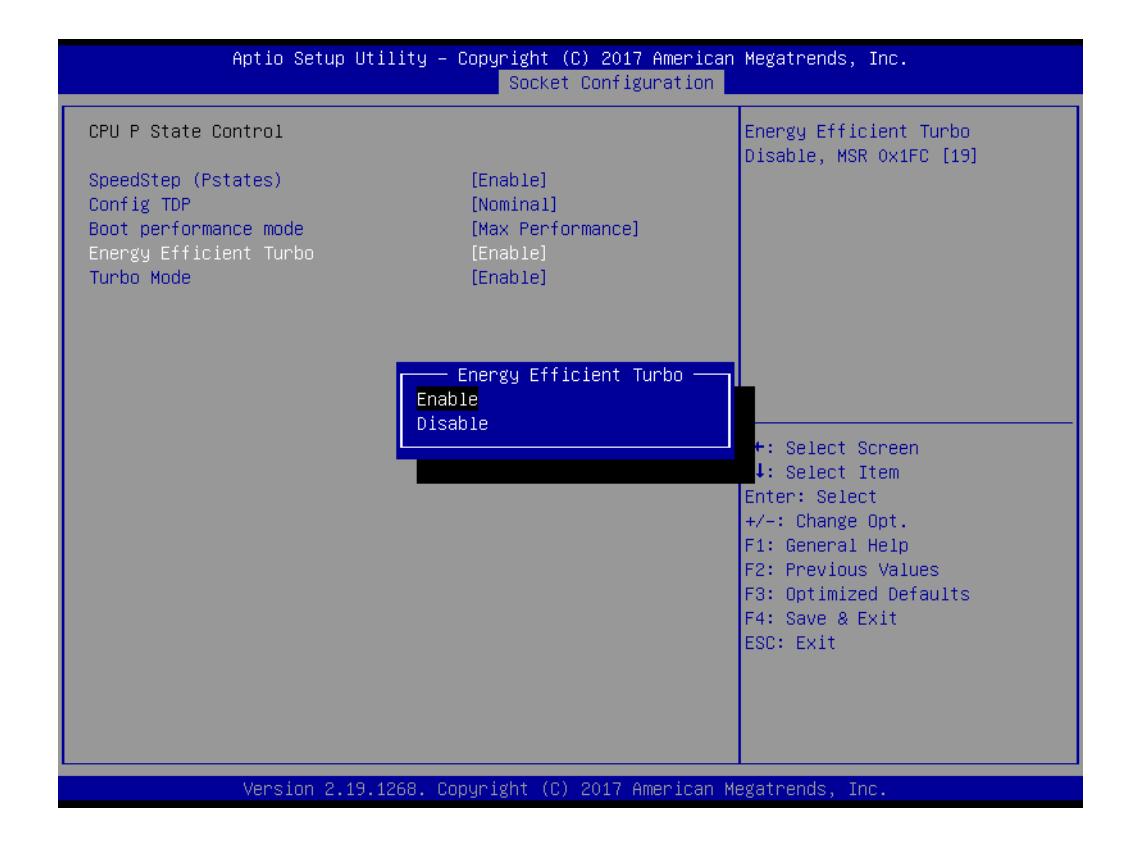

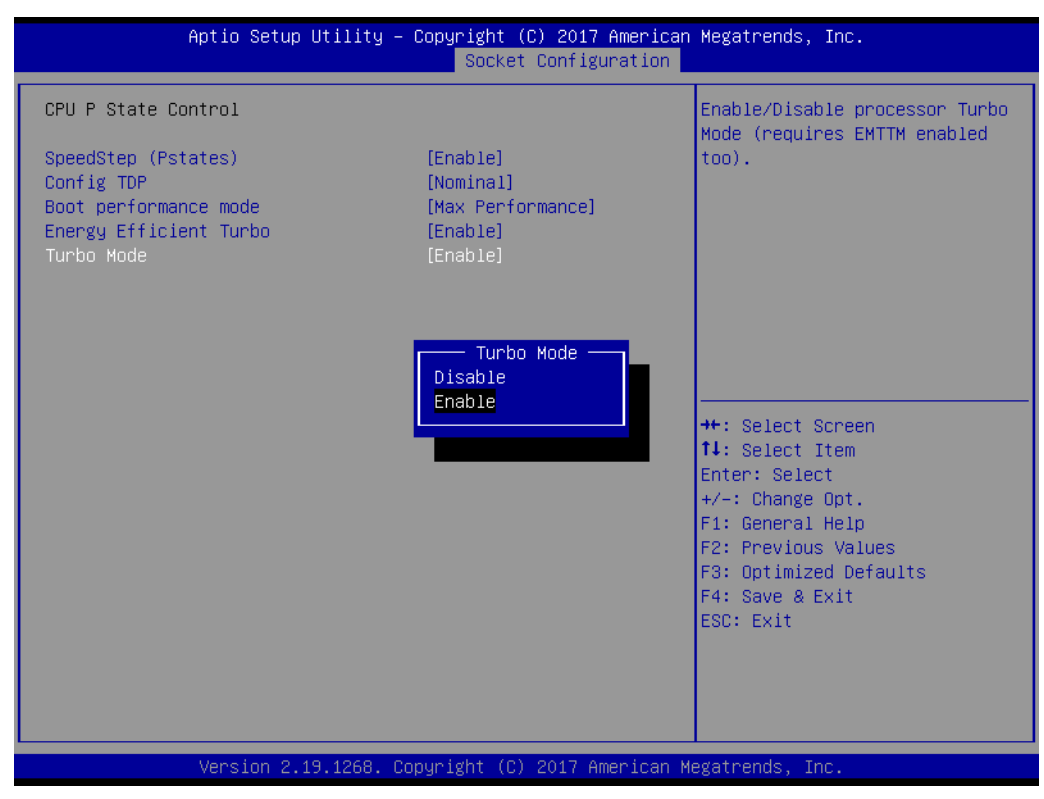

## **CPU C State Control**

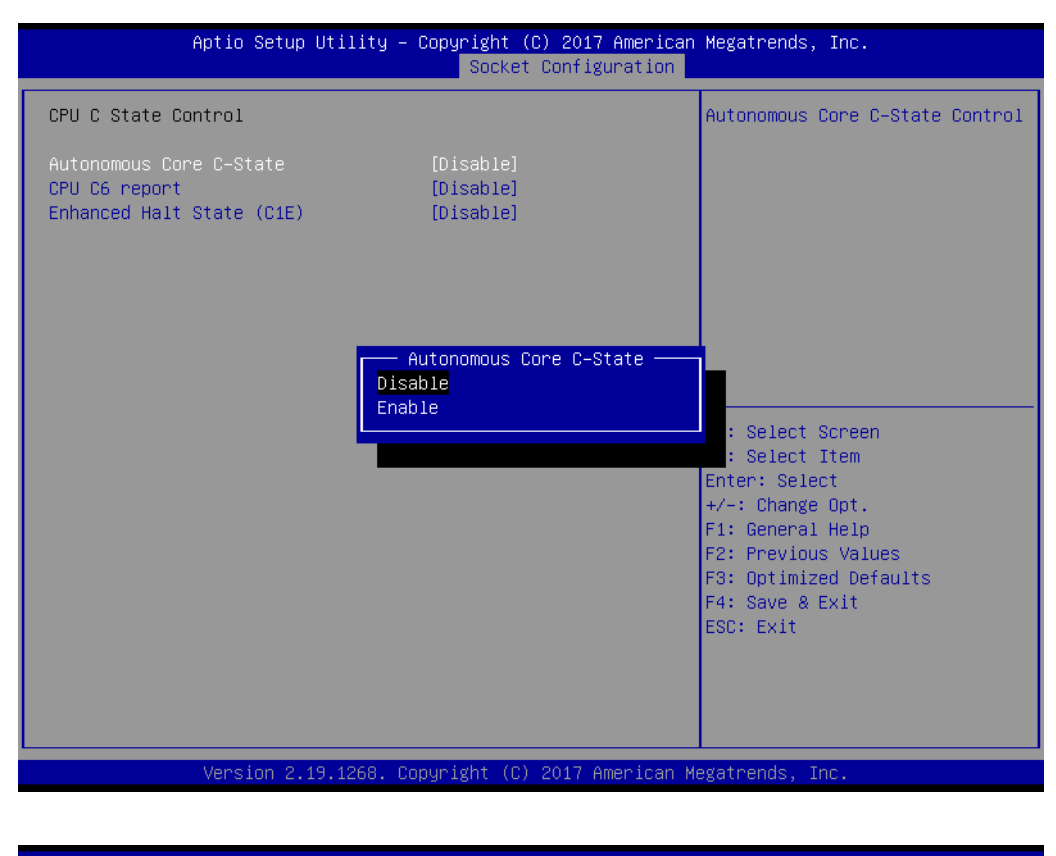

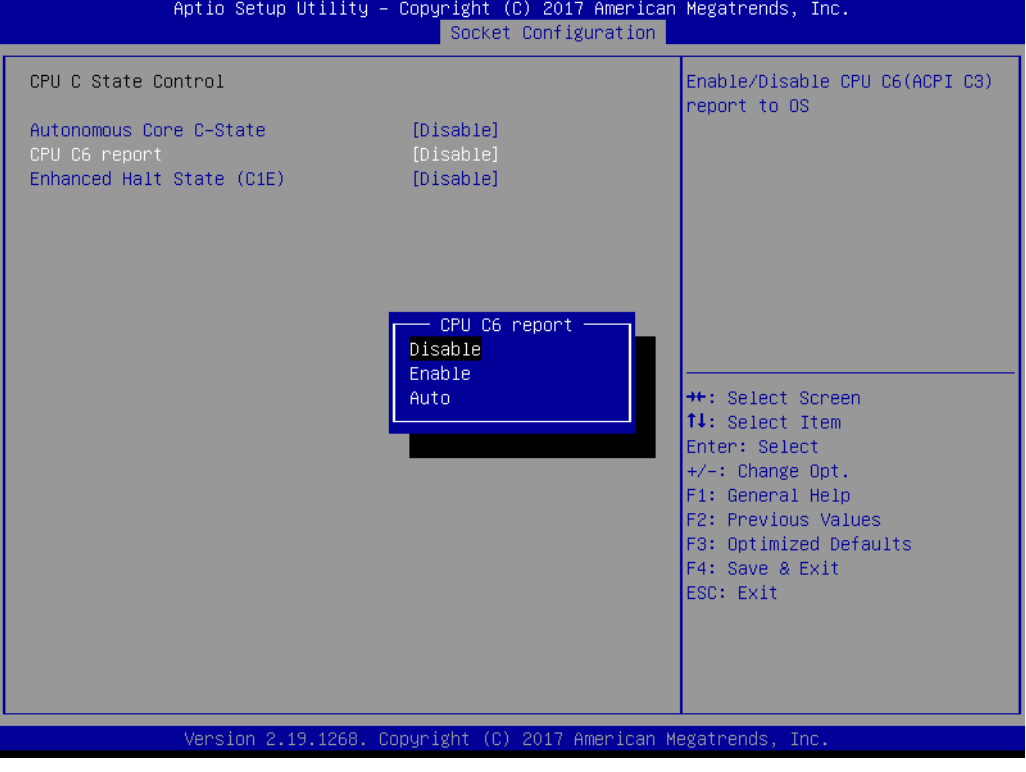

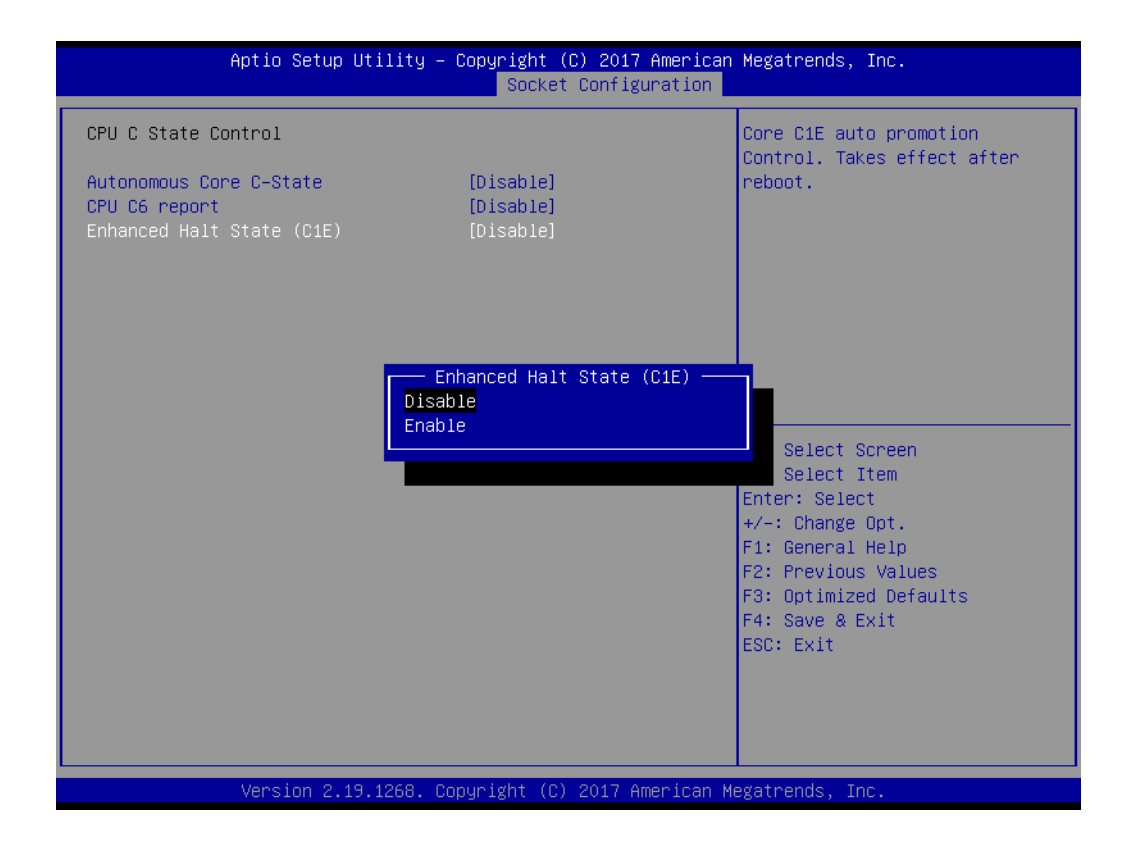

## ■ **Package C State Control**

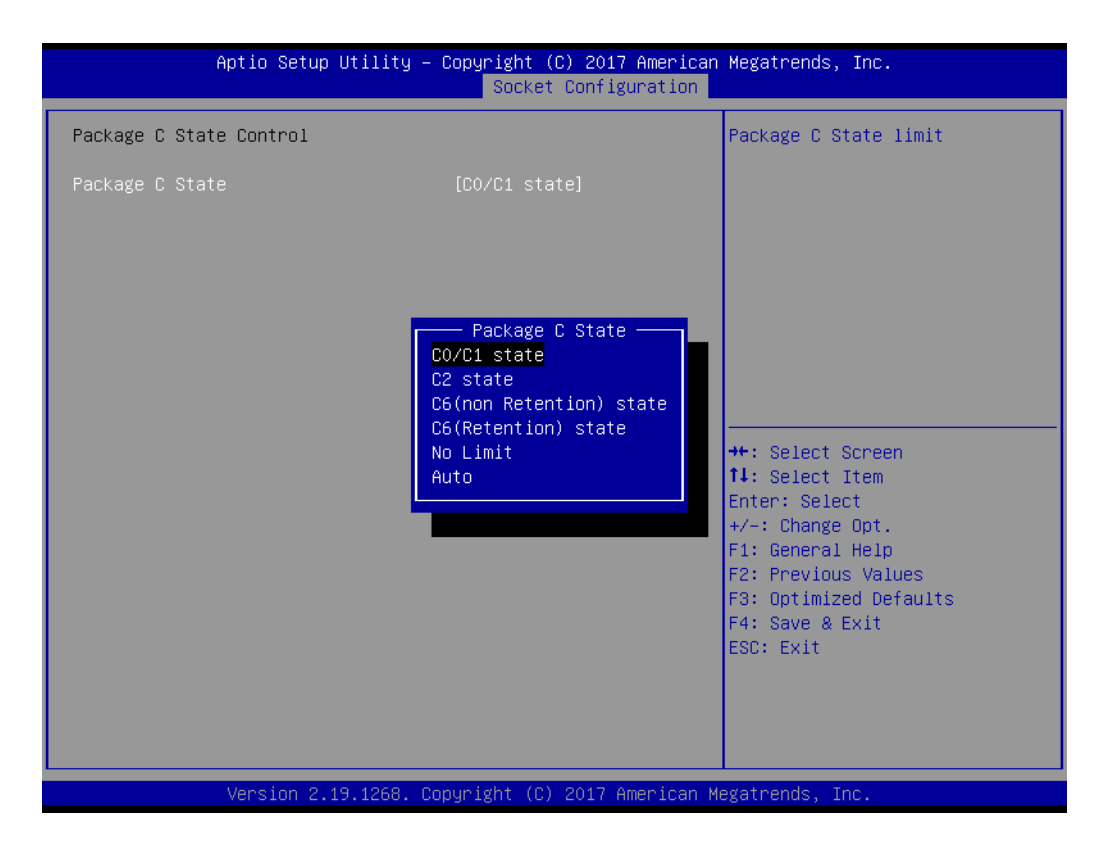

## Chapter 3 AMI BIOS AMI BIOS

## **Memory Power & Thermal Configuration**

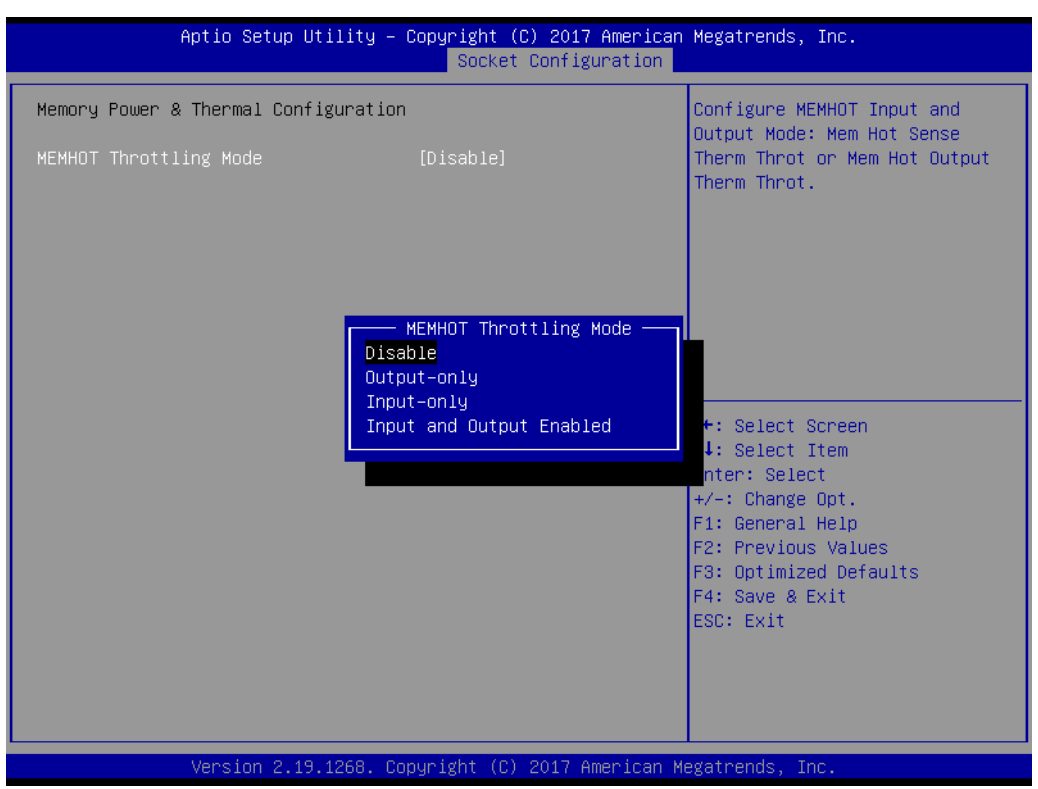

## **3.2.5 Server Management**

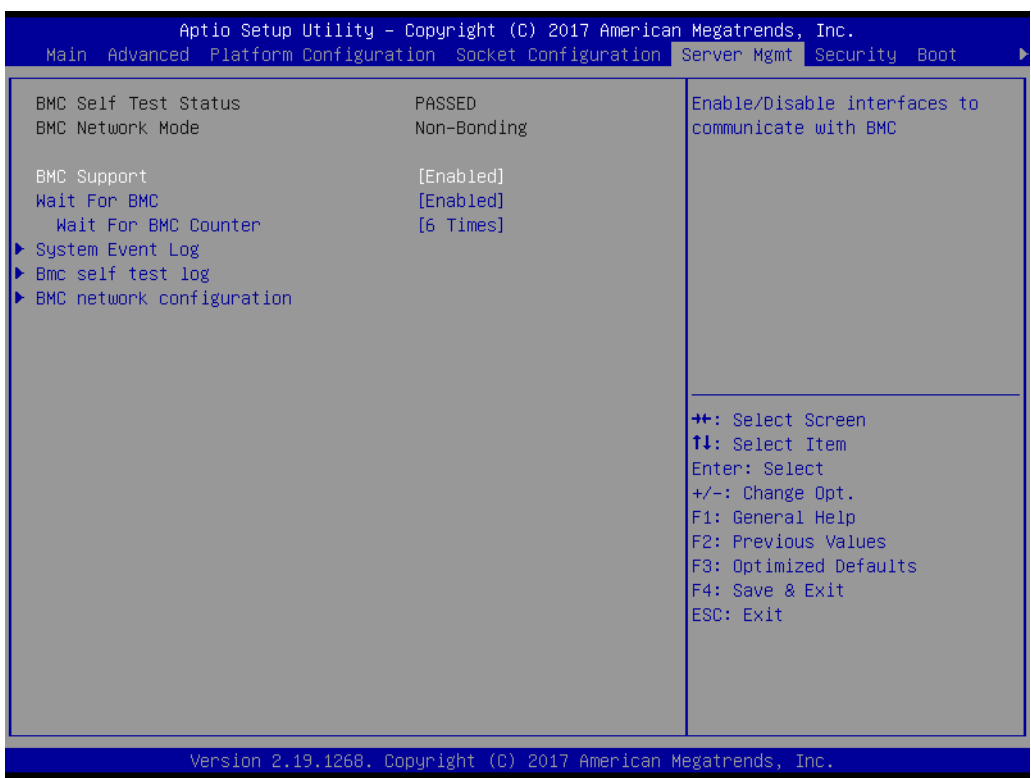

## **BMC Support**

This item enables/disables interface communication with BMC.

## **Wait for BMC**

This item enables/disables the Wait for BMC function. If enabled, the motherboard will wait  $30 \sim 60$  seconds until the BMC module boots up. Then the normal BIOS post screen will be displayed. If disabled, the motherboard will not wait for a response from the BMC module.

## **Wait for BMC counter**

This item is used to initialize the host for BMC interfaces. The MB beeps per 5 seconds to check it.

## **3.2.5.1 System Event Log**

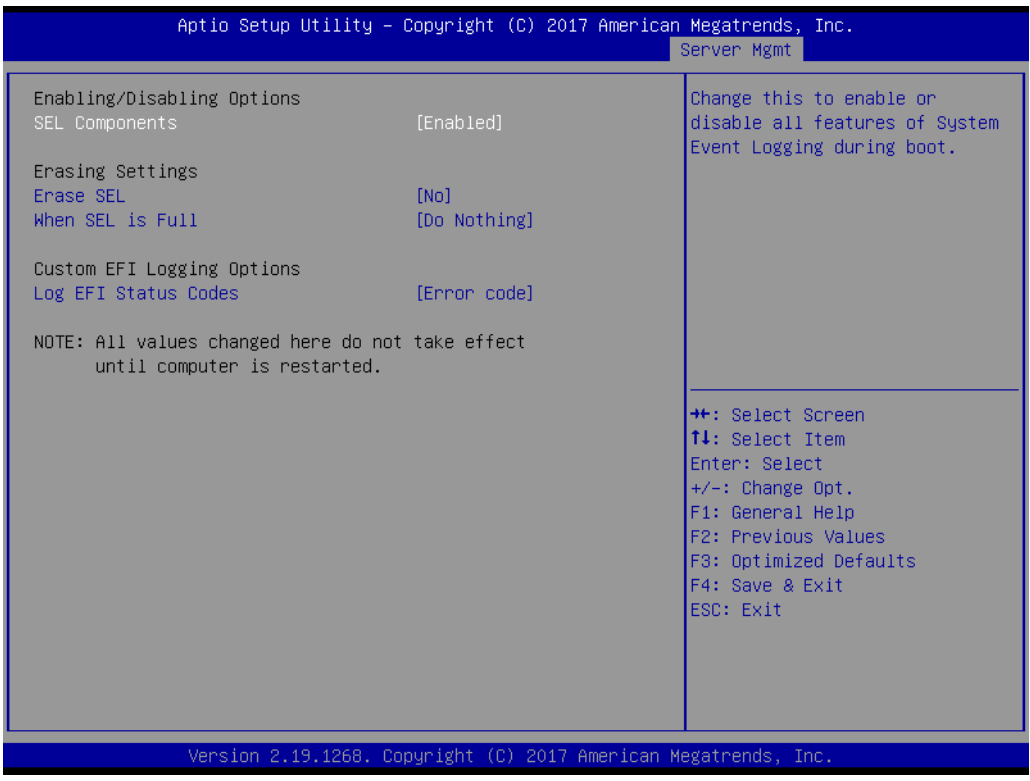

## **SEL Components**

This item enables/disables all features of system event logging during boot.

## **Erase SEL**

This item is used to configure the Erase SEL function.

## **When SEL is Full**

This item is used to choose options for reactions to a full SEL.

## **Log EFI Status Codes**

This item enables/disables the logging of EFI status codes to log only error codes or only progress codes or both.

## **3.2.5.2 BMC Self Test Log**

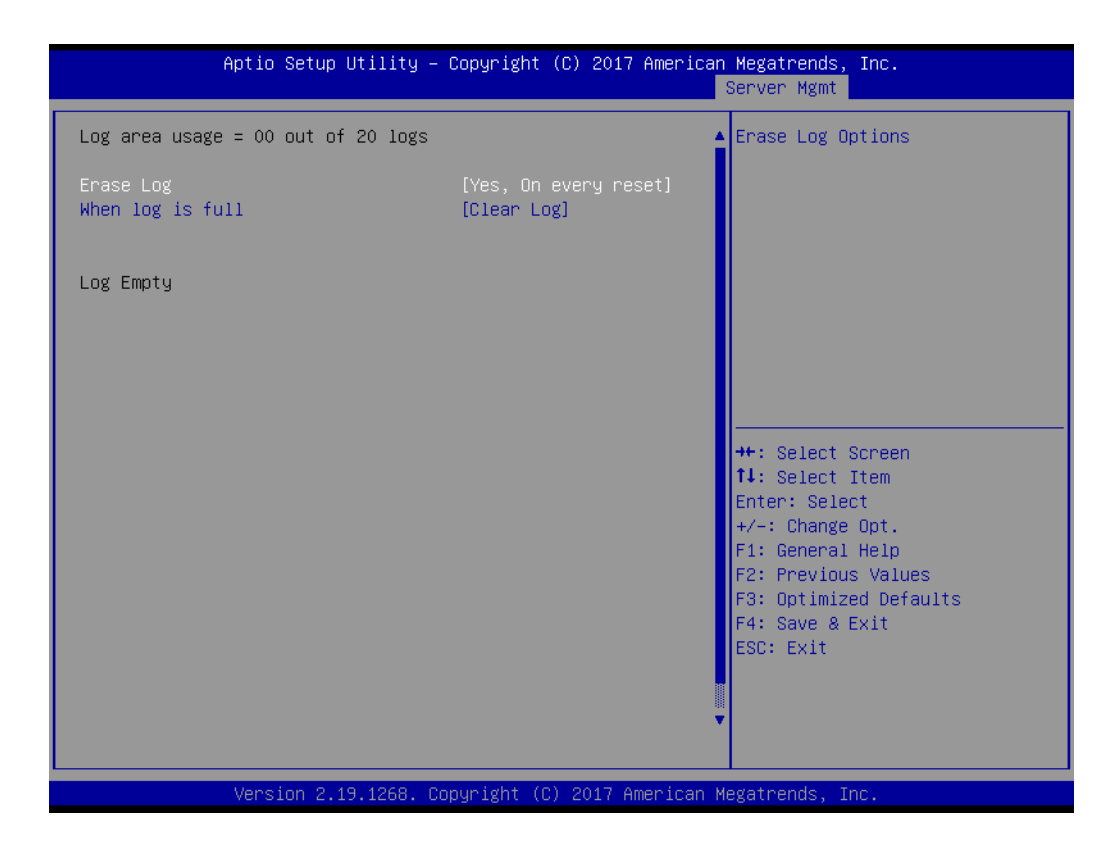

## **Erase Log**

This item is used to configure the erase log options.

## **When Log is Full**

This item is used to configure the action to be taken when the log is full.

## **3.2.5.3 BMC Network Configuration**

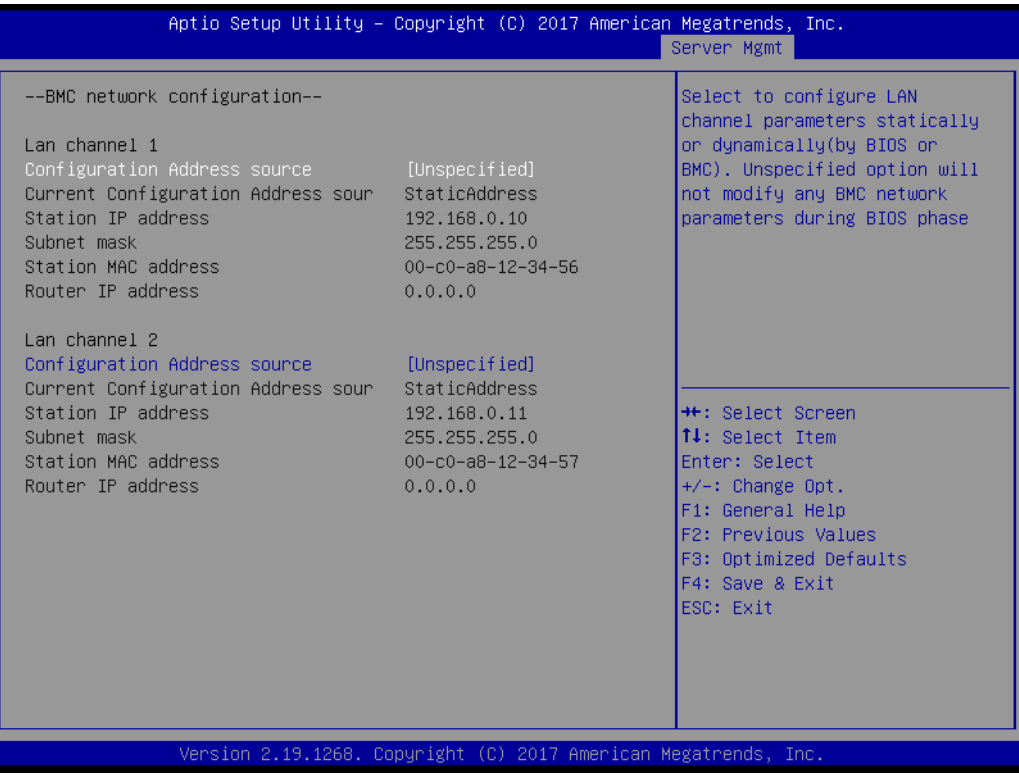

## ■ **Configuration Address Source**

This item is used to configure LAN channel parameters statically or dynamically (by BMC). If unspecified, BMC network parameters will not be modified.

## **3.2.6 Security**

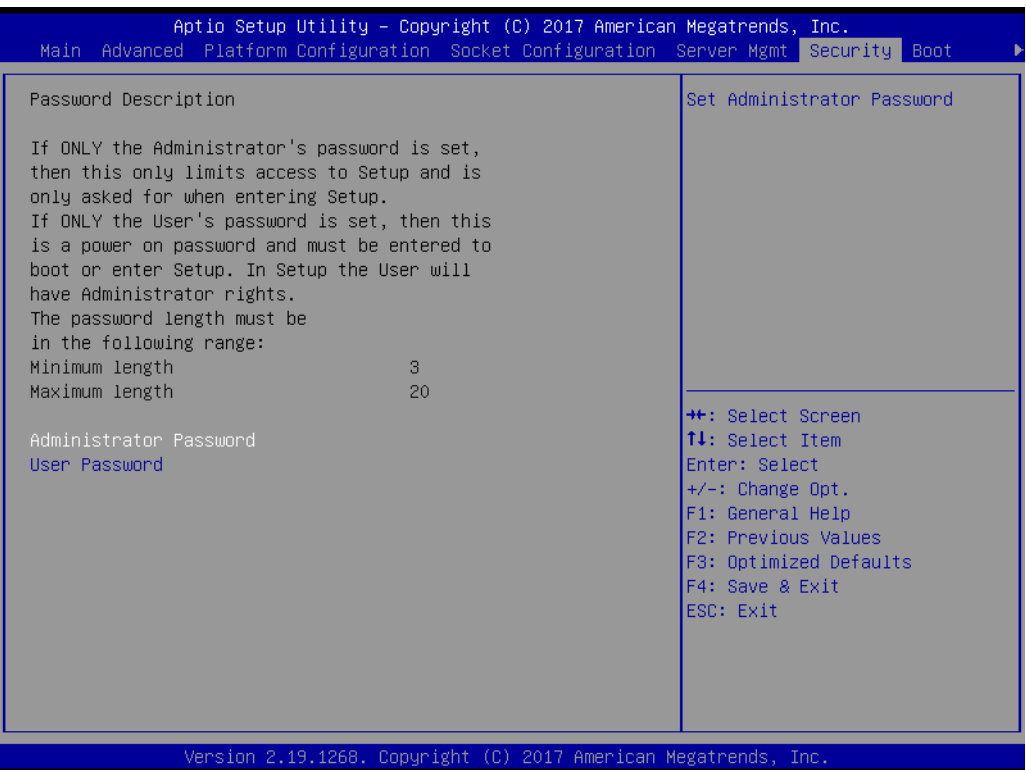

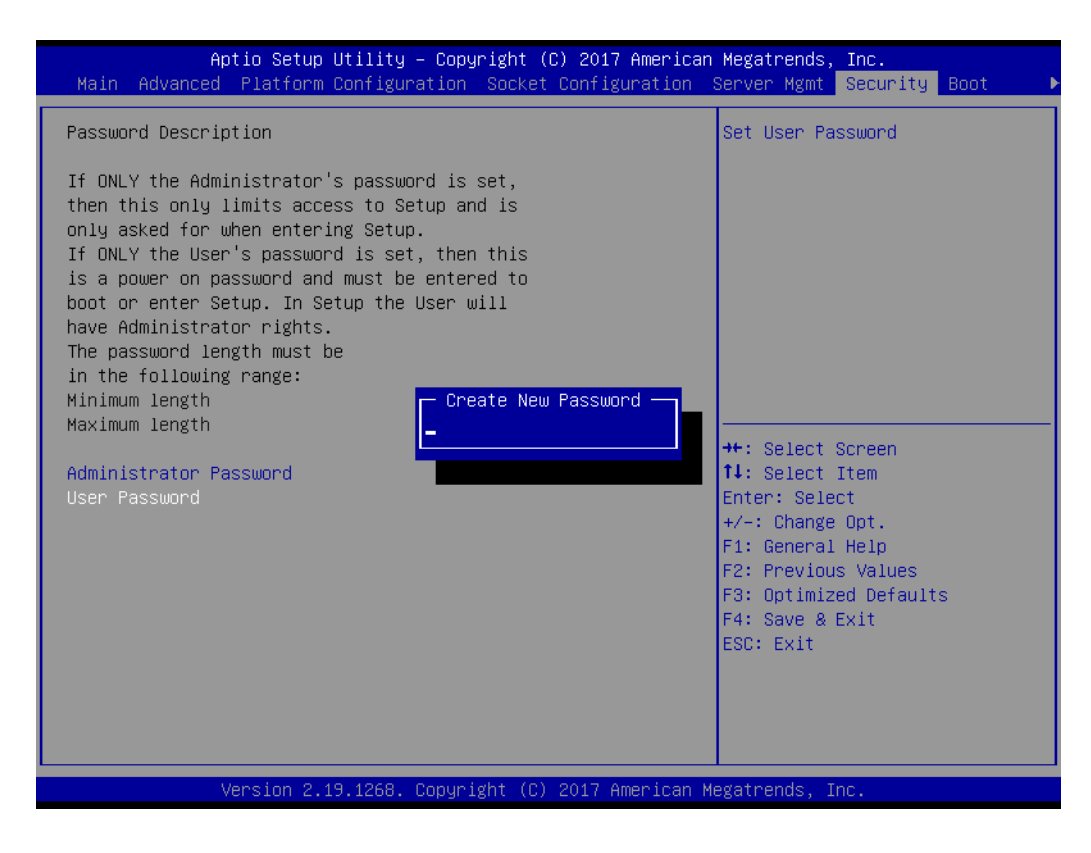

E

*Note! With AC power and CMOS battery. Short CMOS1 jumper. Date/Time and Password: keep Settings: reset to default Without AC power and CMOS battery. Short CMOS1 jumper. Date/Time: reset to default Password: keep Settings: reset to default*

## Chapter 3**AMI BIOS** AMI BIOS

## **3.2.7 Boot**

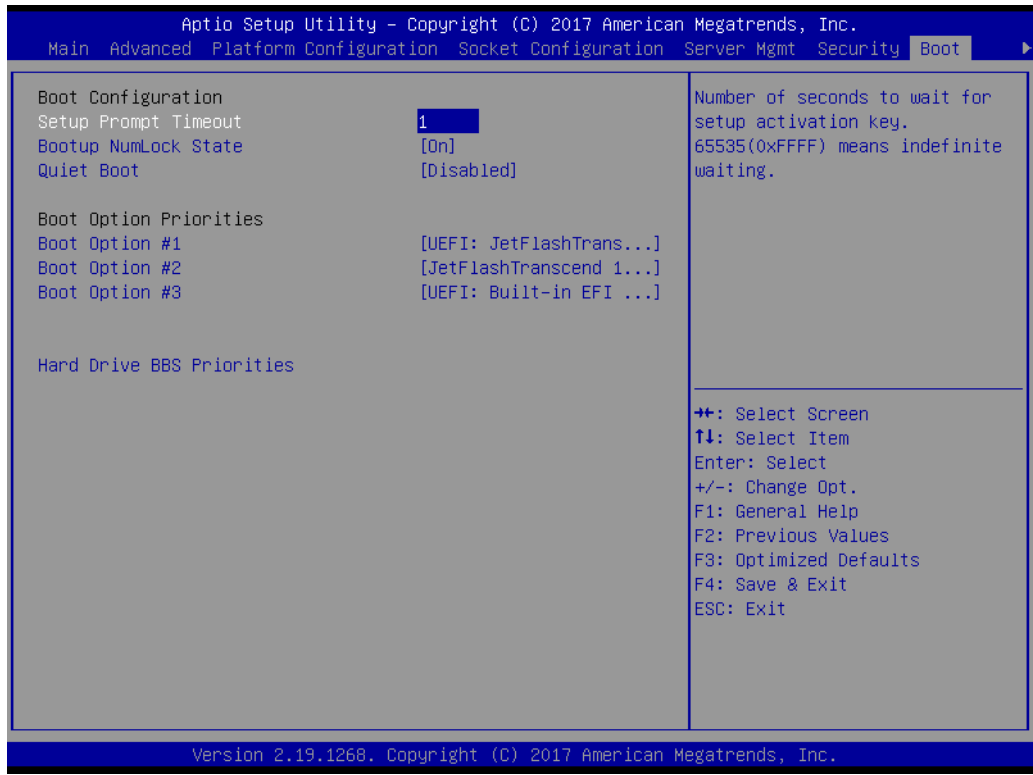

## ■ **Setup Prompt Timeout**

This item is used to set the number of seconds to wait for setup activation key.

## ■ Bootup NumLock State

This item is used to set the keyboard NumLock state as On or Off.

## **Quiet Boot**

This item enables/disables quiet boot function.

## ■ Boot Option Priorities

This item is used to set the system boot priorities.

## **Hard Drive BBS Priorities**

This item is used to set boot priorities. This item is only displayed when external legacy devices are plugged in.

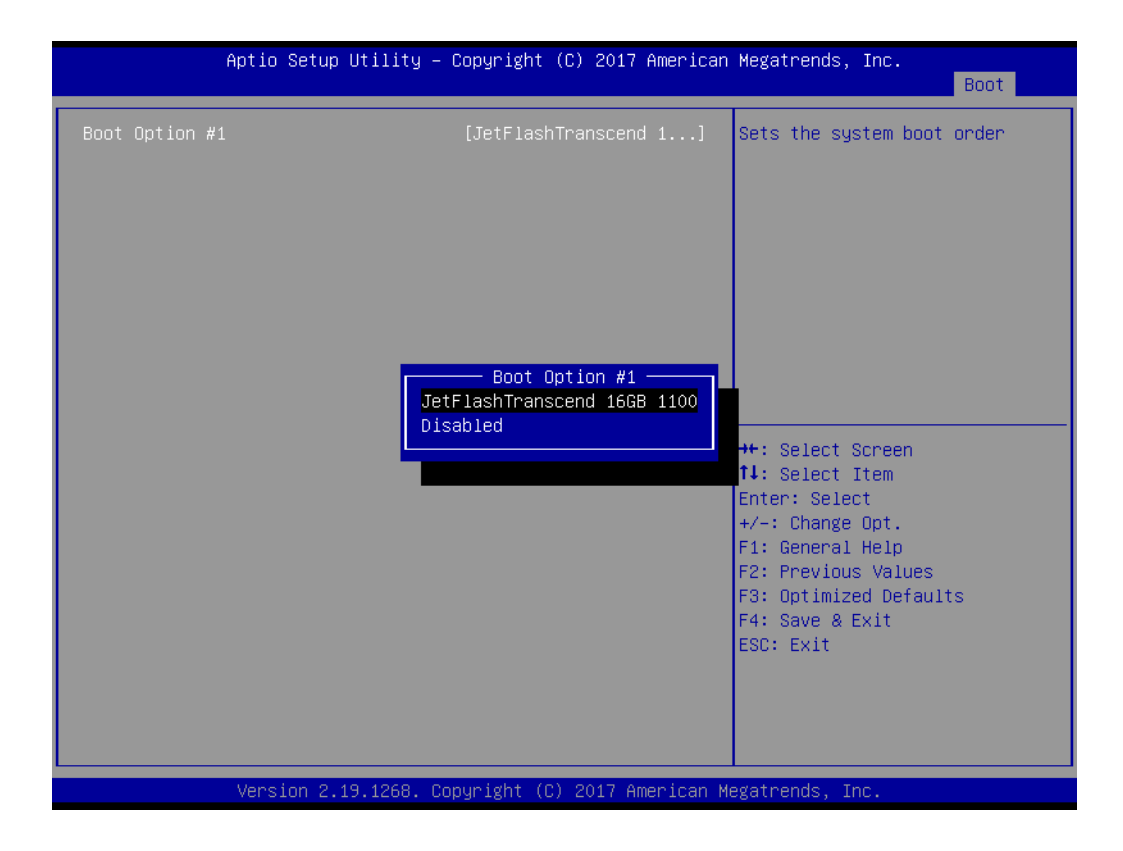

## **3.2.8 Save & Exit**

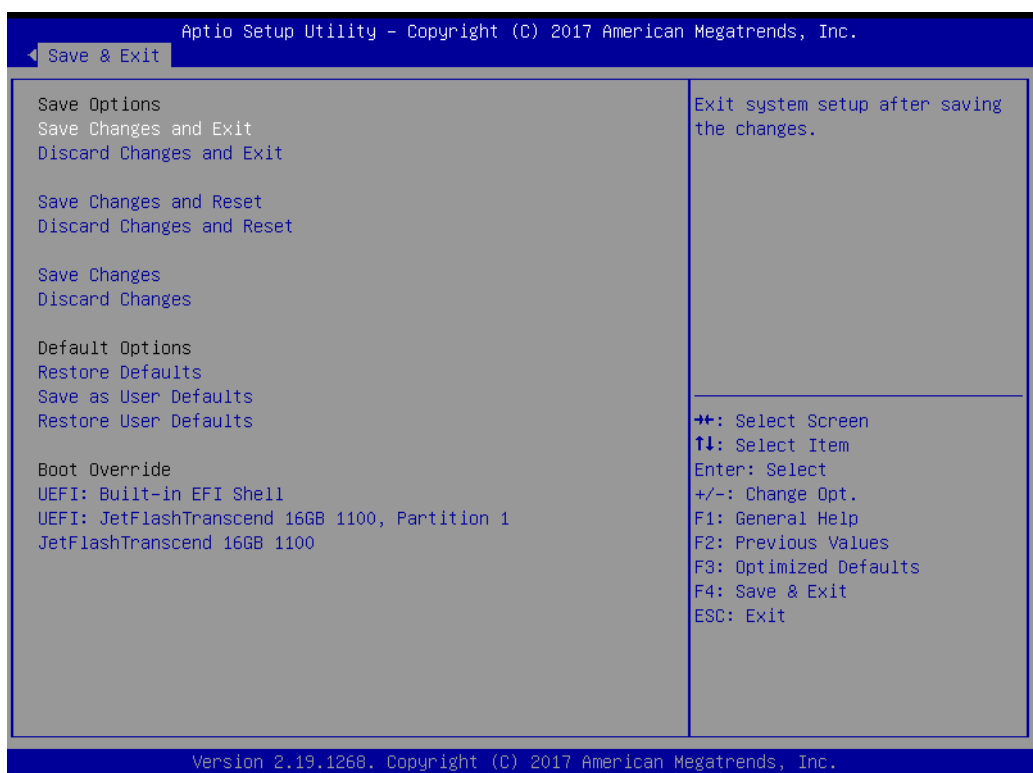

## ■ Save Changes and Exit

This item is used to exit system setup after saving changes.

## **Discard Changes and Exit**

This item is used to exit system setup without saving changes.

## ■ Save Changes and Reset

This item is used to reset the system after saving changes.

## **Discard Changes and Reset**

This item is used to reset the system without saving changes.

## **Save Changes**

This item is used to save changes to any setup options.

## **Discard Changes** This item is used to discard changes to any setup options.

## **Restore Defaults**

This item is used to restore/load default values for the setup options.

## **No. 3 Save as User Defaults**

This item is used to save changes as user defaults.

## **Restore User Defaults**

This item is used to restore the setup options to the user default settings.

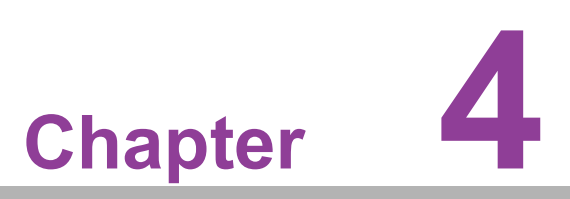

**4Chipset Software Installation Utility**

## **4.1 Before Beginning**

To facilitate the installation of the enhanced display drivers and utility software, read the instructions in this chapter carefully. The drivers for the ASMB-925 serverboards are provided on the software installation CD.

Before beginning, it is important to note that the relevant software application must be installed on the system prior to installing the enhanced display drivers. Additionally, many of the installation procedures assume users are familiar with both the relevant software applications and operating system commands. Review the relevant operating system commands and the pertinent sections of the application software's user manual before performing the installation.

## **4.2 Introduction**

## **4.2.1 Main Menu**

The Intel® Chipset Software Installation (CSI) utility installs the Windows INF files that outline to the operating system how the chipset components will be configured. This is needed for the proper functioning of the following features:

- Core PCI PnP services
- Serial ATA interface support
- $\blacksquare$  USB 1.1/2.0/3.0 support
- $\blacksquare$  Identification of Intel<sup>®</sup> chipset components in the Device Manager

曺

*Note! The files on the software installation CD are compressed. Do not attempt to install the drivers by copying the files manually. You must use the supplied SETUP program to install the drivers.*

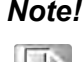

*Note! The chipset driver is used for the following versions of Windows and must be installed before installing drivers:*

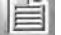

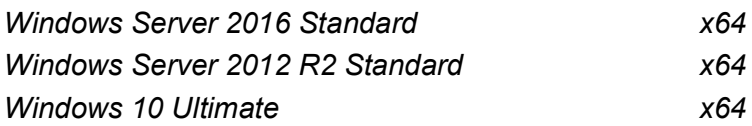

*Note! All Microsoft hot fix files must be up to date when using this OS.* 

# Chapter 4Chipset Software Installation Utility Chipset Software Installation Utility

## **4.3 Windows Series Driver Setup**

Insert the driver CD into the system's CD-ROM drive. Then access the Chipset folder. Find the executable in the folder and click on it to install the driver.

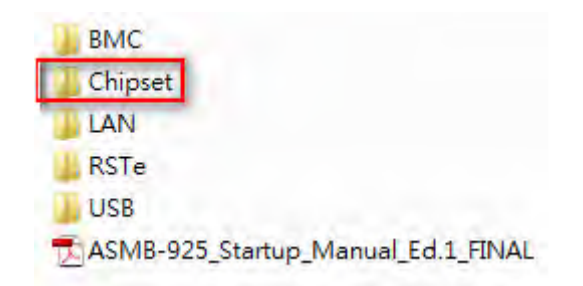

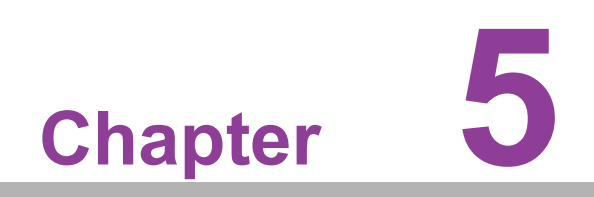

**5VGA Setup**

## **5.1 Introduction**

Install the ASPEED VGA driver to enable this function, which includes the following features:

- 32-bit 2D graphics engine on board for normal operation
- 64 MB RAM for this chip, the highest resolution is 1920 x 1200

## **5.2 Windows Series Driver Setup**

Insert the driver CD into the system's CD-ROM drive. When the folder is displayed, navigate to the BMC folder. Click the executable file to complete the installation of the drivers for the OS required.

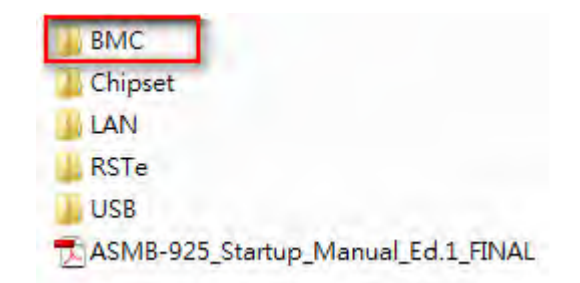

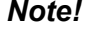

- *Note! 1. If the ASMB-925 serverboard carries an additional graphics card for VGA output, set this additional graphic card as "major output" in the Display Properties settings of the OS.*
	- *2. The WDDM driver can support the following OS versions:*
		- *Windows 8 x86/x64 version*
		- *Windows 8.1 x86/x64 version*
		- *Windows Server 2012 version (WHQL)*
		- *Windows Server 2012R2 version (WHQL)*
		- *Windows 10 x86/x64 version*
		- *Windows Server 2016 version (WHQL)*
	- *3. ASPEED Graphics WDDM driver limitation on Microsoft Windows OS*
		- *– Because ASPEED VGA is a 2D VGA, it is a non WHQL-certified driver. The WHQL requires WDDM drivers to have 3D VGA function.*
		- *– Because it is non WHQL-certified driver, there may be some compatibility issues with certain applications*

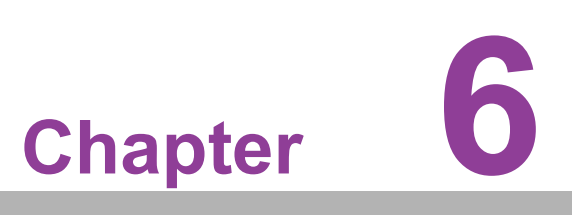

**6LAN & USB 3.0 Configuration** 

## **6.1 LAN Configuration**

## **6.1.1 Introduction**

ASMB-925 serverboard features two Gigabit Ethernet LAN connections via dedicated PCI Express x1 lanes: GbE LAN1 (Intel<sup>®</sup> I210) and GbE LAN2 (Intel<sup>®</sup> I210), and two 10G BASE-T LAN connectors: LAN3 and LAN4 (Intel<sup>®</sup> X557 PHY). These connections eliminate bottlenecks of network data and incorporate Gigabit Ethernet at 10 Gbps.

## **6.1.2 Features**

- 10/100/1000 and 10G BASE-T Ethernet controller
- 10/100/1000 and 10G BASE-T triple-speed MAC
- Full duplex at 10/100/1000 Mbps or 10 Gbps and half duplex at 10/100/1000 Mbps
- Wake-on-LAN (WOL) support
- PCIe x1 host and PHY interface

## **6.1.3 Installation**

The integrated Intel<sup>®</sup> Gigabit Ethernet controller supports all major network OS. However, the installation procedure varies with different OS. Follow the driver setup procedure for the OS you are using.

## **6.1.4 Windows Series Driver Setup**

Insert the driver CD into the system's CD-ROM drive. Open the LAN folder and click on the LAN driver for your OS.

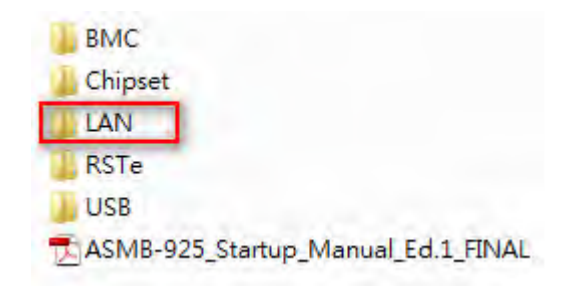

## **6.2 USB 3.0**

## **6.2.1 Introduction**

ASMB-925 serverboards feature six USB 3.0 ports, four at the rear and two via the onboard header. USB 3.0 offers a bandwidth of up to 500MB/s to reduce the time required for data transmissions.

## **6.2.2 Windows Series Driver Setup**

Insert the driver CD into the system's CD-ROM. Access the USB folder and click the .exe driver file for your OS.

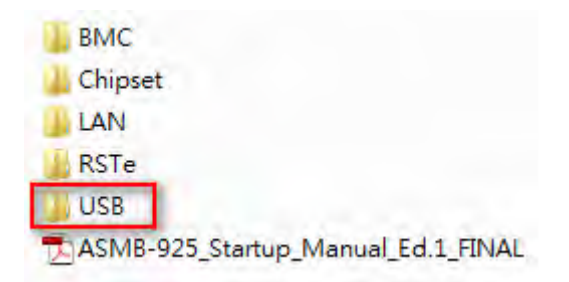

## **6.3 SATA & PCIe SSD RAID**

The Intel® C621/C622 PCH chip offers SATA and PCIe SSD RAID support for Windows OS.

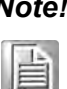

*Note! 1. Visit the Intel website to download the Intel Rapid Storage Technology Enterprise for Microsoft Windows Operating System Software User Guide.*

*2. Visit the Microsoft website to download the hotfix file.*

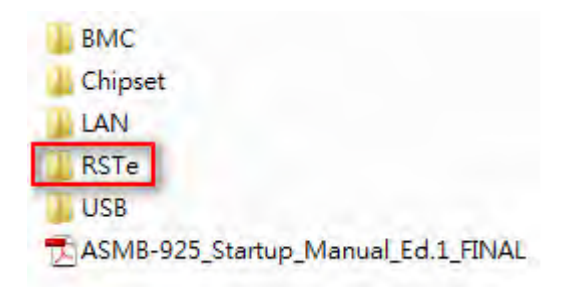
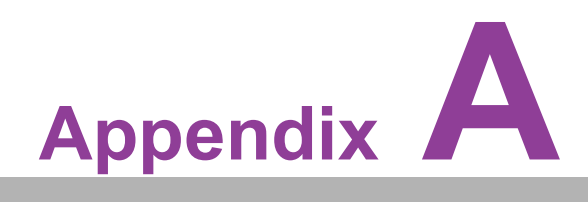

**<sup>A</sup> Programming the Watchdog Timer**

The ASMB-925 serverboards' watchdog timer can be used to monitor system software operation and take corrective action if the software fails to function within the programmed period. This section describes the operation of the watchdog timer and how to program it.

#### **A.1 Watchdog Timer Overview**

The watchdog timer is built into the EC controller IT8528E. It provides the following functions for user programming:

- Can be enabled and disabled
- Timer can be set from 1 to 255 seconds
- Generates an interrupt or reset signal if the software fails to reset the timer before timeout

#### **A.2 Programming the Watchdog Timer**

The I/O port address of the watchdog timer is listed below.

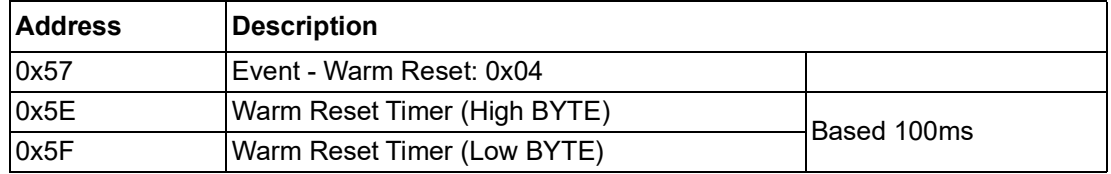

Below is a step-by-step example for programming the watchdog timer.

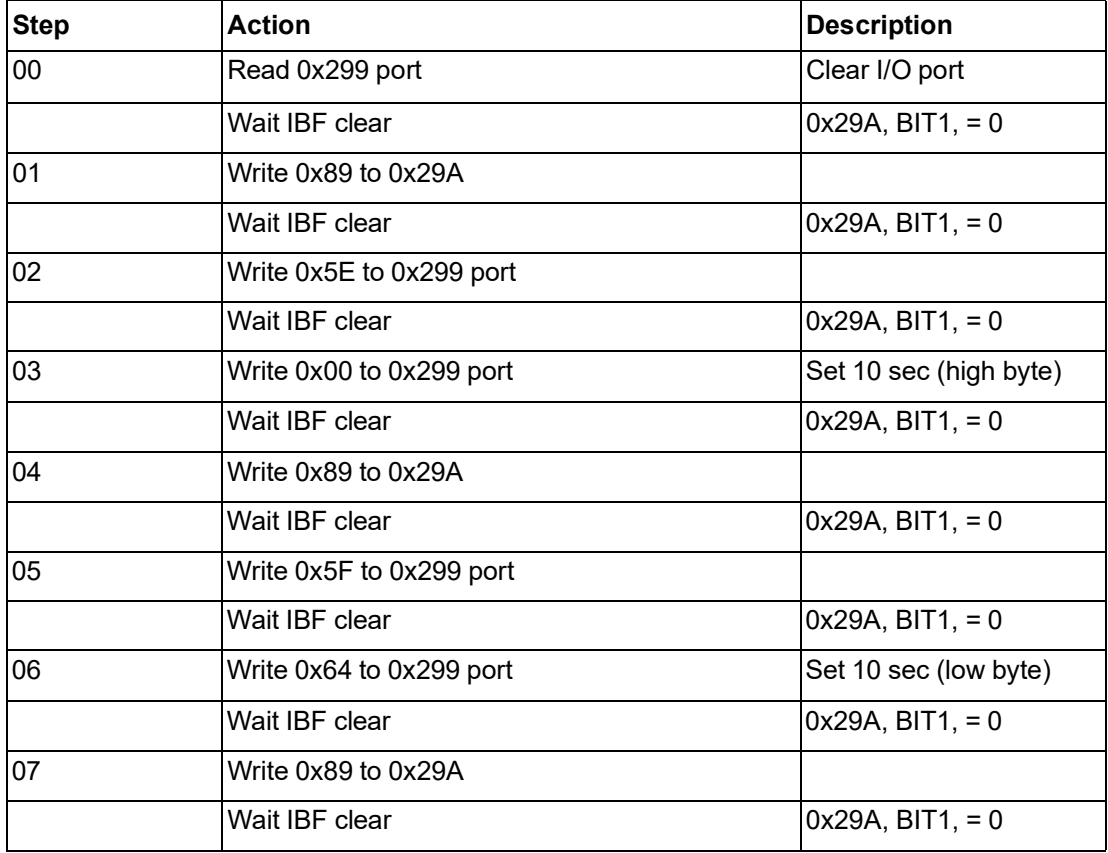

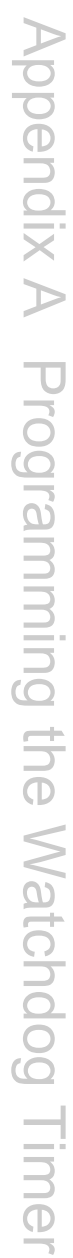

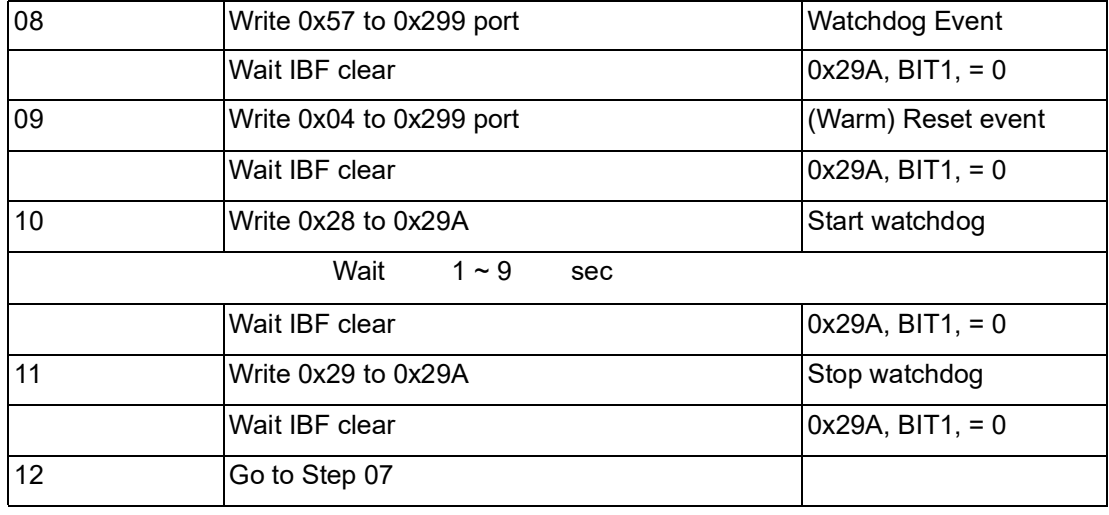

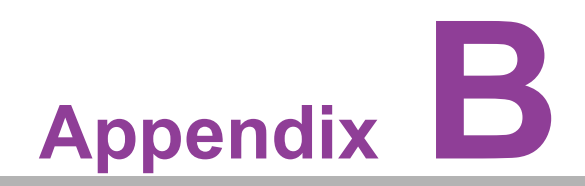

**<sup>B</sup> I/O Pin Assignments**

## **B.1 USB Header (USB7\_8, USB9\_10)**

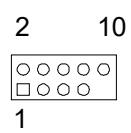

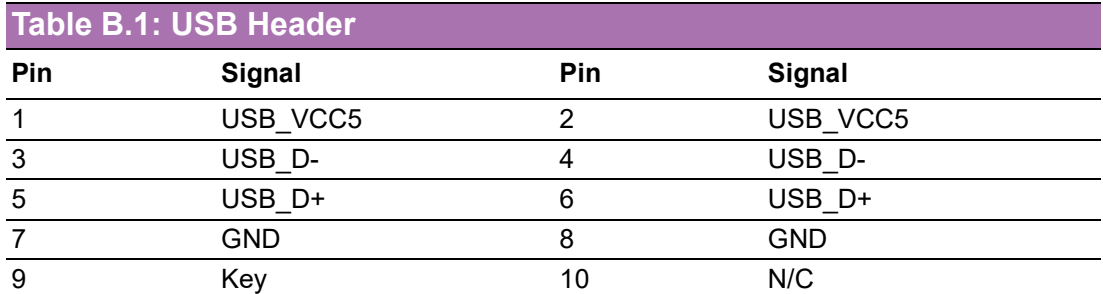

# **B.2 USB3.0 Header (USB5\_6)**

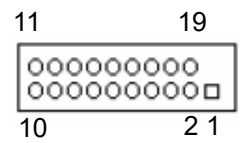

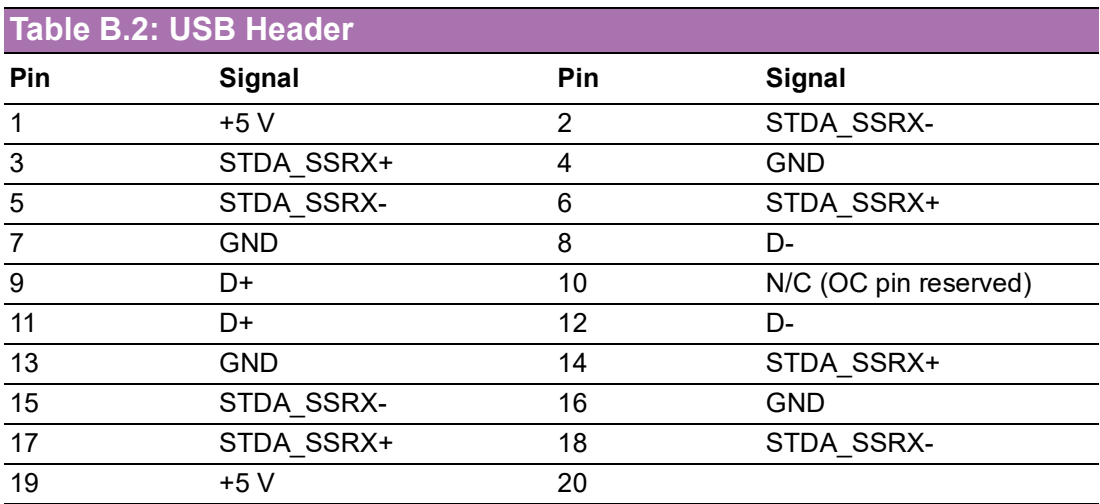

## **B.3 VGA Connector (VGA1)**

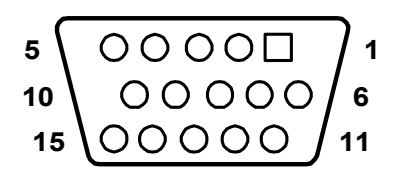

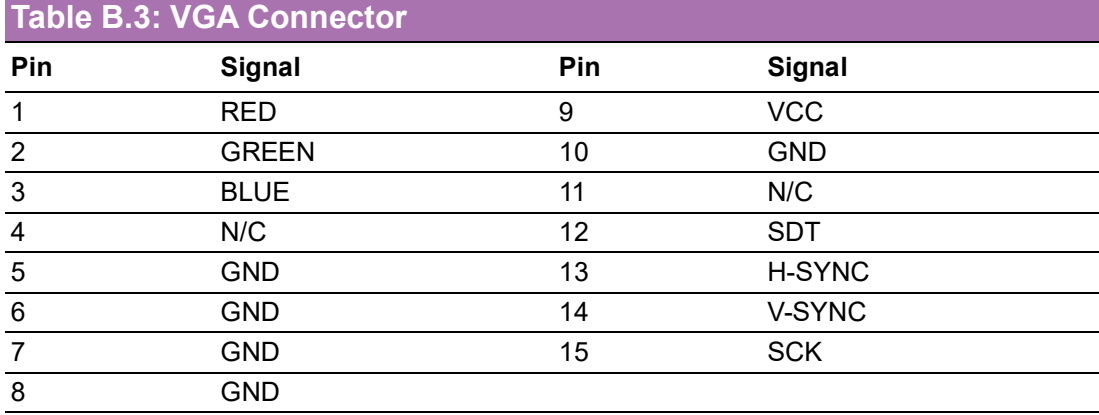

## **B.4 RS-232 Interface (COM2)**

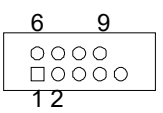

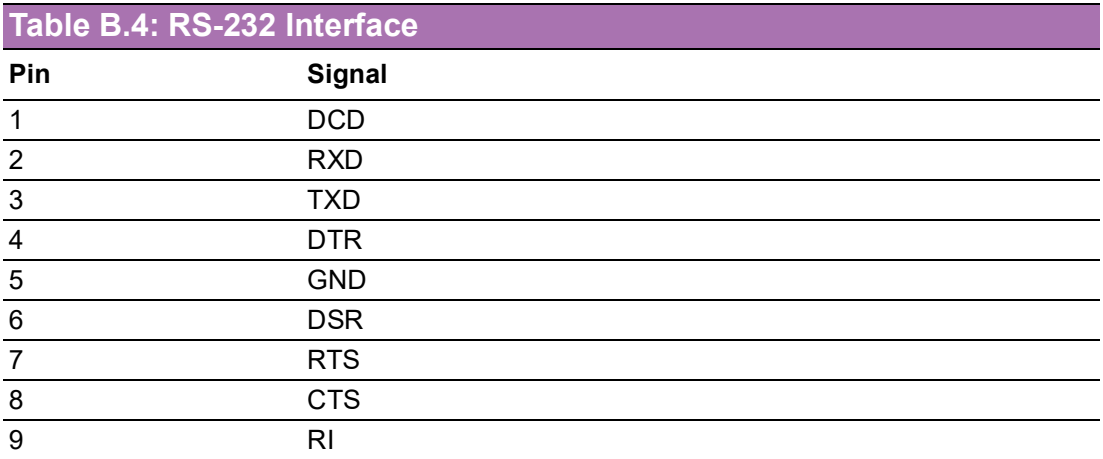

### **B.5 External Keyboard Connector (KBMS1)**

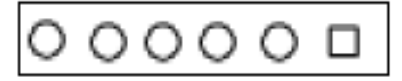

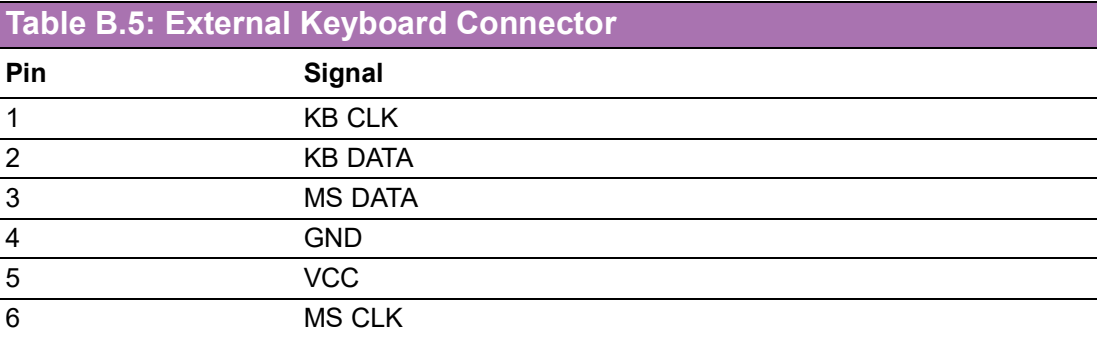

#### **B.6 CPU and System Fan Power Connector (CPUFAN0~1, SYSFAN0~SYSFAN4)**

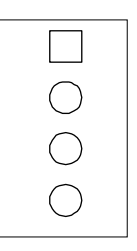

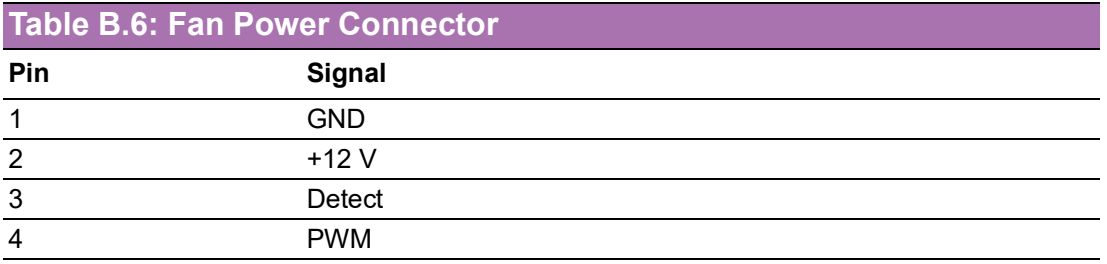

#### **B.7 Power LED (JFP3)**

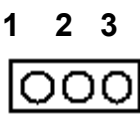

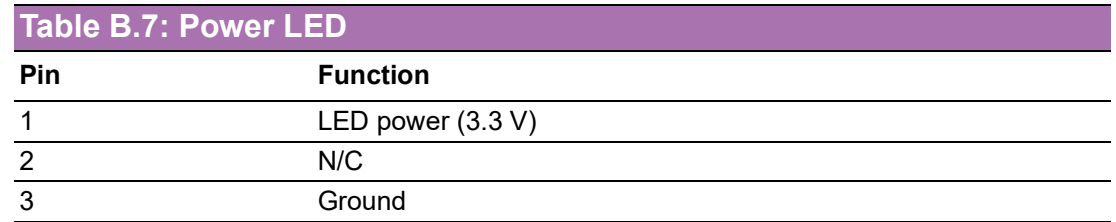

## **B.8 External Speaker Connector (JFP2)**

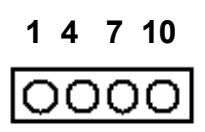

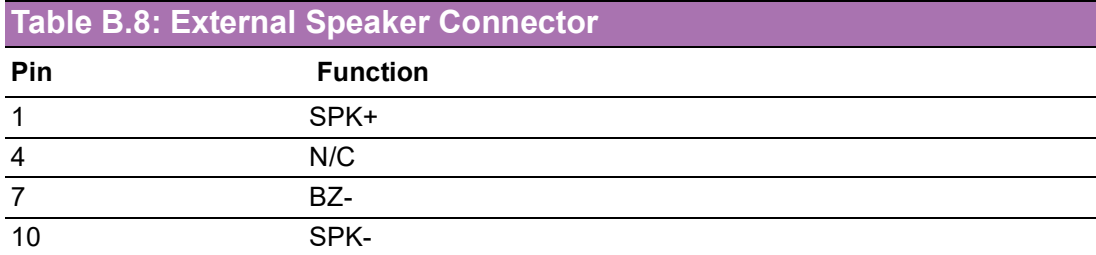

## **B.9 Reset Connector (JFP1)**

**9 12** ००

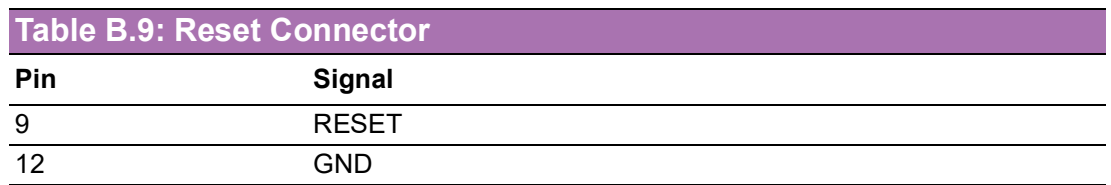

## **B.10 HDD LED Connector (JFP1)**

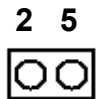

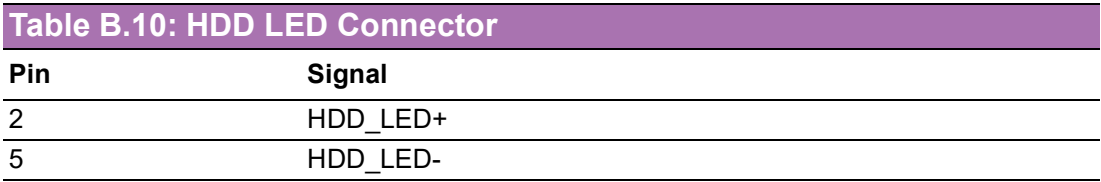

### **B.11 ATX Soft Power Switch (JFP1)**

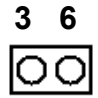

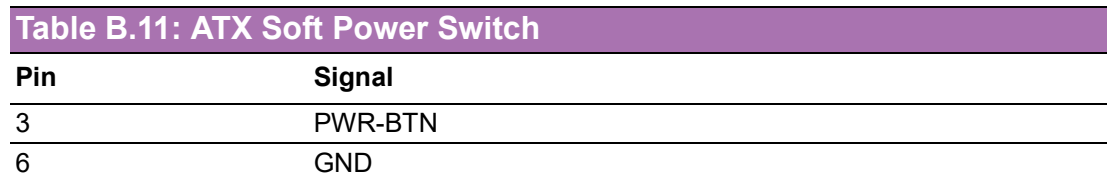

#### **B.12 Front Panel SMBus Connector (SMBUS1)**

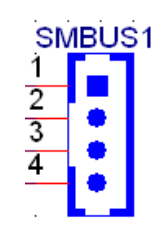

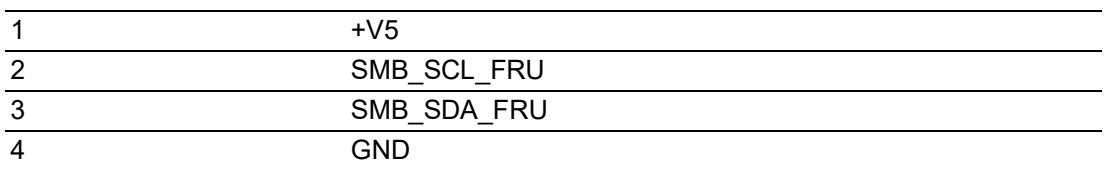

### **B.13 USB/LAN Ports (LAN1\_USB1\_2, LAN2\_USB3\_4)**

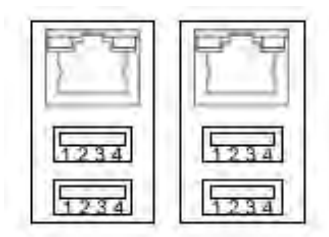

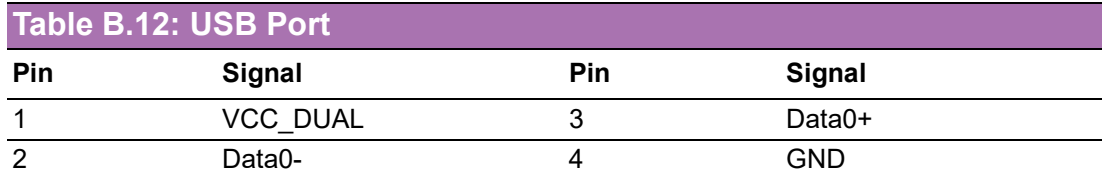

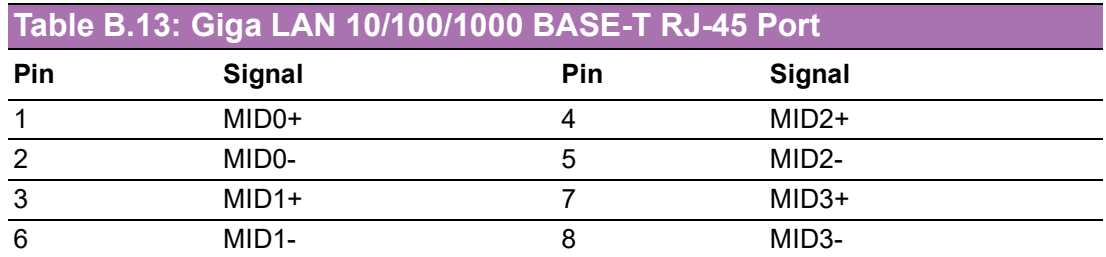

## **B.14 Front Panel Audio Connector (HDAUD1)**

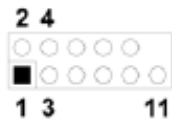

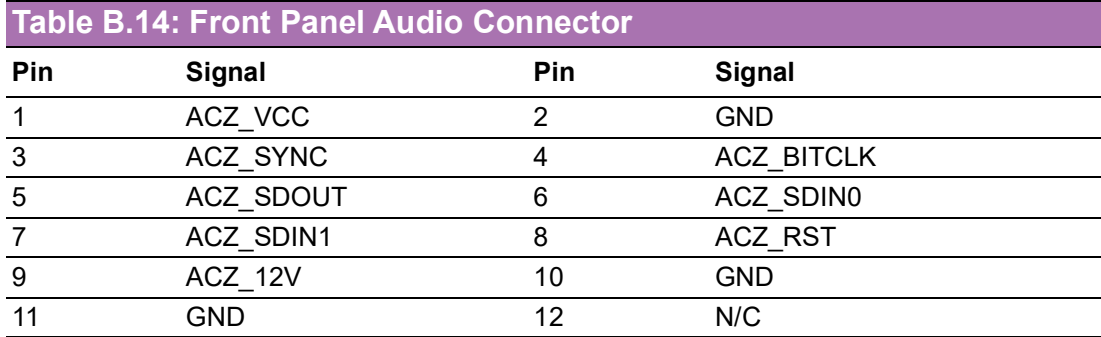

## **B.15 Alarm Board Connector (VOLT1)**

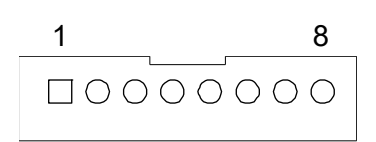

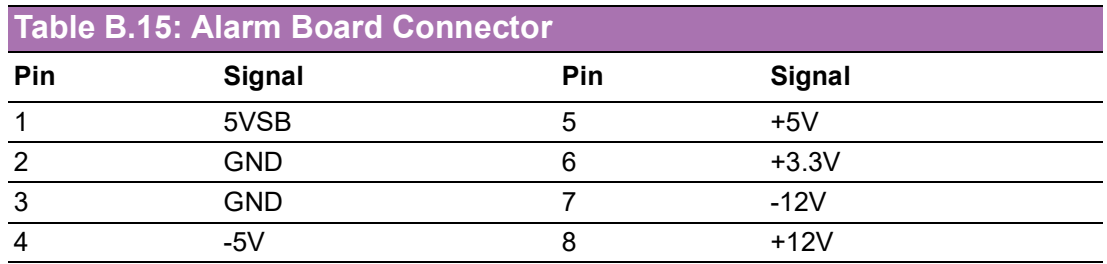

### **B.16 Case Open Connector (JCASE1)**

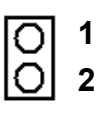

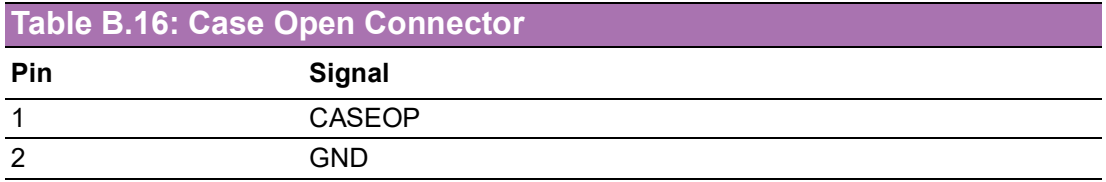

## **B.17 Front Panel LAN LED Connector (LANLED1)**

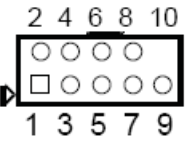

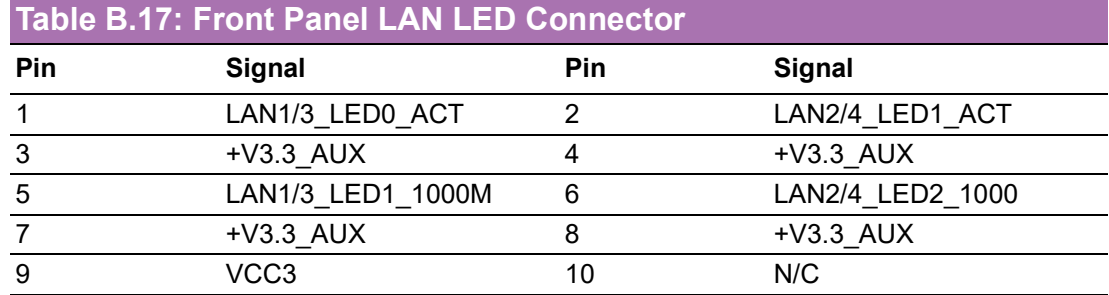

### **B.18 SATA SGPIO (SGPIO1)**

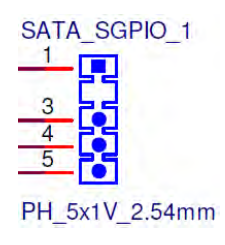

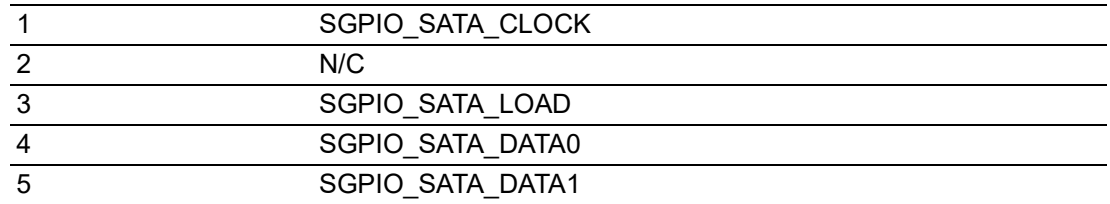

### **B.19 LPC Connector (LPC1)**

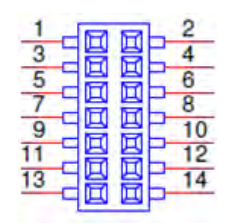

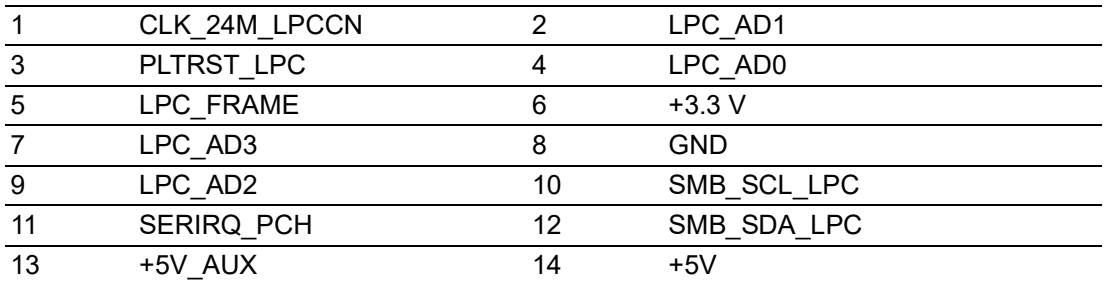

#### **B.20 Clear CMOS and Update ME Connector (JCMOS1, JME1)**

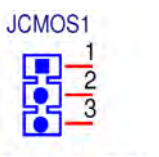

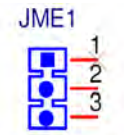

PH 3x1V 2.54mm PH\_3x1V\_2.00mm

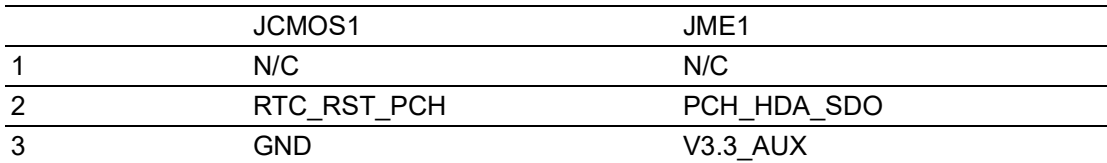

#### **B.21 PMBUS Connector (PMBUS1)**

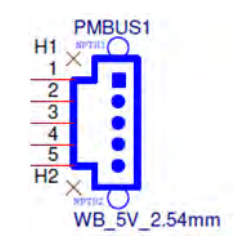

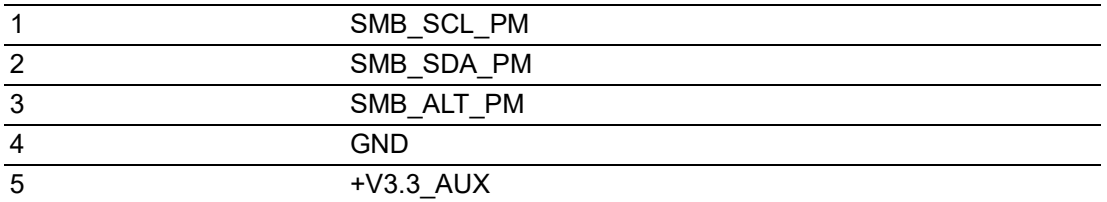

#### **B.22 GPIO Connector (GPIO1)**

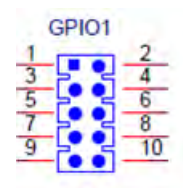

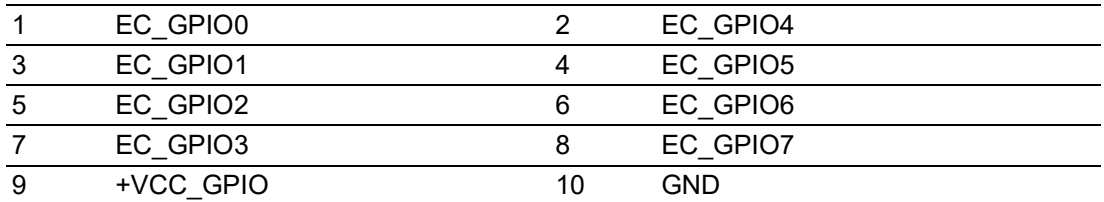

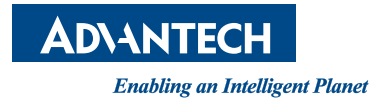

#### **www.advantech.com**

**Please verify specifications before quoting. This guide is intended for reference purposes only.**

**All product specifications are subject to change without notice.**

**No part of this publication may be reproduced in any form or by any means, such as electronically, by photocopying, recording, or otherwise, without prior written permission from the publisher.**

**All brand and product names are trademarks or registered trademarks of their respective companies.**

**© Advantech Co., Ltd. 2022**